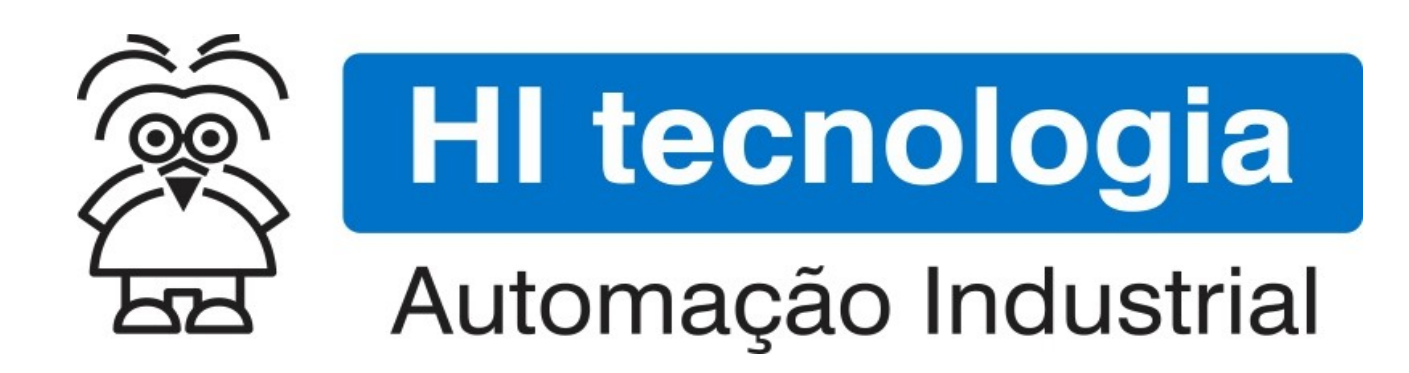

Nota de Aplicação

Utilização do Sistema de Arquivos na Data Flash

HI Tecnologia Indústria e Comércio Ltda.

Documento de acesso Público

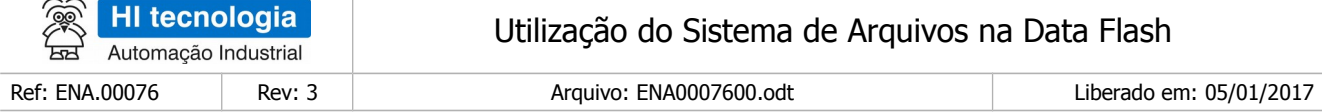

# Apresentação

 $\overline{\phantom{a}}$ 

Este documento foi elaborado pela **HI Tecnologia Indústria e Comércio Ltda.** Quaisquer dúvidas ou esclarecimentos sobre as informações contidas neste documento podem ser obtidas diretamente com o nosso departamento de suporte a clientes, através do telefone (19) 2139.1700 ou do email suporte@hitecnologia.com.br. Favor mencionar as informações a seguir para que possamos identificar os dados relativos a este documento.

> Referência do documento: ENA.00076 Versão do documento: 1.03

Título documento: Utilização do Sistema de Arquivos na Data Flash

# HI Tecnologia Indústria e Comércio Ltda.

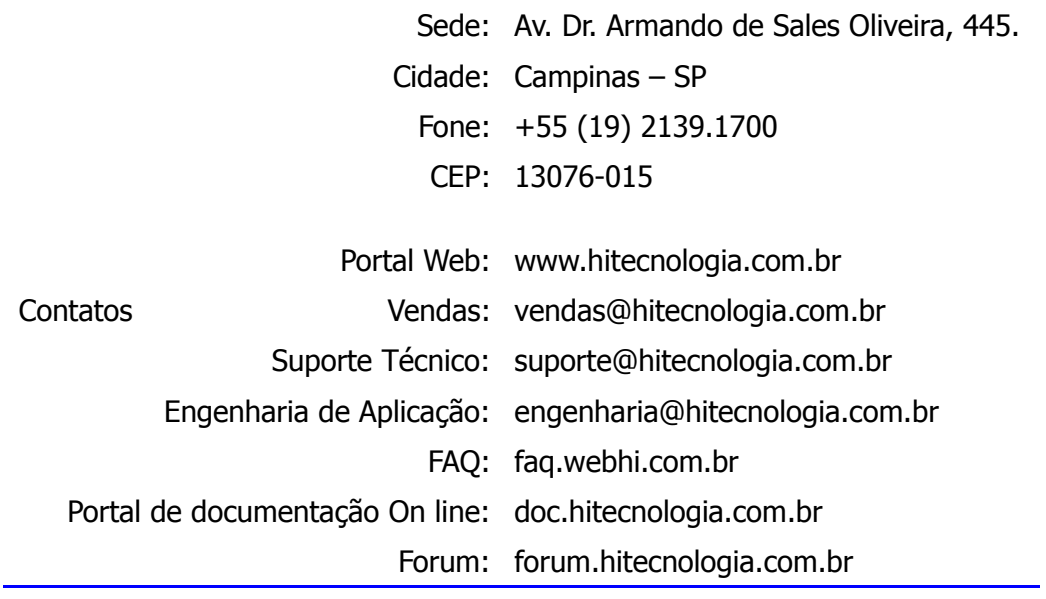

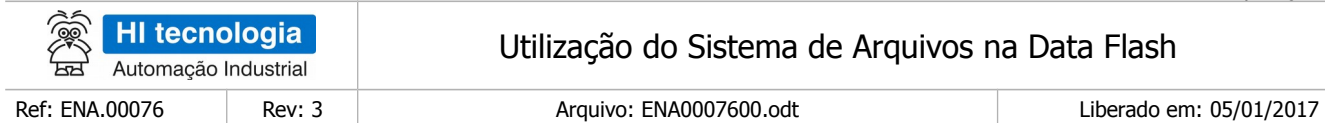

# Índice

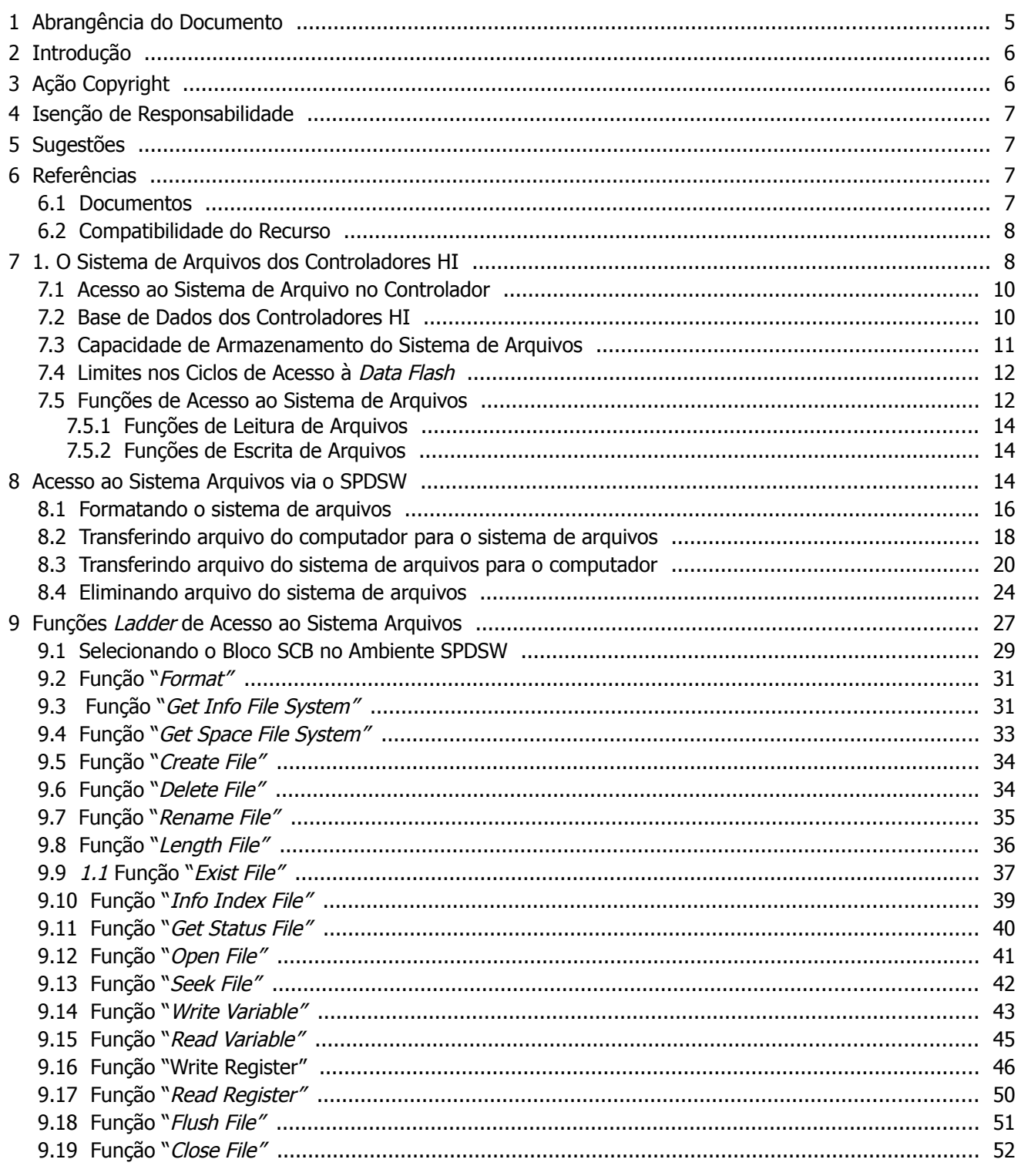

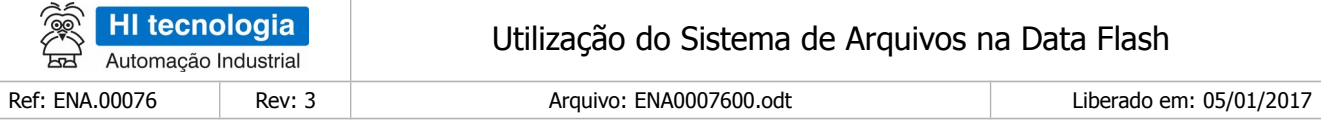

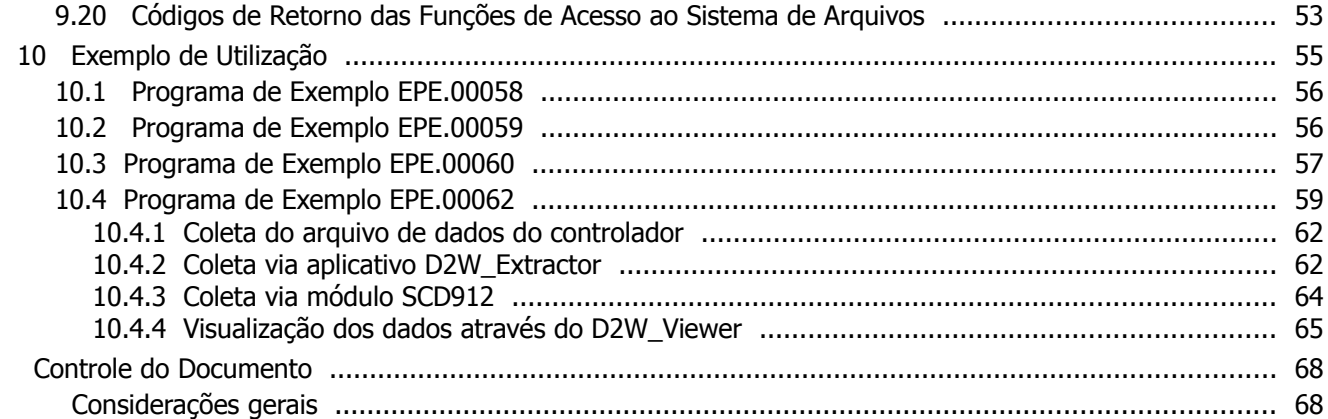

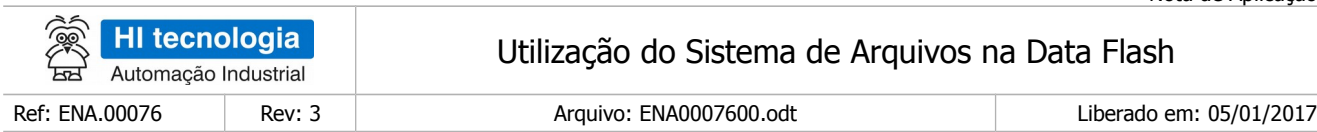

# <span id="page-4-0"></span>**1 Abrangência do Documento**

Este documento abrange os seguintes Controladores nas plataformas especificadas abaixo:

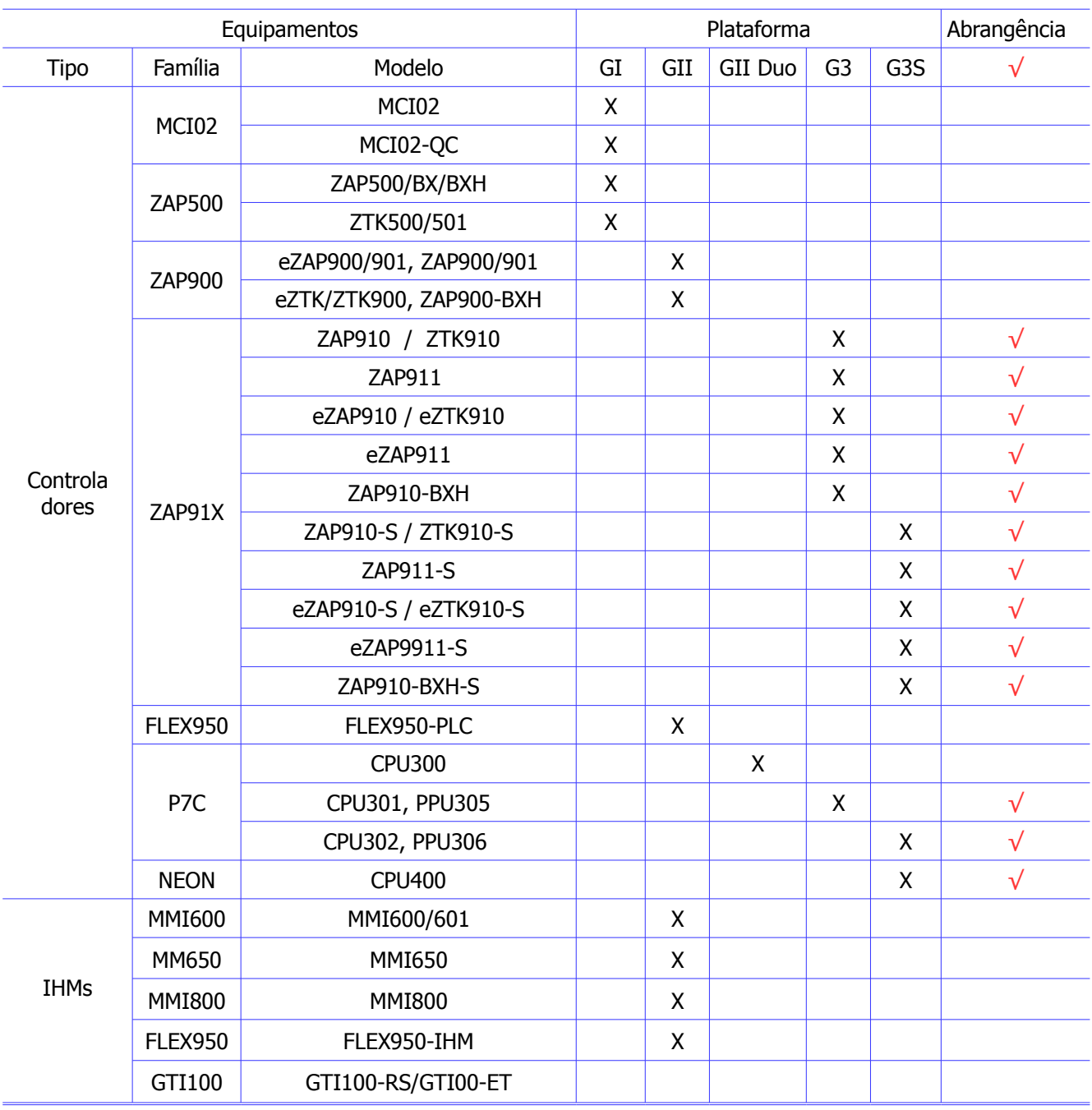

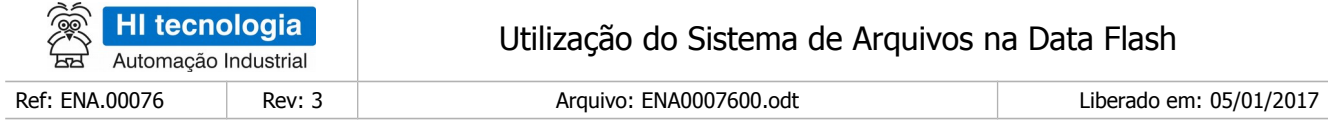

# <span id="page-5-1"></span>**2 Introdução**

Este documento tem como objetivo descrever os recursos de acesso ao **sistema de arquivos,** mapeado na Data Flash, disponíveis nos equipamentos da HI Tecnologia, classificados como controladores G3 (geração 3). Estes equipamentos são baseados em uma nova plataforma de processamento e compartilham novas funcionalidades, quando comparadas à linha de equipamentos anterior, por exemplo, controladores GI e GII. A tabela seguinte apresenta uma classificação de alguns dos equipamentos da HI Tecnologia conforme esta nova plataforma G3.

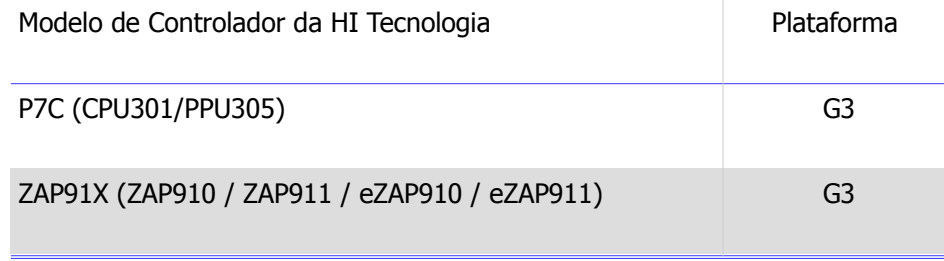

A *Data Flash* é uma memória que permite o armazenamento de dados não voláteis (são preservados mesmo quando se desliga o controlador), e através de uma aplicação Ladder pode-se, por exemplo, ler e escrever dados nesta memória *Data Flash* através de arquivos. Este recurso pode ser usado para desempenhar as seguintes tarefas:

- Armazenar dados históricos do processo, semelhante a um *data logger.*
- Armazenar pontos de controle do sistema, sob supervisão, para posterior processamento.
- Criar extensas sequências de saídas (analógicas/digitais) utilizadas para reproduzir comportamentos "aprendidos" pelo controlador.
- Salvar informações que não puderam ser enviadas ao sistema supervisório devido a problemas no link de comunicação.
- Armazenar receitas de programas.

Este documento é dividido nas seguintes seções:

- Descrição da Data Flash
- Funções de acesso à Data Flash
- Exemplos de utilização

# <span id="page-5-0"></span>**3 Ação Copyright**

Este documento é de propriedade da HI Tecnologia Indústria e Comércio Ltda. © 2014, sendo distribuído de acordo com os termos apresentados a seguir.

• Este documento pode ser distribuído no seu todo, ou em partes, em qualquer meio físico ou eletrônico, desde que os direitos de copyright sejam mantidos em todas as cópias.

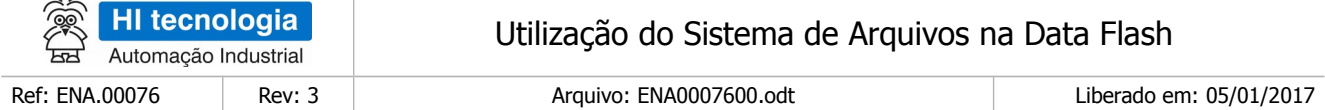

# <span id="page-6-3"></span>**4 Isenção de Responsabilidade**

A utilização dos conceitos, exemplos e outros elementos deste documento é responsabilidade exclusiva do usuário. A HI Tecnologia Indústria e Comércio Ltda. não poderá ser responsabilizada por qualquer dano ou prejuízo decorrente da utilização das informações contidas neste documento.

# <span id="page-6-2"></span>**5 Sugestões**

Sugestões são bem vindas. Por favor, envie seus comentários para [suporte@hitecnologia.com.br](mailto:suporte@hitecnologia.com.br) Novas versões deste documento podem ser liberadas sem aviso prévio. Caso tenha interesse neste conteúdo acesse o site da HI Tecnologia regularmente para verificar se existem atualizações liberadas deste documento.

# <span id="page-6-1"></span>**6 Referências**

Todos os documentos, programas de exemplo e aplicativos referenciados abaixo estão disponíveis para download no site da HI Tecnologia: [www.hitecnologia.com.br](http://www.hitecnologia.com.br/)

## <span id="page-6-0"></span>**6.1 Documentos**

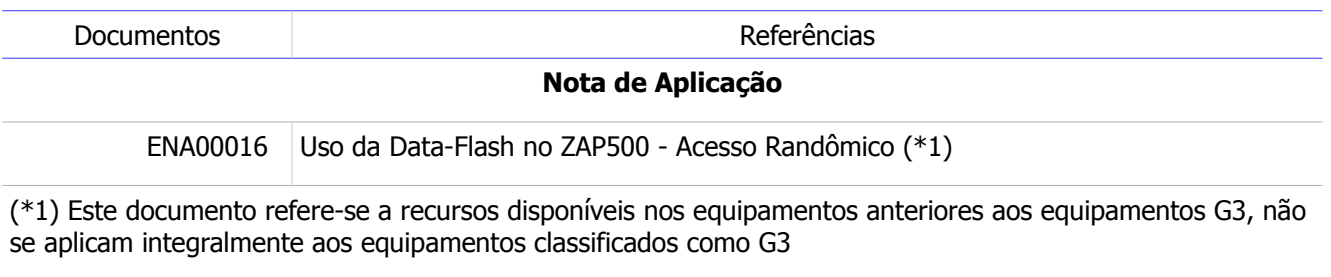

#### **Programas de Exemplo**

Estão disponíveis os seguintes programas de exemplo, em diagrama *ladder*, desenvolvido no ambiente SPDS:

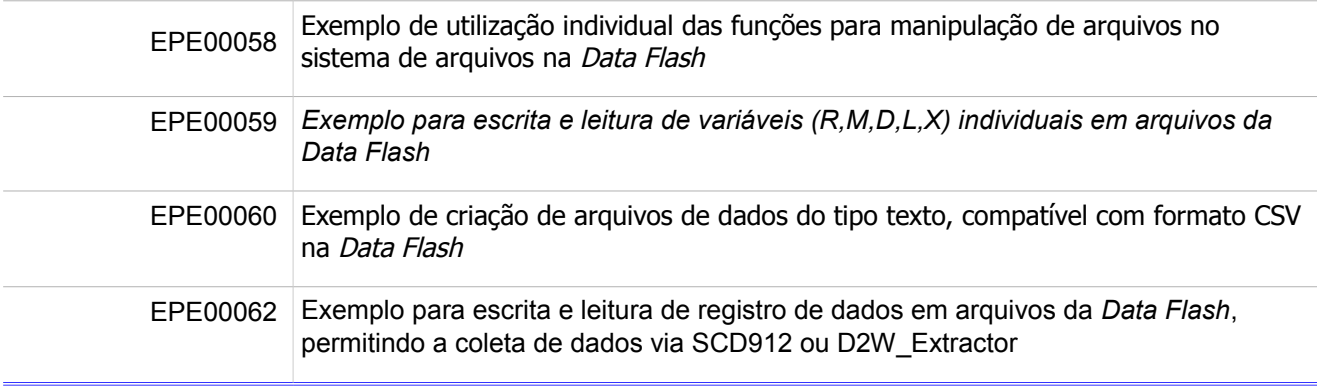

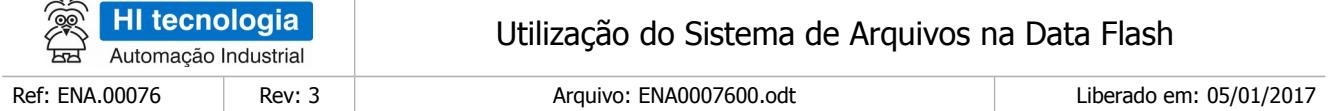

## <span id="page-7-1"></span>**6.2 Compatibilidade do Recurso**

As funcionalidades associadas ao sistema de arquivo da *Data Flash* estão disponíveis para os controladores G3 da HI Tecnologia, como, por exemplo, nos controladores P7C com CPU301/PPU305, e controladores da família ZAP91X, tais como ZAP910, ZAP911, eZAP910 e eZAP911.

Os firmwares dos controladores G3 e do aplicativo SPDSW podem ser obtidos gratuitamente em nosso site: [www.hitecnologia.com.br.](http://www.hitecnologia.com.br/)

# <span id="page-7-0"></span>**7 1. O Sistema de Arquivos dos Controladores HI**

Esta seção apresenta a organização funcional do sistema de arquivos dos controladores da HI Tecnologia. O objetivo é fornecer subsídios que garantam a plena utilização dos recursos oferecidos.

O **Sistema de Arquivos** corresponde a uma área de dados mapeada em memória do tipo flash onde é permitido o armazenamento de arquivos no próprio controlador. De forma geral, se comporta de forma semelhante a um "PEN-DRIVE", sendo uma característica dos controladores da **família G3** da HI Tecnologia. De forma geral, disponibiliza as seguintes funcionalidades:

- Operação como um "pen-drive": através do *software* SPDSW é possível transferir arquivos do computador (Desktop) para o controlador, e vice-versa. Esta facilidade pode ser utilizada para armazenar no próprio controlador manuais, documentação, logs de dados, etc.
- Upload da aplicação ladder: através do software SPDSW é possível armazenar no controlador o projeto da aplicação Ladder, e posteriormente, permitir a recuperação no controlador da respectiva aplicação ladder.
- Arquivos de *log* do processo: através da aplicação *ladder* é possível criar e salvar arquivos de dados históricos (dados do processo, alarmes, eventos, etc.) associados ao processo. Adicionalmente, é possível transferir estes arquivos para um computador utilizando o aplicativo SPDSW, ou extraí-los utilizando o módulo SCD912 ou o aplicativo D2W, ambos da HI Tecnologia.

O sistema de arquivos dos controladores da HI Tecnologia é disponibilizado sobre uma Data Flash de tamanho total de 16 Mbits (2 Mbytes ou um total de 2047 Kbytes). Este espaço disponível pode ser utilizado por até 32 arquivos de dados, conforme ilustrado na figura abaixo:

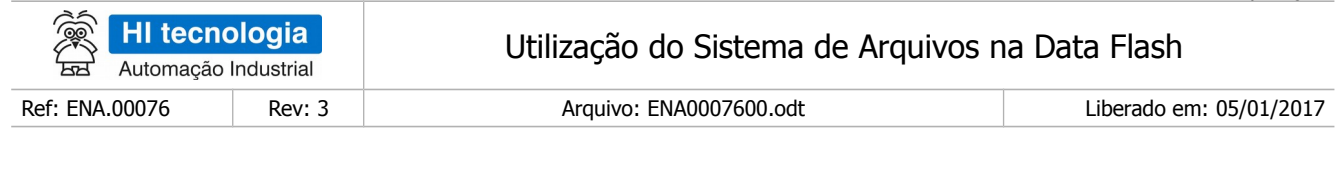

### DataFlash

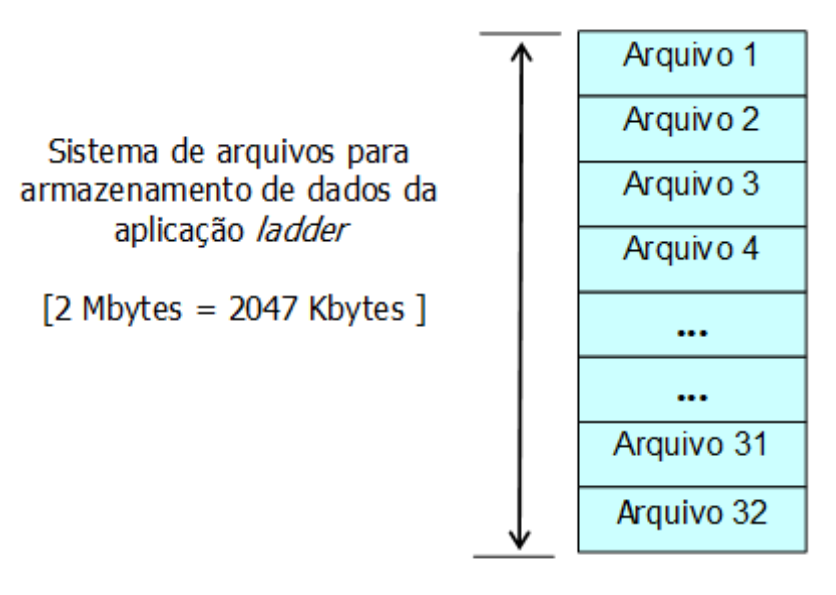

Sistema de Arquivos baseado em Data Flash

O usuário pode utilizar o espaço deste sistema de arquivos para armazenar dados associados à sua aplicação, tais como:

- Históricos de dados do processo;
- Históricos de eventos (ex.: alarmes, falhas);
- Receitas (parametrização de programa ladder);
- Configuração do processo (parametrização de setup da máquina).

O sistema de arquivos oferecido possui as seguintes características principais:

- Organização é do tipo flat, ou seja, não oferece o recurso de subdiretórios para agrupar arquivos. Funcionalmente, existe um único diretório, que é a raiz do sistema de arquivos;
- Capacidade máxima de armazenamento de até 32 arquivos.

Cada arquivo é identificado com um nome único, definido no momento da criação do arquivo. O nome de arquivo está limitado a um máximo 48 caracteres, podendo ser composto de qualquer caractere alfanumérico da tabela ASCII.

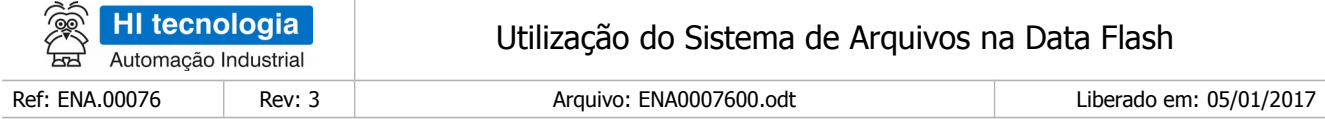

## <span id="page-9-1"></span>**7.1 Acesso ao Sistema de Arquivo no Controlador**

Os arquivos podem ser manipulados tanto pelo programa *ladder* (residente no controlador), como por um programa externo ao controlador via comunicação serial ou ethernet (como o aplicativo SPDSW). Neste cenário, por exemplo, enquanto o SPDSW estiver fazendo a leitura de um arquivo no sistema de arquivos do controlador, a aplicação *ladder*, residente no controlador, também pode realizar acessos simultâneos ao sistema de arquivos, em outros arquivos.

As operações permitidas sobre o sistema de arquivos serão detalhadas nas seções seguintes. Quando um arquivo é criado, ele é associado a um nome único (definido pelo usuário) e a um índice único (valor inteiro de 1 a 32 alocado pelo sistema). As operações gerais podem ser realizadas a qualquer momento sobre o arquivo, passando como parâmetro, ou o nome, ou o índice (dependendo da operação) do arquivo.

As operações de leitura e escrita de dados são especiais, pois exigem a condição de que o arquivo a ser acessado seja previamente "criado" e "aberto" antes que estas operações possam ocorrer. Este modelo de interação (abre-lê/escreve-fecha) é o mesmo modelo utilizado por sistemas de arquivos em computadores pessoais.

Abrir o arquivo significa executar a operação "OPEN FILE" indicando nome do arquivo e a finalidade de acesso (escrita ou leitura). O resultado da operação de abertura é a obtenção de um *handle* (número inteiro) que identifica unicamente o arquivo aberto. Este *handle* será utilizado nas operações de leitura e escrita de dados para identificar o arquivo.

O handle será válido até o fechamento do arquivo (operação "CLOSE FILE"), através da qual o usuário sinaliza para o sistema de arquivos que a fase de escrita e leitura sobre um arquivo foi encerrada. Atualmente, o sistema de arquivos está limitado a 5 handles, ou seja, apenas 5 arquivos podem estar abertos simultaneamente para sofrer leituras ou escritas.

Não confundir o *handle* (que identifica arquivo aberto) com o índice (que identifica um índice para cada arquivo criado). Quando o arquivo é fechado, o *handle* que havia sido utilizado poderá ser realocado para um novo arquivo aberto. Quando um arquivo é removido, o índice utilizado pode ser realocado na criação de um novo arquivo.

### <span id="page-9-0"></span>**7.2 Base de Dados dos Controladores HI**

Nas aplicações ladder é possível mesclar os tipos de variáveis a serem salvas na Data Flash, de modo a permitir gravar registros de dados compostos por variáveis R, M, D, L e X. De maneira análoga, permite-se a leitura de registros de dados compostos por estas variáveis R, M, D, L e X.

Estes registros de dados podem ser mapeados nas variáveis disponíveis nos controladores HI. Uma típica base de dados dos controladores HI é apresentada na figura a seguir:

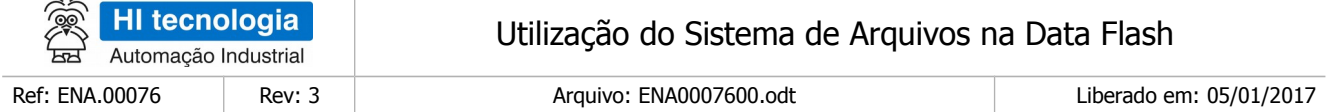

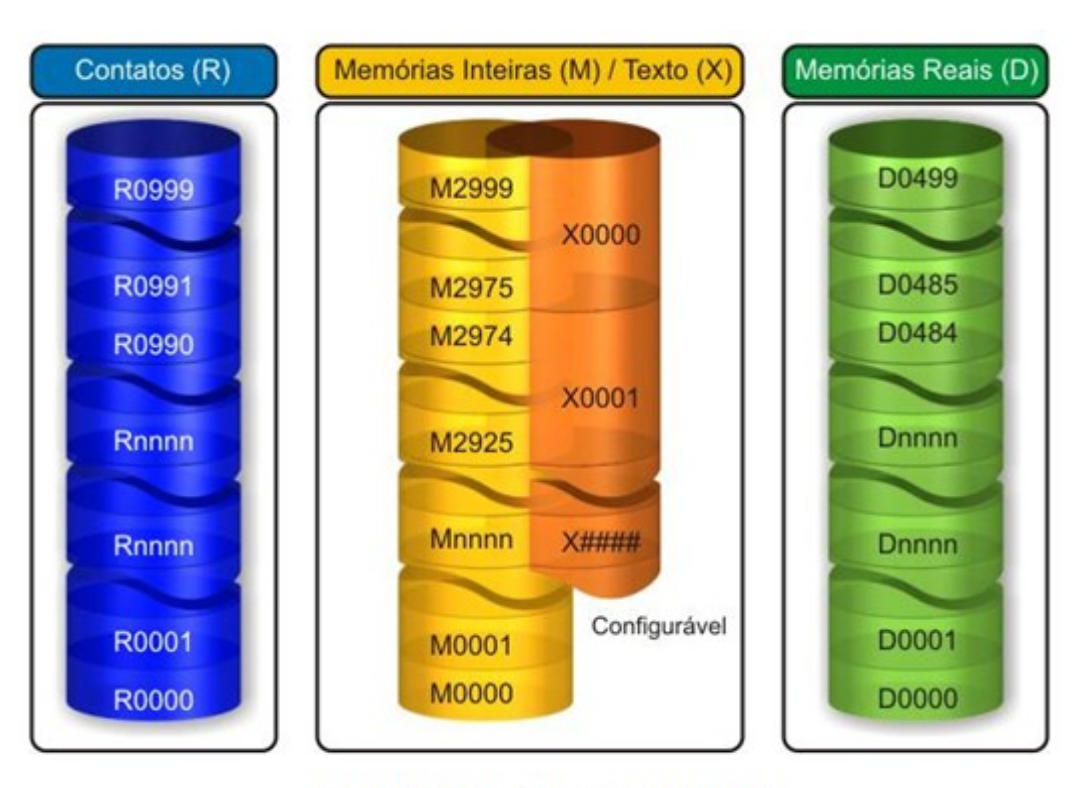

Base de Dados dos Equipamentos G3

Como pode ser observado na figura acima, uma típica base de dados é composta por 4 grupos de dados:

- Variável do tipo R => armazenamento em 1 byte (variável booleana).
- Variável do tipo M => armazenamento em 2 bytes (valor inteiro de 16 bits com sinal).
- Variável do tipo L => armazenamento em 4 bytes (valor inteiro de 32 bits com sinal).
- Variável do tipo D => armazenamento em 4 bytes (variável em ponto flutuante, com notação IEEE (mantissa e expoente)).

### <span id="page-10-0"></span>**7.3 Capacidade de Armazenamento do Sistema de Arquivos**

Considerando os tipos de variáveis R, M, D, L e X dos controladores G3 da HI Tecnologia, e:

- Que a capacidade total da Data Flash é de 16 Mbits;
- Oue são disponibilizados para acesso via uma aplicação *ladder* um total de 1984.3 Kbytes de memória da *Data Flash* (a capacidade útil é um pouco menor que os 2 Mbytes, pois parte do espaço é usado para gestão do próprio sistema de arquivos);
- Se for utilizado para armazenar apenas um tipo de variável do controlador HI, pode-se ter a seguinte

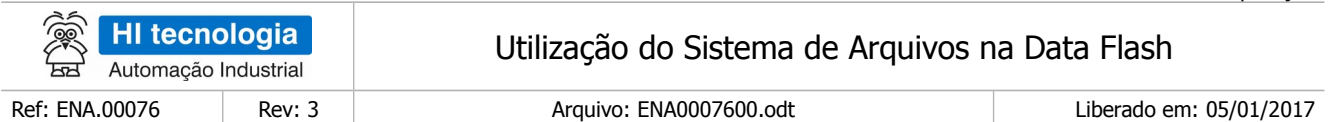

capacidade (aproximada) de armazenamento:

- ➔ 2.031.616 variáveis do tipo R (contato auxiliar do controlador HI), ou
- → 1.015.808 variáveis do tipo M (memória inteira de 16 bits do controlador HI), ou
- → 507.904 variáveis do tipo L (memória inteira de 32 bits do controlador HI). ou
- ➔ 507.904 variáveis do tipo D (memória ponto flutuante do controlador HI).

## <span id="page-11-1"></span>**7.4 Limites nos Ciclos de Acesso à Data Flash**

Para as operações de escrita na *Data Flash*, o fabricante especifica o limite de 100.000 ciclos de escrita efetivos em cada conjunto de 512 bytes, denominados de páginas da respectiva memória. Não existem limites de acesso nos ciclos de leitura na Data Flash.

## <span id="page-11-0"></span>**7.5 Funções de Acesso ao Sistema de Arquivos**

O acesso aos arquivos é realizado através das seguintes funções principais:

- "Create File"
- "Open File"
- "Flush File"
- "Write Variable"
- "Read Variable"
- "Write Register"
- "Read Register"
- "Close File"
- e outras funções auxiliares para gerência do sistema de arquivos, conforme ilustrado na figura a seguir:

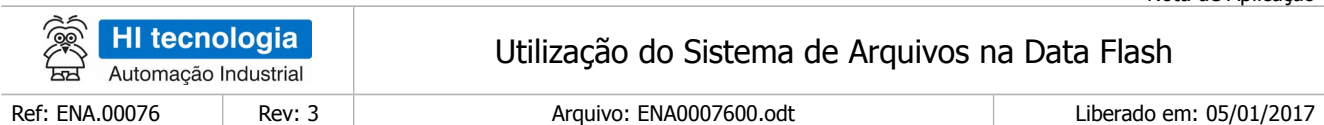

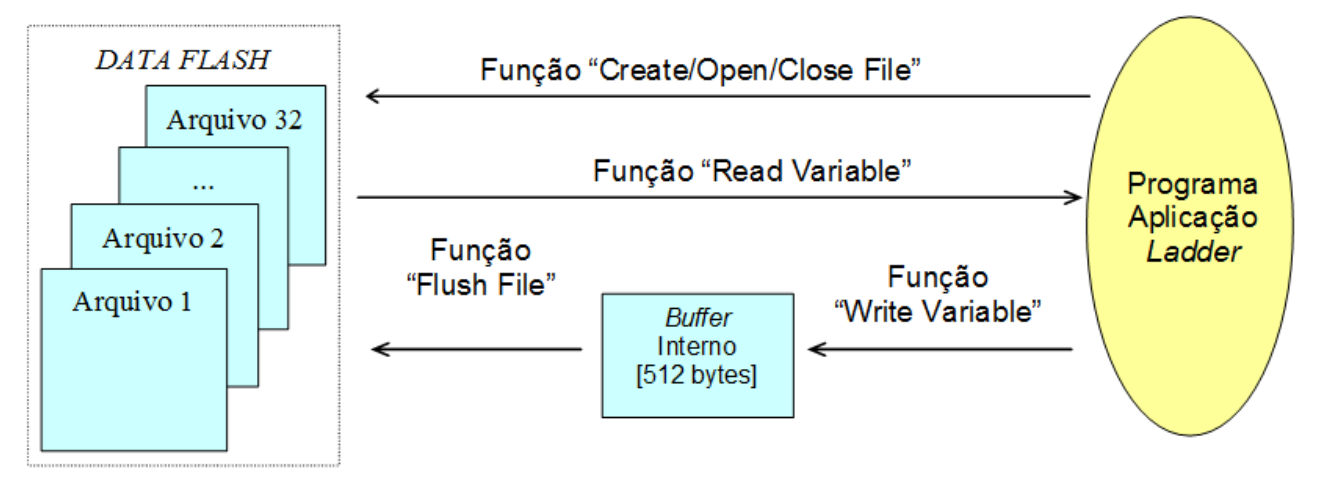

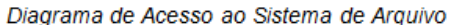

Programa\_Ladder

Sistema\_de\_Arquivos

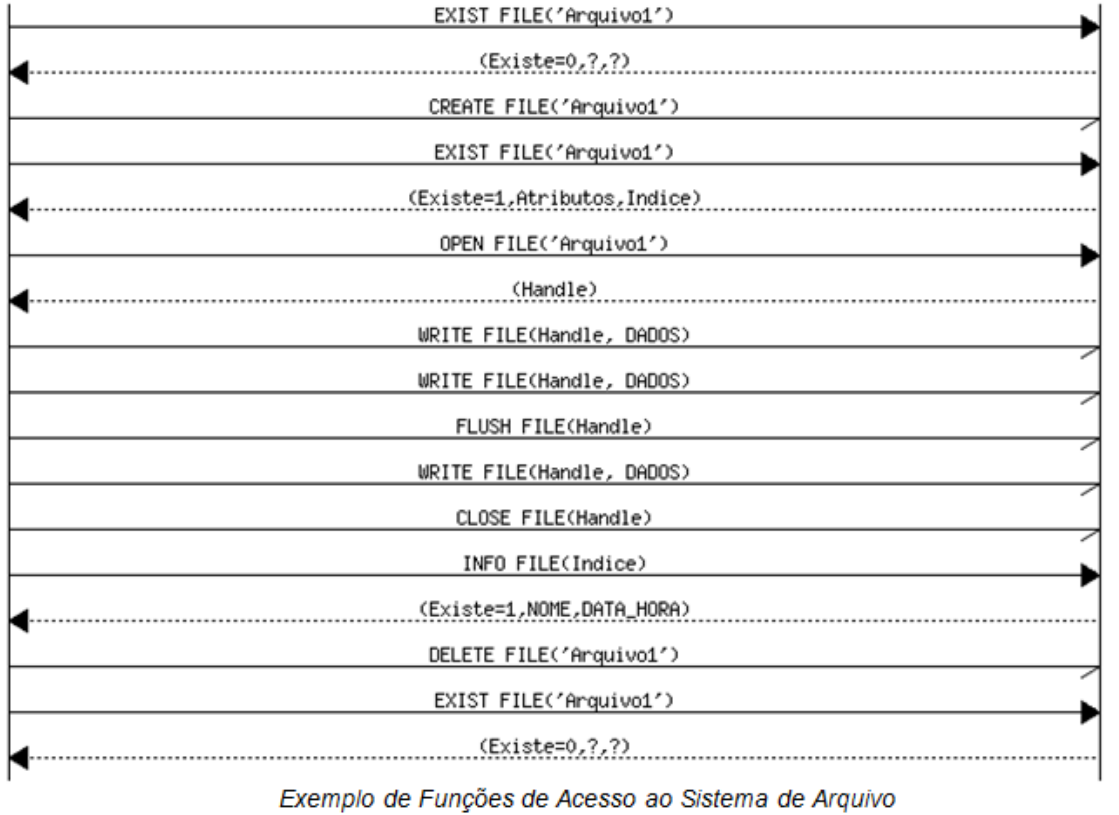

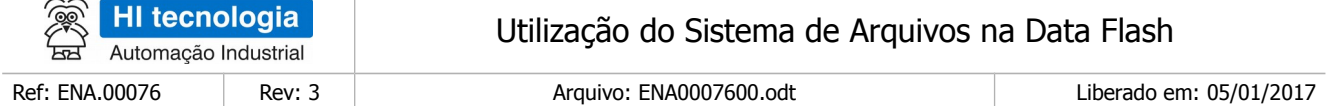

Apresenta-se, a seguir, uma descrição mais detalhada sobre cada uma das funções de acesso ao Sistema de Arquivo dos controladores da HI Tecnologia.

#### <span id="page-13-2"></span>7.5.1 Funções de Leitura de Arquivos

A leitura de dados armazenados em arquivos na *Data Flash* se dá através da utilização da função "Read Variable" ou "Read Register". Neste caso, deve-se abrir o arquivo que se deseja ler os registros de dados, e executar a leitura dos dados no arquivo, armazenando-os em variáveis do tipo R, M, D e L da base de dados da aplicação ladder do controlador.

#### <span id="page-13-1"></span>7.5.2 Funções de Escrita de Arquivos

A operação de escrita no arquivo na *Data Flash* dar-se-á através da função "Write Variable" ou "Write Register" e, quando necessário, uma função adicional "Flush File". A necessidade destas duas funções deve-se ao fato de que a cada chamada da função "*Write Variable"* ou "*Write Register"*, os dados não são efetivamente escritos na Data Flash, mas sim armazenados em um buffer interno com capacidade de 512 bytes.

À medida que este *buffer* interno vai sendo preenchido com dados pela aplicação *ladder*, automaticamente o firmware do controlador ativa a função "Flush File", que por sua vez transfere efetivamente os dados do buffer interno para a *Data Flash*. Esta estratégia visa minimizar os acessos de escrita à *Data Flash*, contemplando a sua vida útil no que tange à quantidade de acessos de escrita, conforme descrito no item 3.4 - Limites nos Ciclos de Acesso à Data Flash.

A diferença fundamental entre uma memória randômica do tipo *Data Flash* e uma memória randômica do tipo RAM é a necessidade de operações de *flush* para garantir a persistência dos dados armazenados (somente em operações de escrita na *Data Flash*). Como forma de otimizar essa operação de *flush,* o *firmware* do sistema de arquivos gera operações de *flush* automáticas nas seguintes situações:

- 1. Sempre que o *buffer* interno completar 512 bytes escritos, no caso com escrita em enderecos sequenciais e consecutivos na *Data Flash*;
- 2. Sempre que uma nova escrita alterar a página corrente (blocos de 512 bytes) de acesso à Data Flash, como por exemplo, realizar a escrita em outro arquivo de dados.

Como regra geral, o usuário só necessita enviar um comando de flush para garantir a gravação dos últimos 512 bytes escritos. Uma estratégia recomendável é ativar o comando flush ao final do envio de uma massa significativa de dados. Note que, a utilização indiscriminada deste comando irá diminuir significativamente a durabilidade da memória, visto que cada novo comando força uma escrita efetiva na página corrente da memória.

# <span id="page-13-0"></span>**8 Acesso ao Sistema Arquivos via o SPDSW**

O aplicativo SPDSW permite acesso direto ao sistema de arquivos dos controladores da HI Tecnologia. Para tal, basta selecionar no menu principal a opção "Controlador | Sistema de arquivos do controlador" ou simplesmente através da tecla de atalho CRTL-F6, conforme ilustrado na figura abaixo

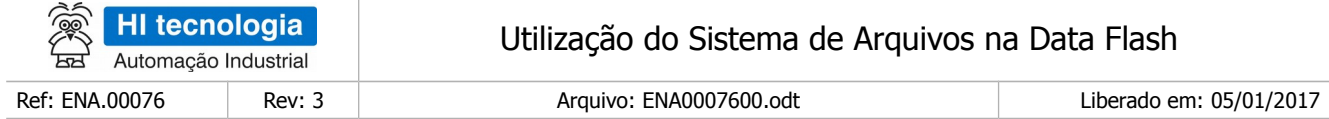

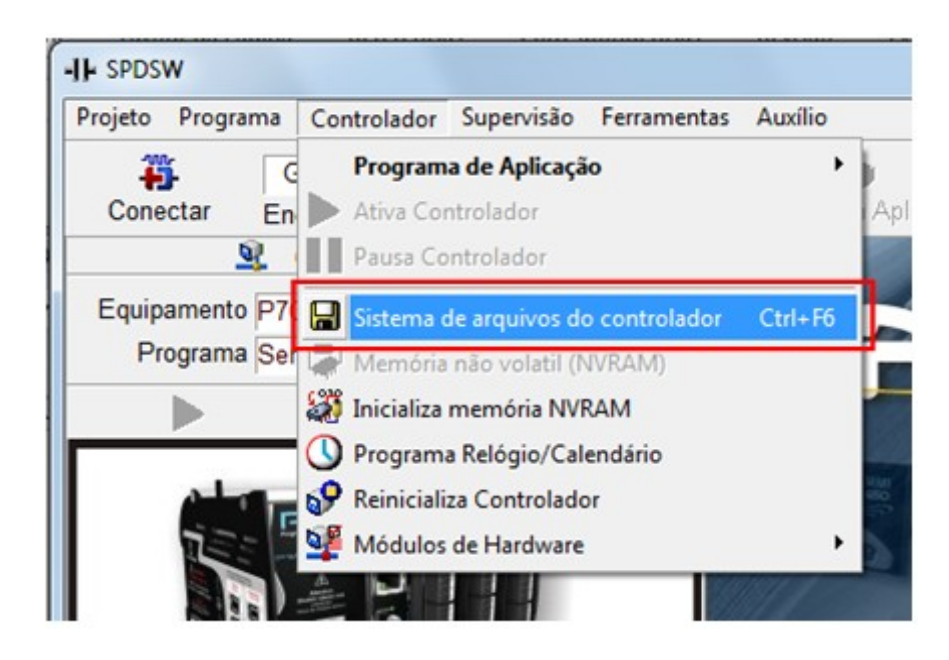

Ao selecionar a opção de acesso ao sistema de arquivo, apresenta-se a seguinte tela de informação:

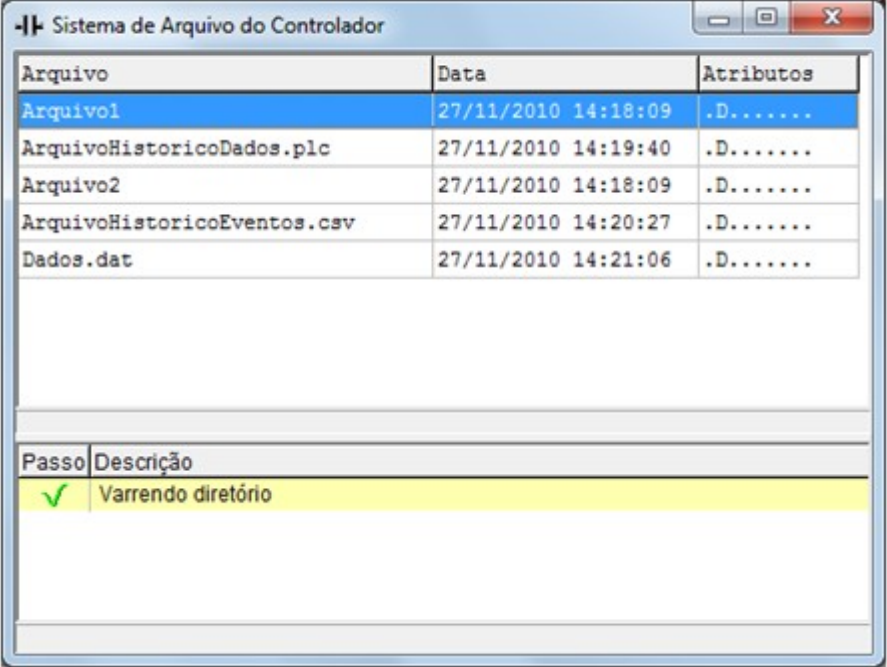

Nesta são apresentada seguintes informações:

- Lista de arquivos existentes no sistema de arquivos do controlador;
- Lista de comandos de acesso executados no sistema de arquivo;

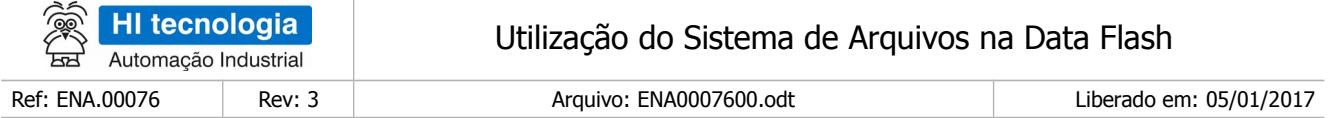

## <span id="page-15-0"></span>**8.1 Formatando o sistema de arquivos**

A operação de formatar o sistema de arquivos apaga todos os arquivos existentes no sistema de arquivos do controlador, inclusive o arquivo de projeto da aplicação Ladder, caso esteja salvo no controlador. Para realizar esta operação, siga o passo a passo:

• No formulário de acesso ao sistema de arquivos do controlador, clique com o botão direito do *mouse*. É apresentado o menu, conforme ilustrado na figura abaixo:

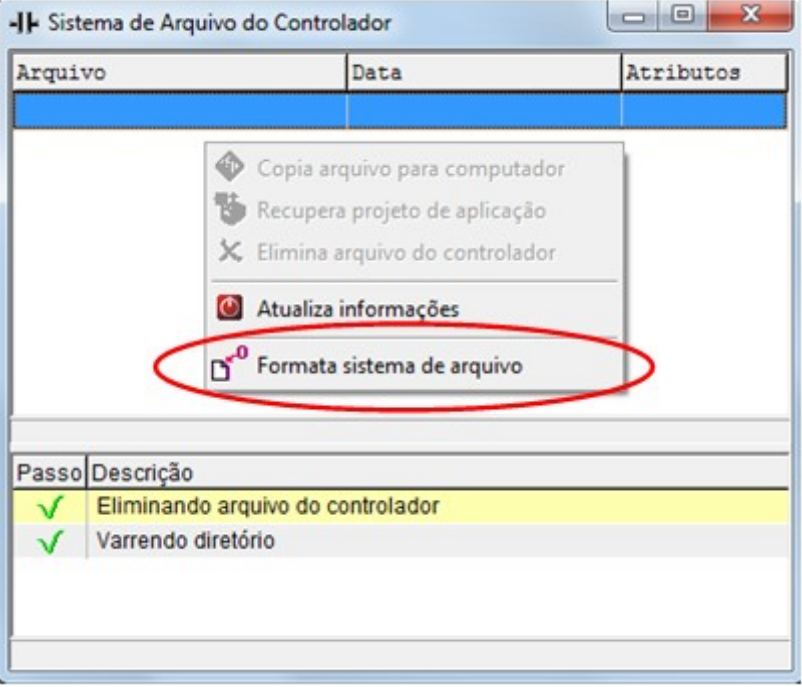

• Selecione a opção "Formata sistema de arquivo". Posteriormente, será solicitada uma confirmação para a execução deste comando, conforme ilustrado abaixo:

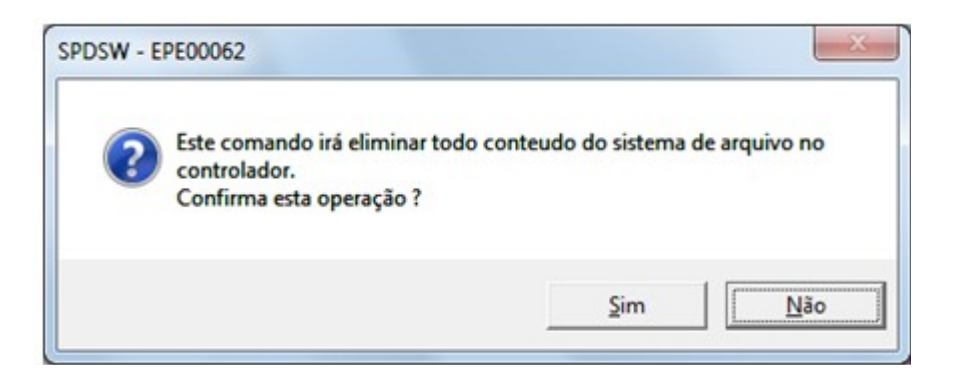

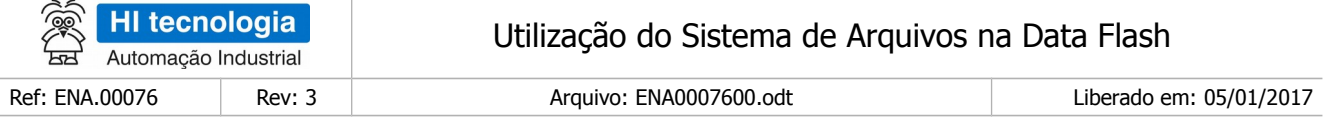

• A operação de formatação não é rápida, pois realiza a inicialização de toda a base de memória flash associada ao sistema de arquivos do controlador. Durante esta etapa, pode-se acompanhar a evolução desta operação no próprio formulário de acesso ao sistema de arquivo, conforme ilustrado abaixo:

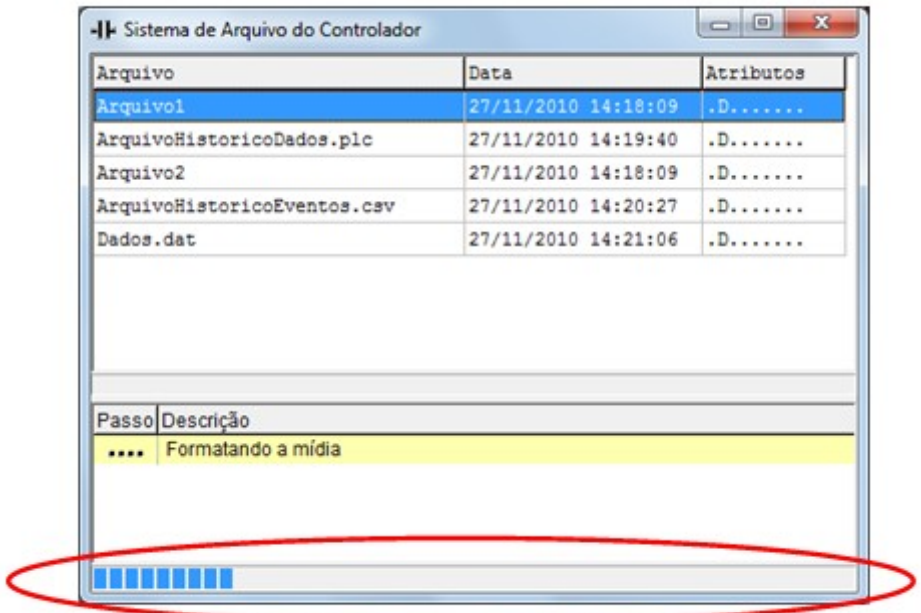

Concluída a operação de formatação, todos os arquivos são apagados, sendo o formulário do sistema de arquivo apresentado, conforme ilustrado abaixo

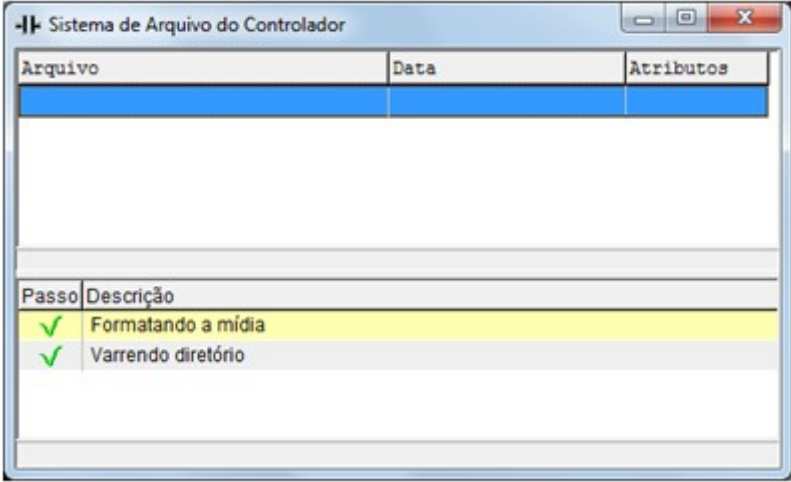

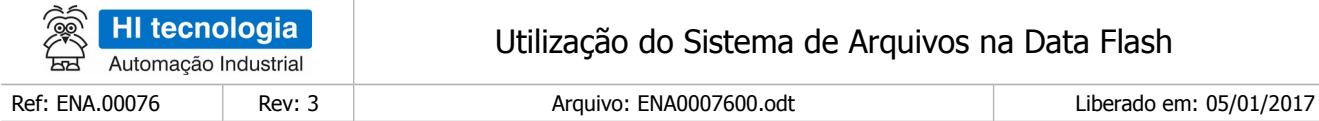

#### <span id="page-17-0"></span>**8.2 Transferindo arquivo do computador para o sistema de arquivos**

Uma operação disponível através do SPDSW é permitir transferir qualquer tipo de arquivo de um computador para o respectivo sistema de arquivos do controlador, neste caso, utilizando o sistema de arquivos do controlador de forma semelhante a um "pen-drive".

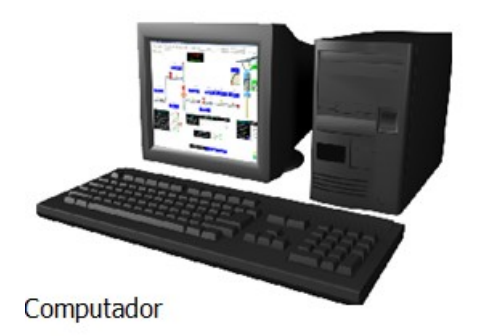

Transferência de arquivos do computador para o controlador

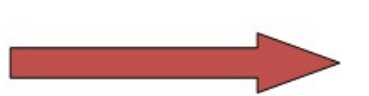

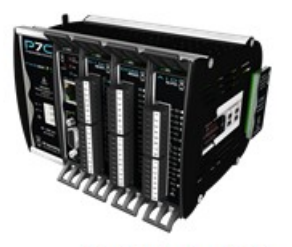

Controlador P7C (com sistema de arquivos)

Para realizar a transferência de um arquivo do computador para o sistema de arquivos do controlador, siga o passo a passo:

• No SPDSW, abra o formulário de acesso ao sistema de arquivo, conforme ilustrado na figura abaixo:

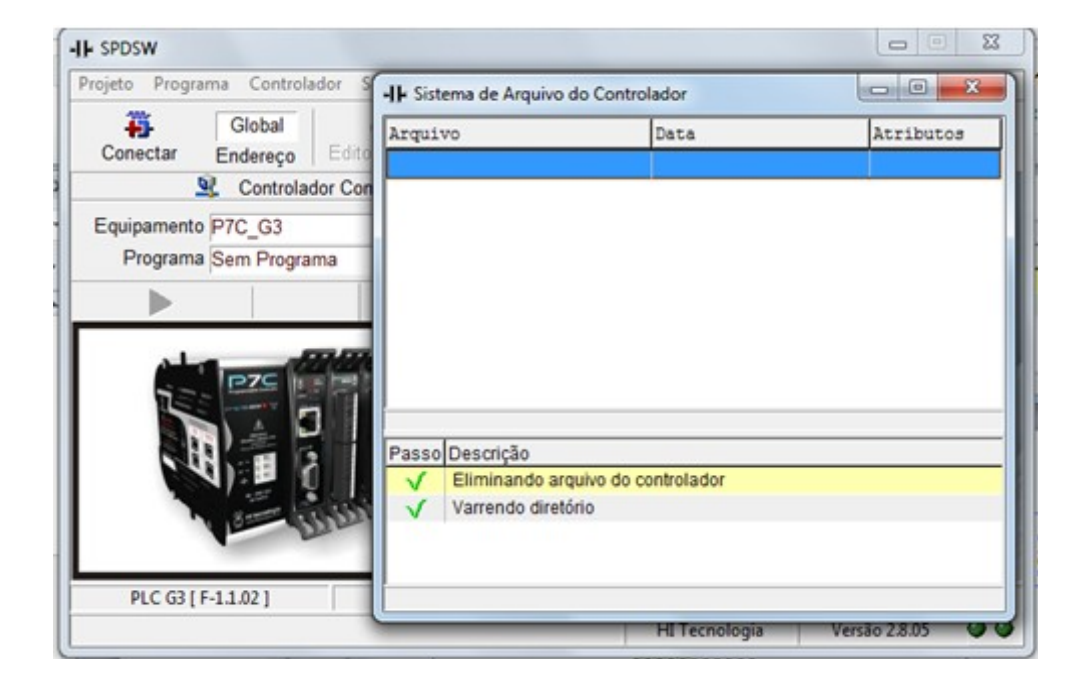

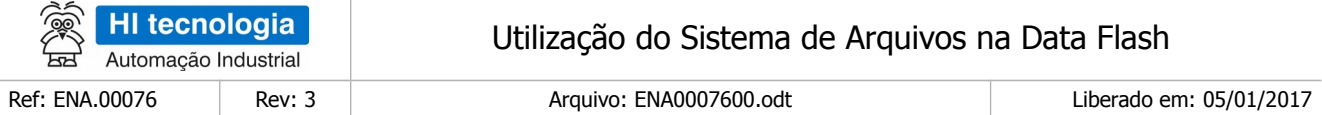

• No aplicativo "Explorer" do sistema operacional Windows, localize o arquivo que se deseja transferir para o controlador. Selecione o arquivo, arraste e solte-o sobre o formulário do sistema de arquivo, conforme ilustrado na figura abaixo:

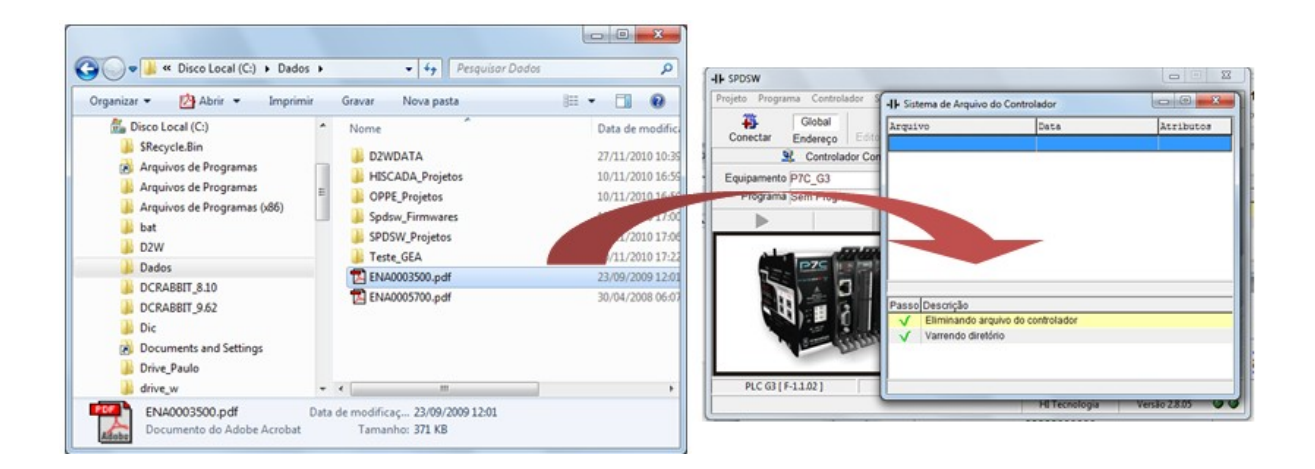

• Uma vez realizada esta operação, o SPDSW inicia a transferência do arquivo selecionado do computador para o sistema de arquivos do controlador. A evolução desta transferência pode ser observada no próprio formulário do sistema de arquivos, conforme ilustrado na figura abaixo:

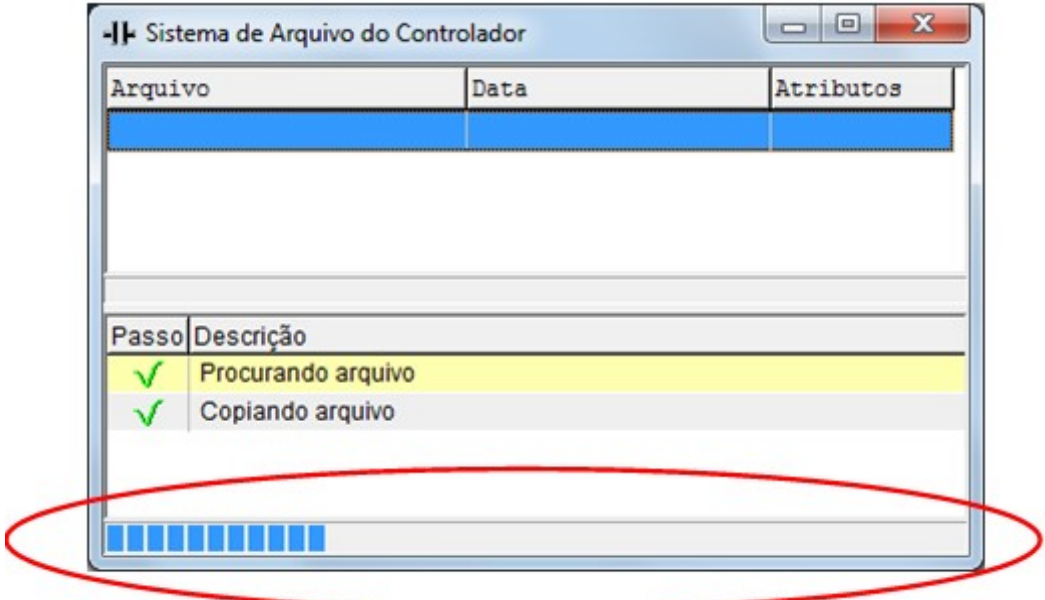

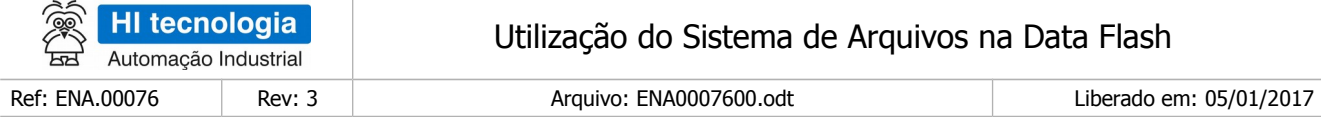

• Ao término da transferência do arquivo, na lista do formulário do sistema de arquivos, pode-se visualizar o novo arquivo transferido, conforme ilustrado na figura abaixo:

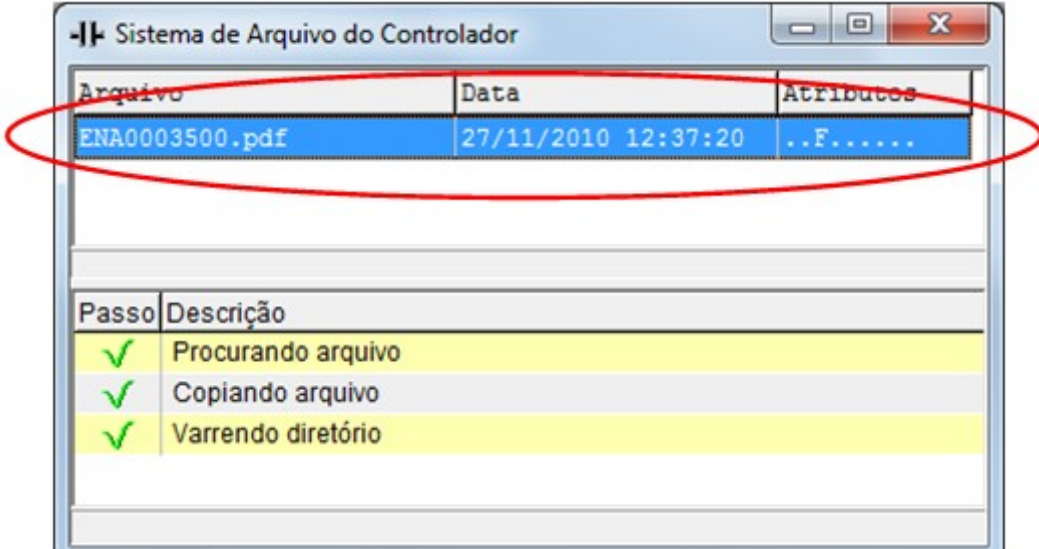

## <span id="page-19-0"></span>**8.3 Transferindo arquivo do sistema de arquivos para o computador**

A operação inversa, ou seja, transferir qualquer tipo de arquivo disponível no sistema de arquivos do controlador para o computador, também é possível, e também pode ser realizada pelo SPDSW.

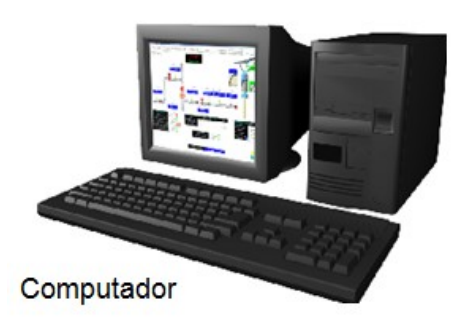

Transferência de arquivos do controlador para o computador

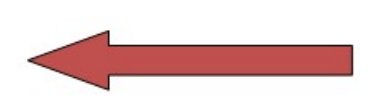

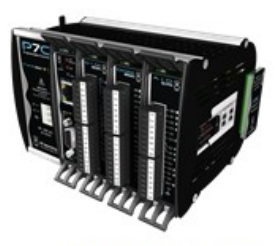

Controlador P7C (com sistema de arquivos)

Para realizar esta transferência de um arquivo do sistema de arquivos do controlador para o computador, siga o passo a passo:

· No SPDSW, abra o formulário de acesso ao sistema de arquivo, conforme ilustrado na figura abaixo:

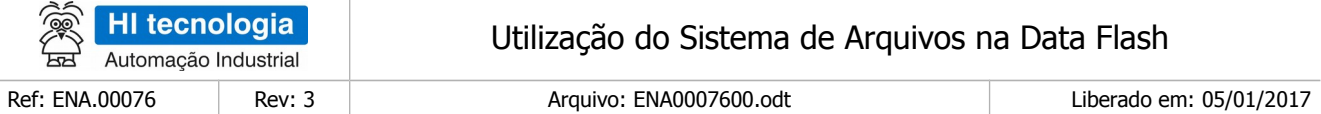

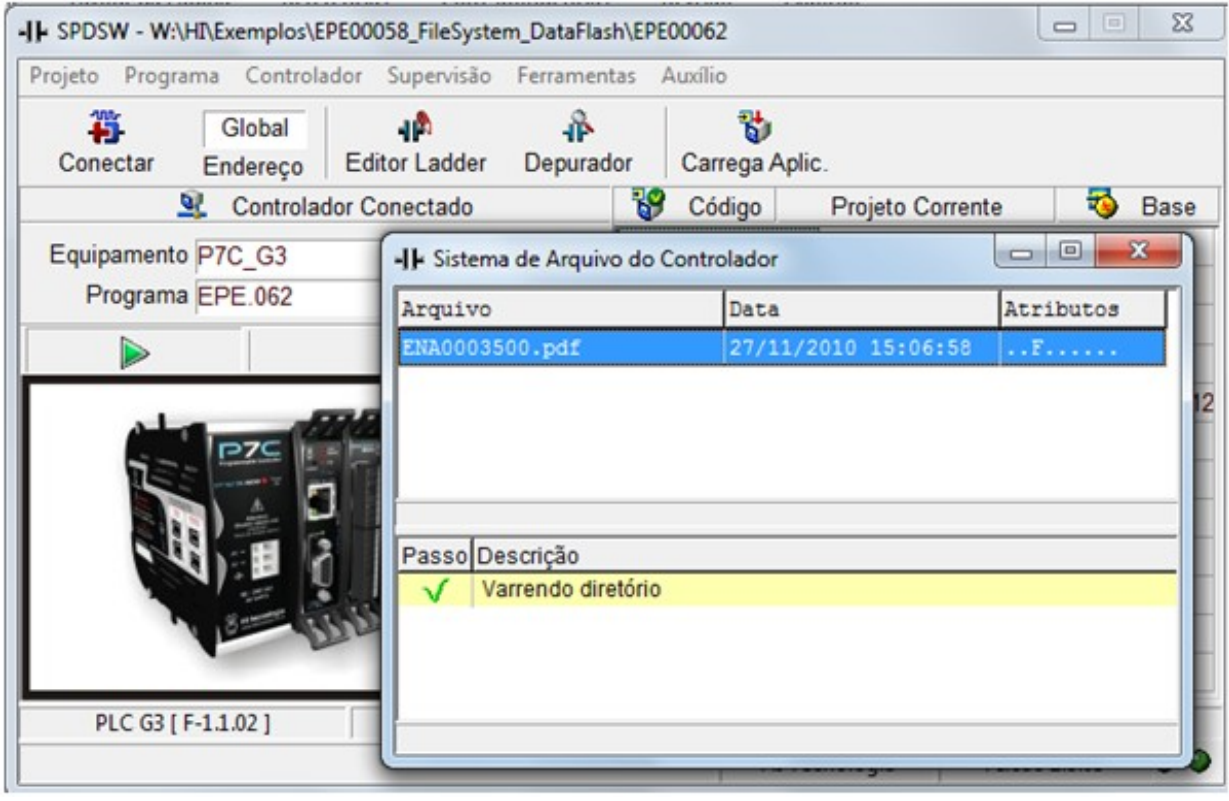

No formulário de acesso ao sistema de arquivos do controlador, clique com o botão direito do mouse. É apresentado o menu, selecione a opção "Copia arquivo para computador", conforme ilustrado na figura abaixo

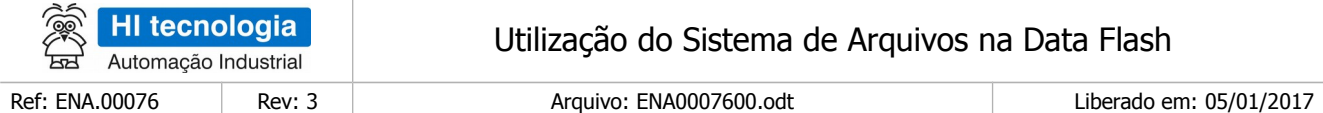

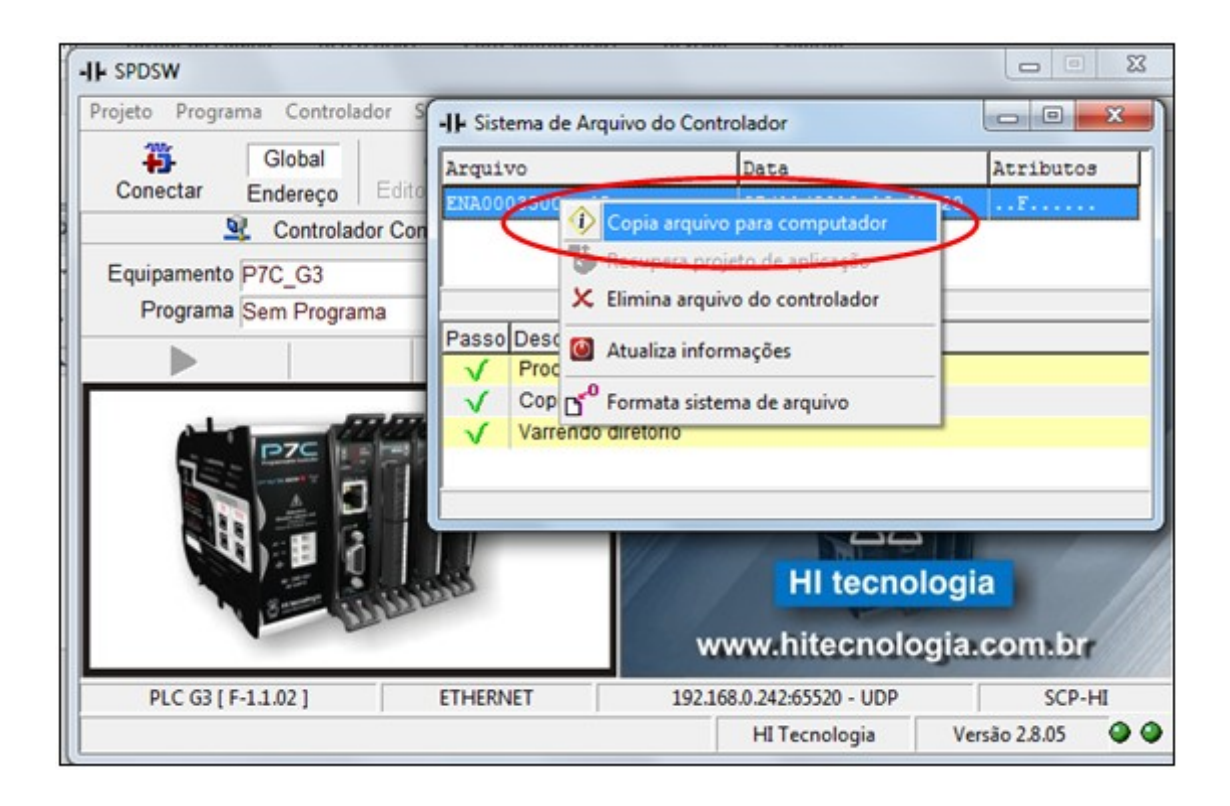

• Posteriormente, será solicitado para especificar o local no computador onde se deseja copiar o arquivo do sistema de arquivo. Esta operação de transferência não apaga o arquivo do controlador, apenas realiza uma cópia do arquivo no respectivo computador. No formulário apresentado, selecione o local desejado para realizar a cópia do arquivo no computador, conforme ilustrado na figura abaixo:

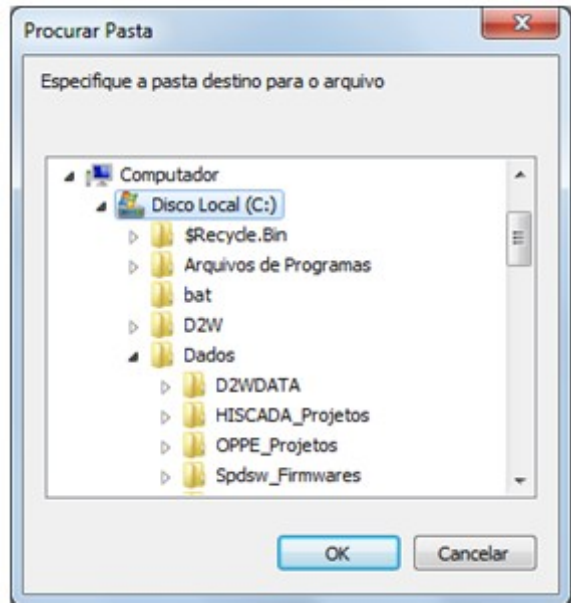

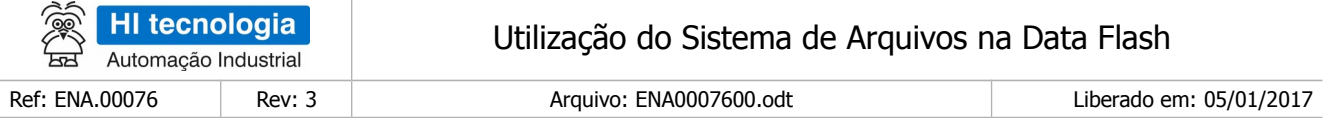

• A etapa de transferência do arquivo não é instantânea, de modo que é possível acompanhar a sua evolução no próprio formulário do sistema de arquivos, conforme ilustrado na figura abaixo:

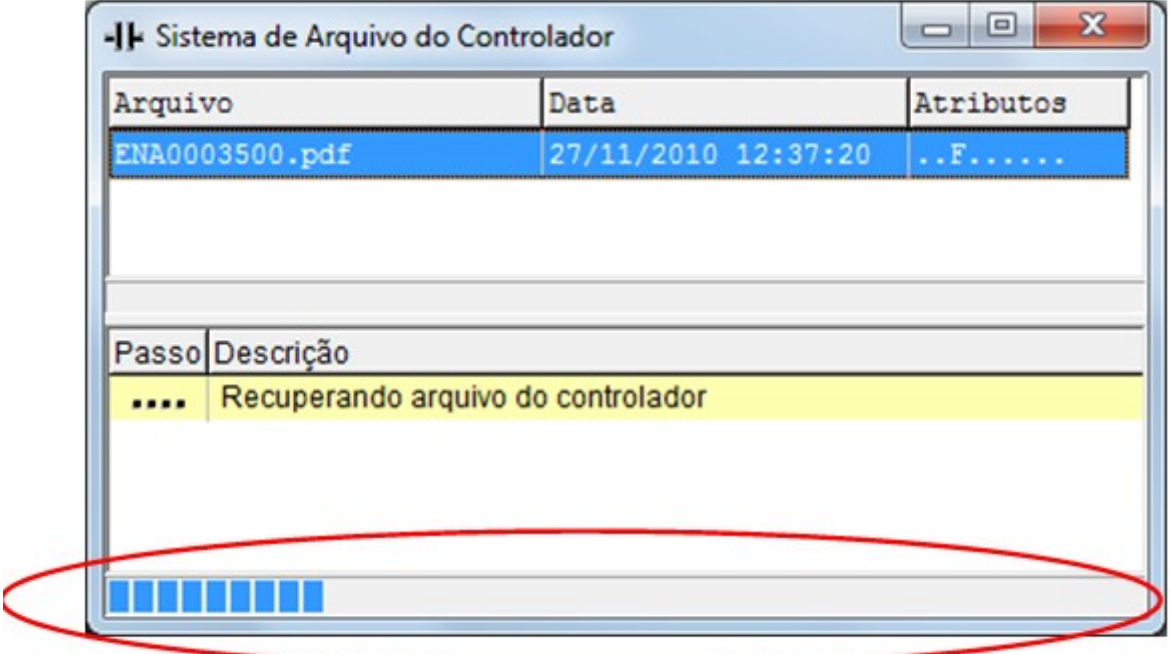

• Depois de concluída a transferência no próprio formulário do sistema de arquivos, é apresentada uma mensagem conforme ilustrado na figura abaixo:

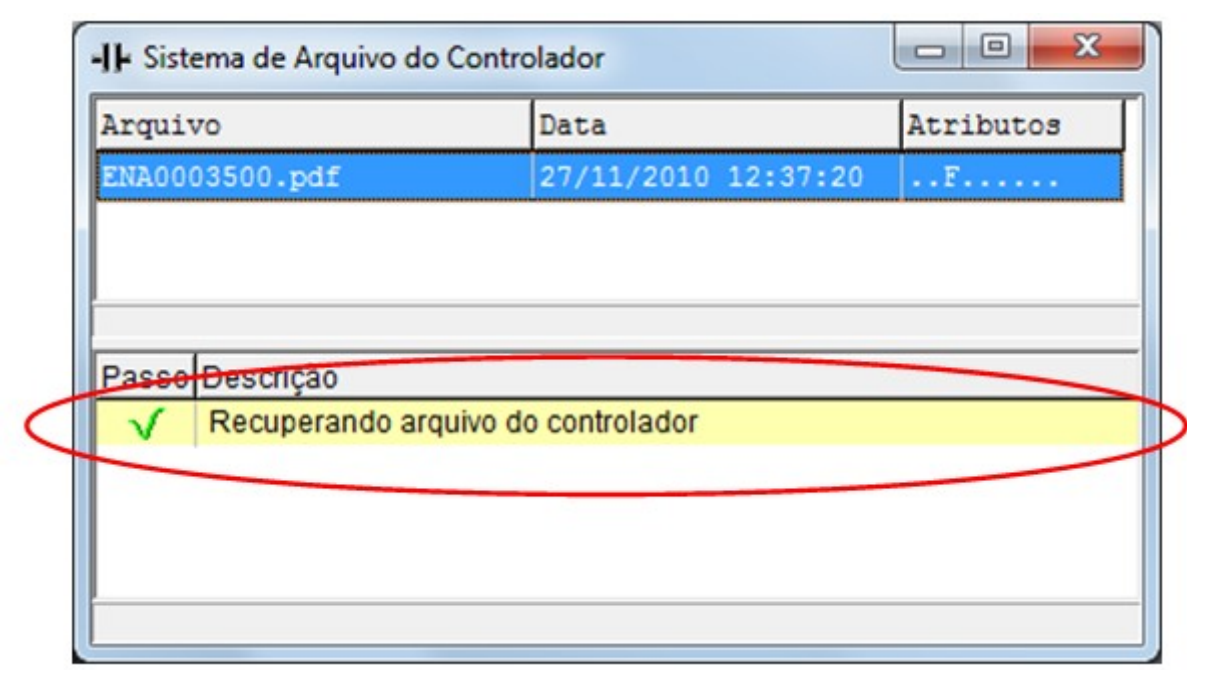

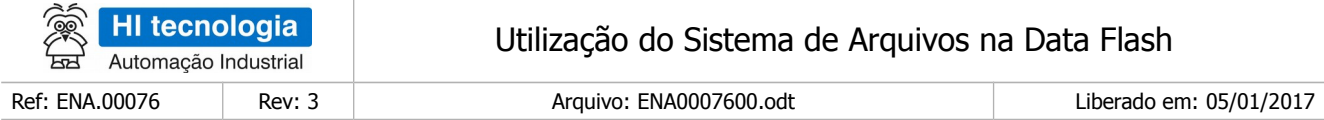

No computador, pode-se verificar que no local especificado para realizar a transferência, existe uma cópia do respectivo arquivo do controlador, conforme ilustrado na figura abaixo:

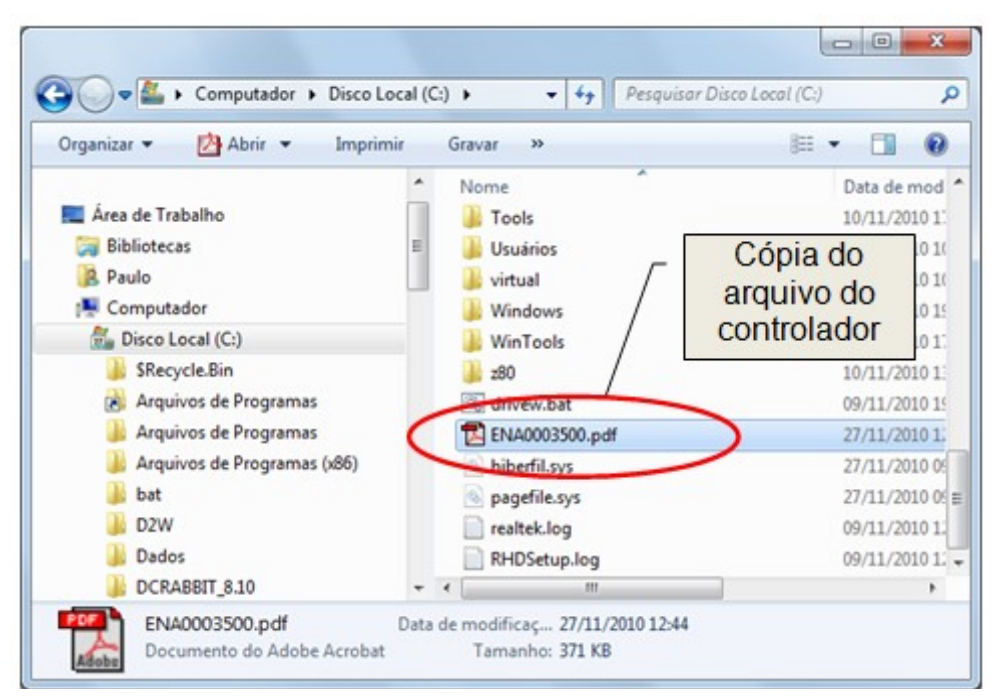

## <span id="page-23-0"></span>**8.4 Eliminando arquivo do sistema de arquivos**

Outra operação disponível através do SPDSW corresponde a eliminar um arquivo diretamente no sistema de arquivos do controlador. Para realizar esta operação, siga o passo a passo:

• No SPDSW, abra o formulário de acesso ao sistema de arquivo, conforme ilustrado na figura abaixo:

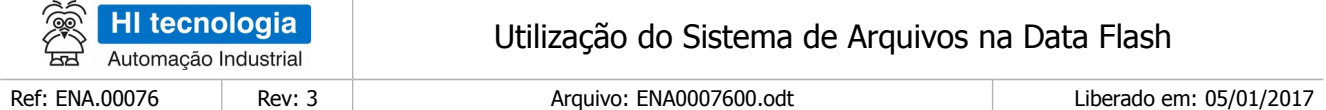

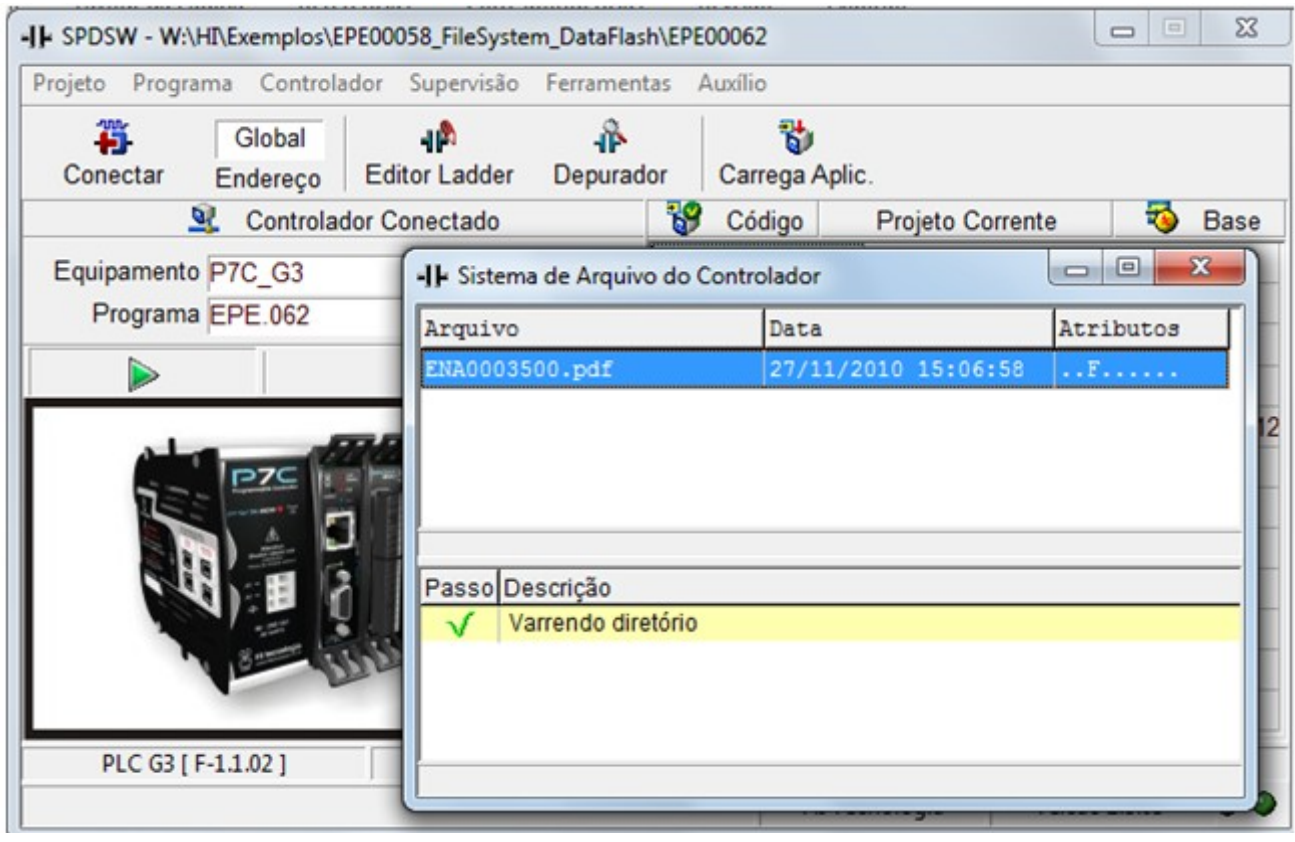

No formulário de acesso ao sistema de arquivos do controlador, clique com o botão direito do *mouse*. E apresentado o menu, selecione a opção "Elimina arquivo do controlador", conforme ilustrado na figura abaixo:

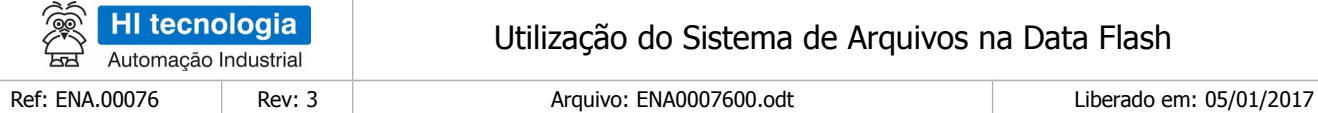

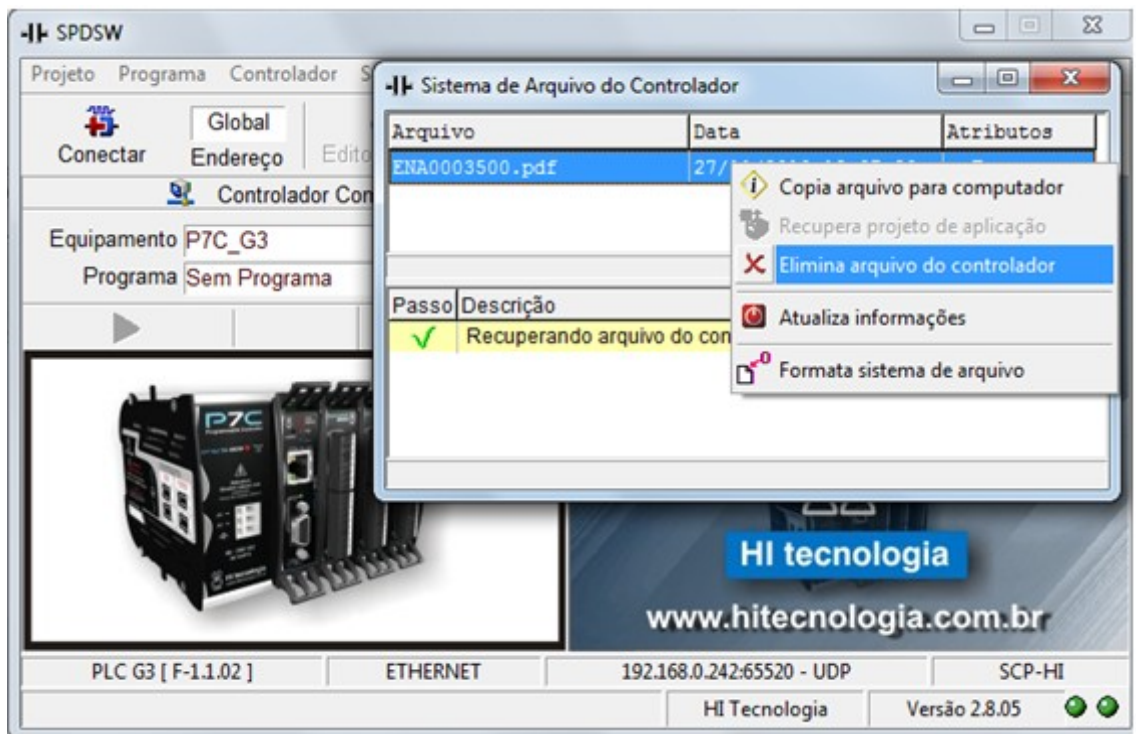

• Depois de selecionada a opção, é solicitada uma confirmação para a execução deste comando, conforme ilustrado abaixo:

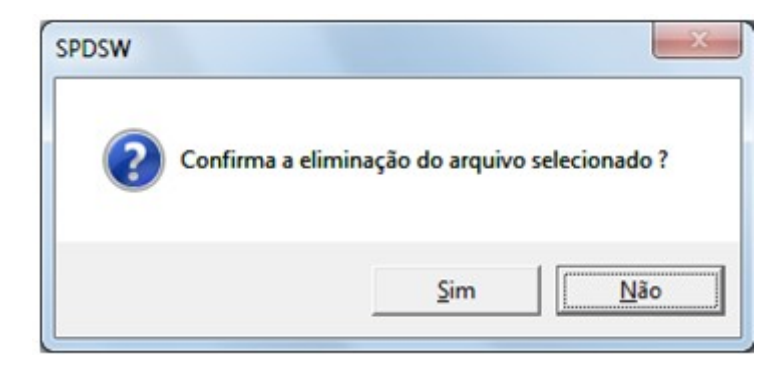

• Concluída a operação, no formulário do sistema de arquivo, o respectivo arquivo selecionado não mais aparece na lista de arquivos. O arquivo foi eliminado, conforme ilustrado abaixo:

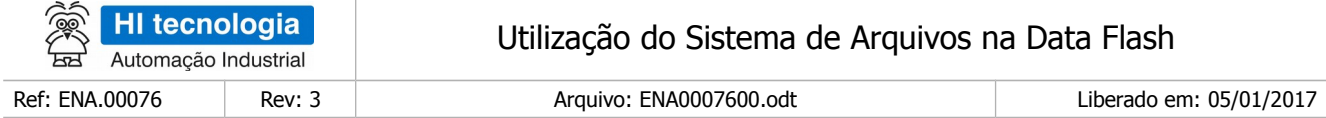

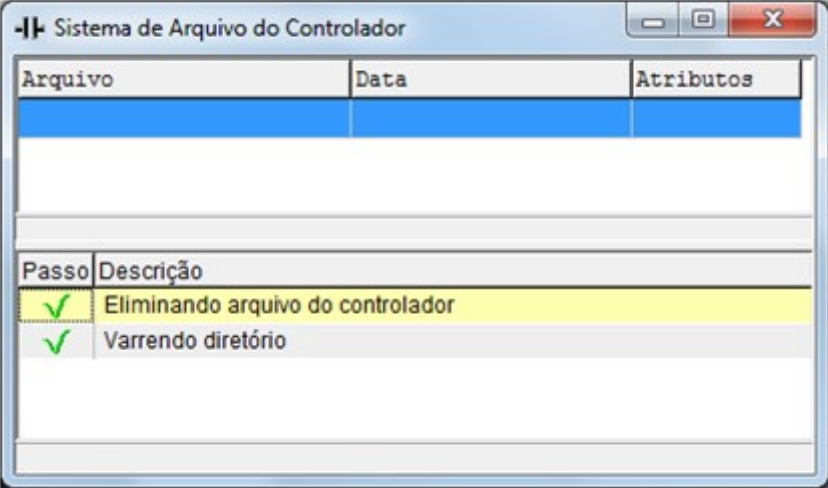

# <span id="page-26-0"></span>**9 Funções Ladder de Acesso ao Sistema Arquivos**

Em aplicações desenvolvidas no ambiente SPDSW deve-se utilizar o bloco SCB ("Bloco de Controle Padrão") para acessar o sistema de arquivos em operações de escrita e leitura de dados. O bloco SCB é composto por uma entrada E1, 4 parâmetros (P1, P2, P3 e P4) e uma saída S1, como ilustra a figura abaixo:

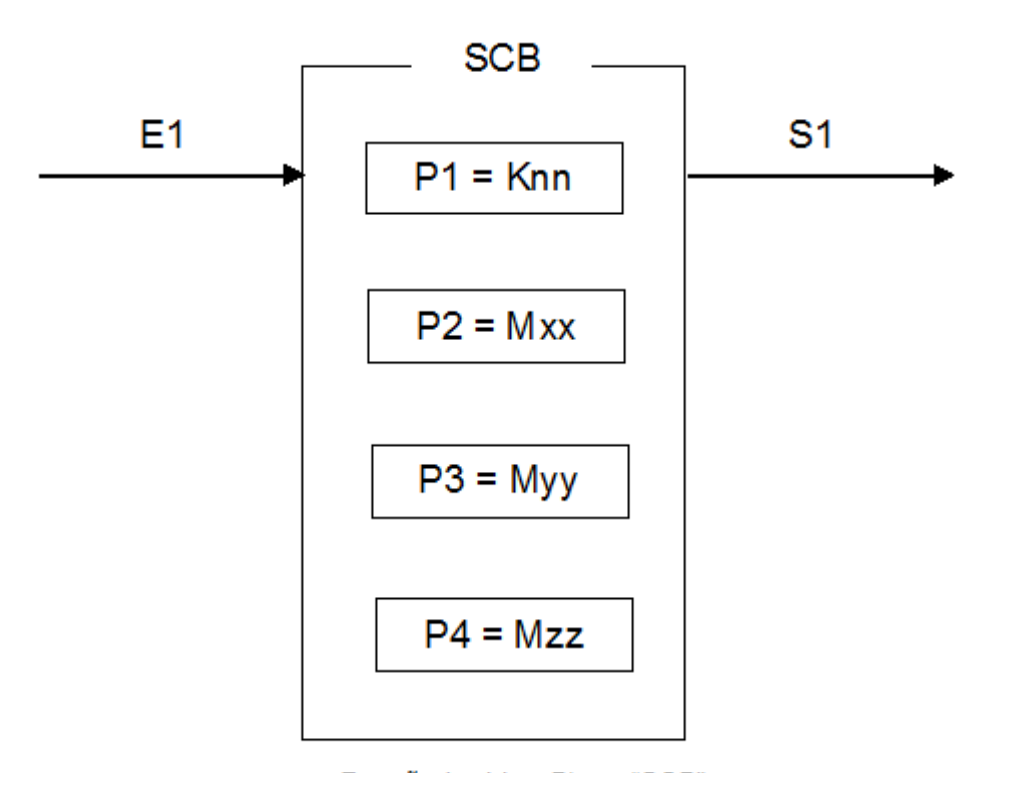

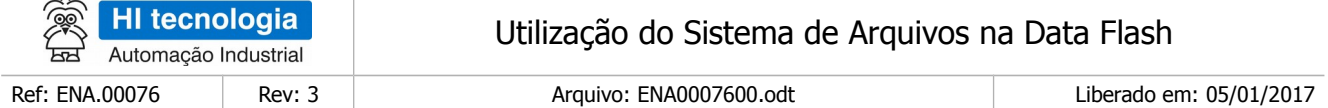

Os elementos que compõem o bloco SCB são descritos abaixo:

- Parâmetro P1: Deve ser uma constante inteira do tipo **Knn**, cujo valor deve ser 34. Este código 34 indica a função do bloco SCB de acesso ao sistema de arquivos na *Data Flash*. O tipo da função de acesso à Data Flash é especificado no parâmetro P2 abaixo.
- Parâmetro P2: Deve ser uma memória inteira do tipo **Mxx**, A primeira memória Mxx define o comando a ser executado ("open", "read", "write", "flush", etc.). As posições subsequentes à Mxx contêm os parâmetros associados ao comando selecionado.
- Parâmetro P3: Deve ser uma memória inteira do tipo **Myy**, Este parâmetro somente é utilizado em funções de acesso ao sistema de arquivos que possuem algum parâmetro de retorno, caso contrário, pode ser especificada qualquer memória dummy para o mesmo.
- Parâmetro P4: Deve ser uma memória inteira do tipo **Mzz**. Nesta memória Mzz, sempre será retornado o código de retorno da execução da função de acesso ao sistema de arquivos. Neste caso, se retornar um valor 0 (ZERO) indica função executada com sucesso, caso contrário indica o código de erro associado à execução da função selecionada.
- Entrada E1: Sinal de habilitação do bloco SCB, onde:

Energizado - Bloco habilitado, executa função de acesso ao sistema de arquivos.

Desenergizado - Bloco desabilitado, não executa nenhum tratamento.

**Observação**: Cabe ressaltar que na funcionalidade deste bloco SCB, o tratamento da função de acesso ao sistema de arquivos somente é iniciado após a transição de subida desta entrada E1, devendo permanecer ativa até o término da execução da função, no caso indicado quando a saída S1 torna-se energizada.

• Entrada S1: Sinal de saída do bloco SCB, onde:

Energizado - Término da execução da função de acesso ao sistema de arquivo.

Desenergizado – Bloco não habilitado, ou está habilitado, mas ainda não concluiu a execução da função de acesso ao sistema de arquivo.

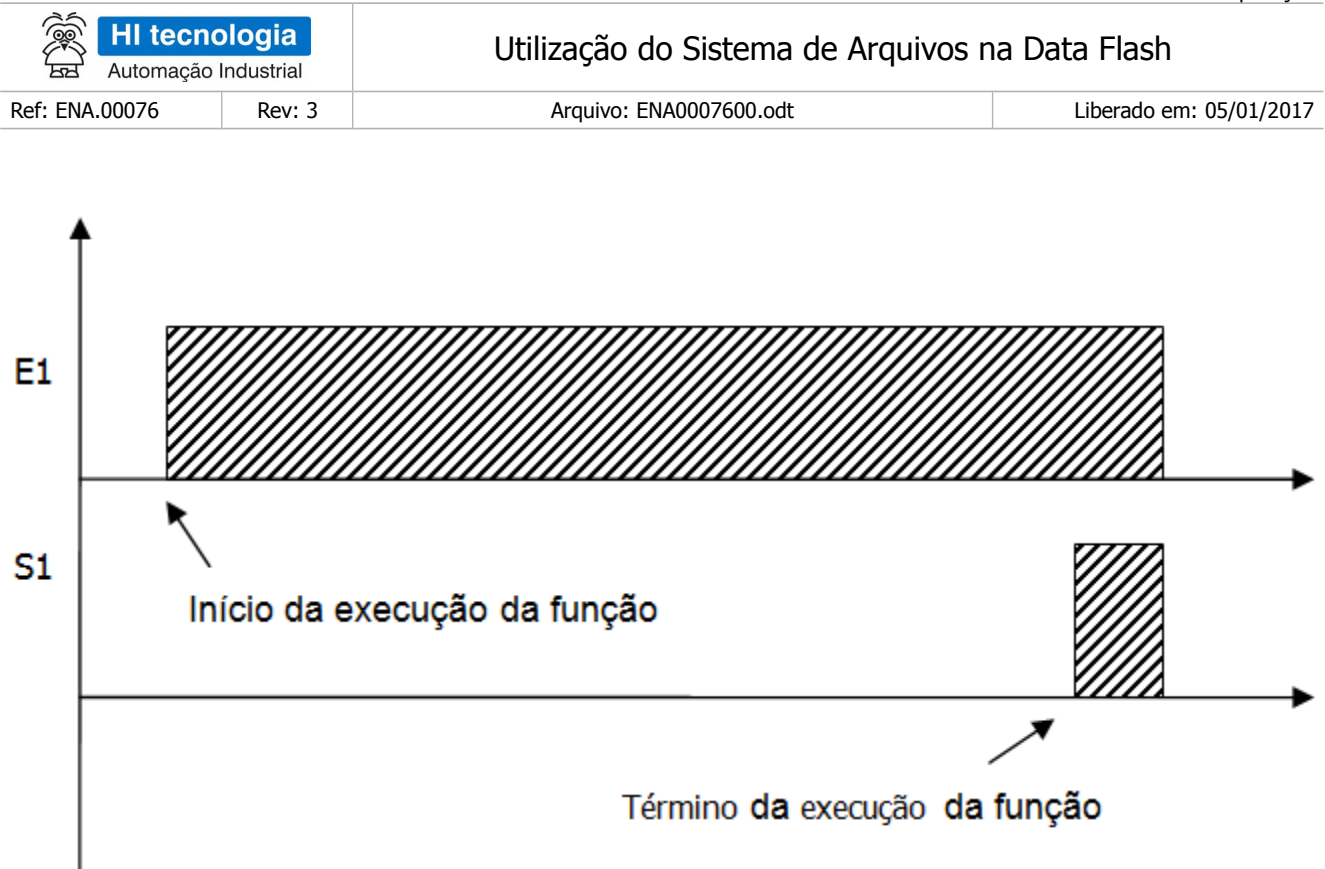

Diagrama de tempo de execução de uma função pelo bloco SCB

Observe, no diagrama acima, que o tempo para que a função seja executada pode se estender por vários ciclos do controlador e, quando terminada a execução a saída do bloco, se torna ativa para indicar esta condição. Enquanto a saída não ativar indicando o término da execução, a entrada E1 deve necessariamente se manter ativa, caso contrário, o comando será abortado.

## <span id="page-28-0"></span>**9.1 Selecionando o Bloco SCB no Ambiente SPDSW**

No ambiente de programação SPDSW, aplicativo disponível para download gratuito em nosso site [www.hitecnologia.com.br,](http://www.hitecnologia.com.br/) para inserir um bloco SCB em seu programa de aplicação *ladder*, deve-se proceder como descrito a seguir:

• Posicione o cursor no local desejado do programa Ladder,

Posicione o cursor no local desejado do programa Ladder, selecione a opção "**Especiais**" na palheta de

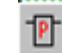

comandos à esquerda da janela do editor Ladder, e em seguida selecione o botão

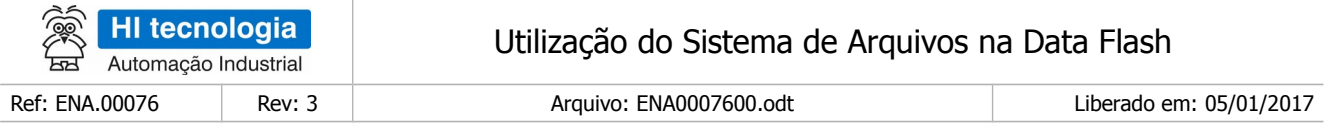

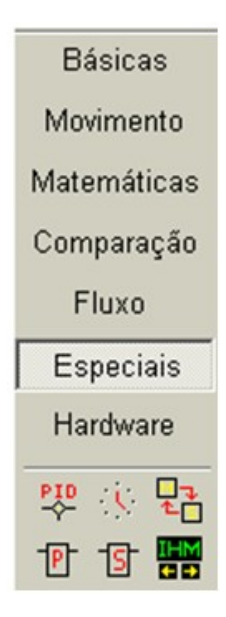

Após a inserção do bloco SCB no programa *ladder*, deve-se configurar os parâmetros do mesmo:

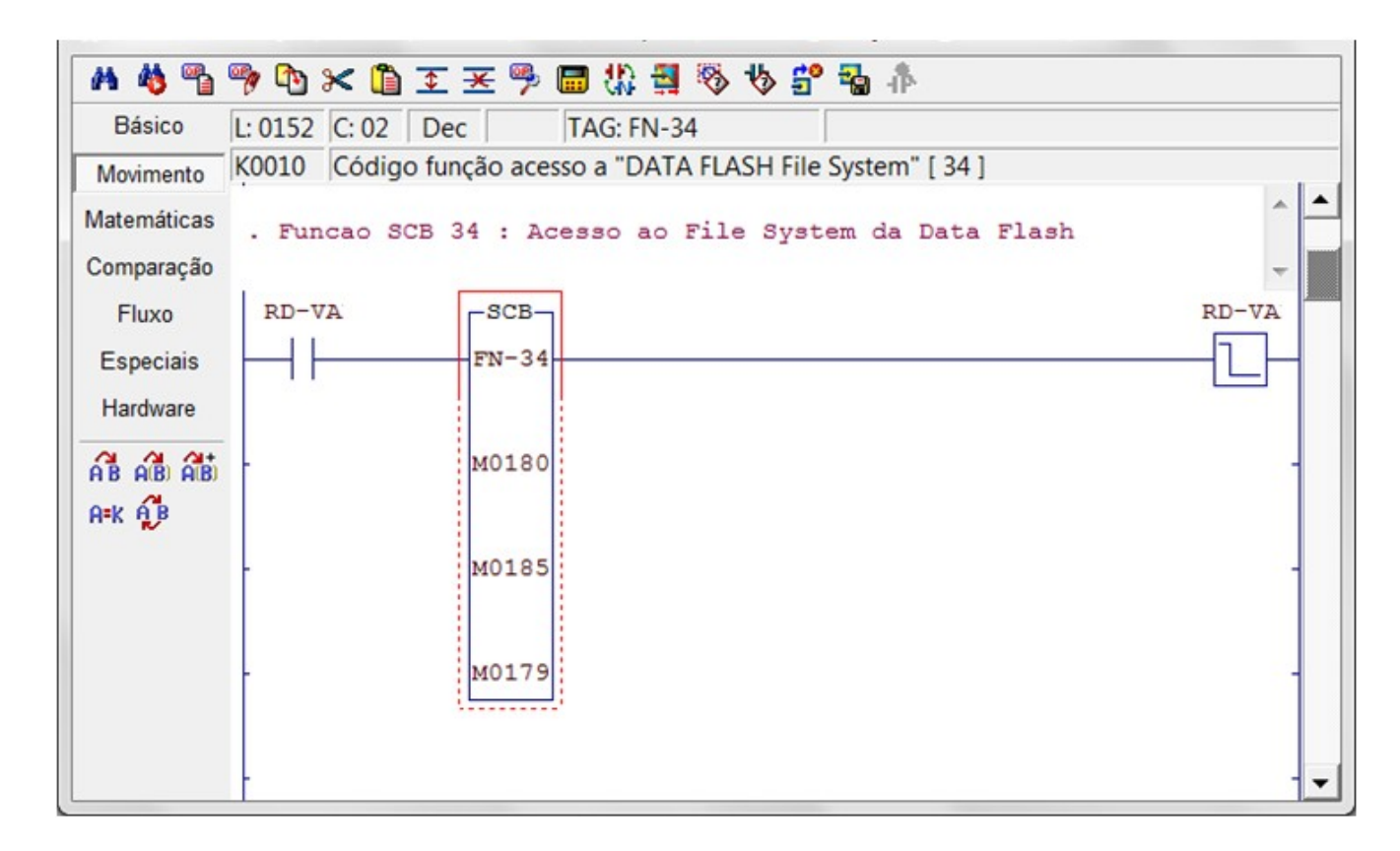

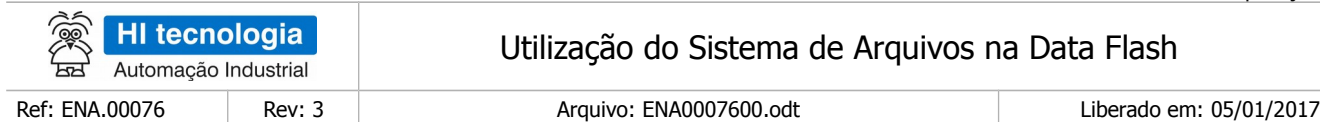

## <span id="page-30-1"></span>**9.2 Função "***Format"*

Função 91 Format Descrição da Função

Formatar o sistema de arquivos da Data Flash.

ATENÇÃO: Esta função apaga e inicializa todo o sistema de arquivos, inclusive o arquivo de projeto da respectiva aplicação ladder, caso esteja salvo no controlador.

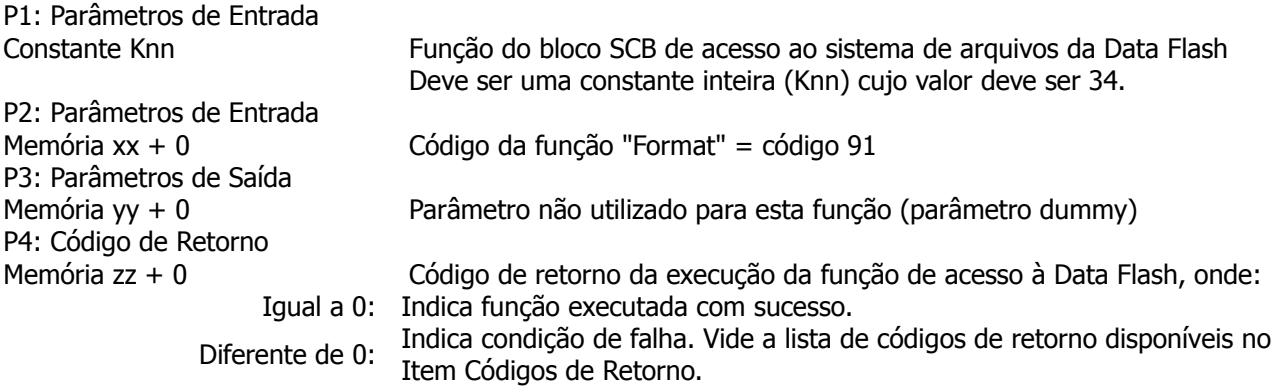

[OBS 5.2a] Uma vez ativada a função através da transição da entrada E1 para ON, deve-se monitorar a saída S1 do bloco SCB, que por sua vez, somente estará ativa após o término da execução da função. Este processo não é imediato, podendo levar alguns ciclos do programa Ladder.

# <span id="page-30-0"></span>**9.3 Função "Get Info File System"**

Função 30 Get Info Descrição da Função Obter informações do sistema de arquivos da Data Flash. P1: Parâmetros de Entrada Constante Knn Função do bloco SCB de acesso ao sistema de arquivos da Data Flash Deve ser uma constante inteira (Knn) cujo valor deve ser 34. P2: Parâmetros de Entrada Memória xx + 0 Código da função "Get Info File System" = código 30

P3: Parâmetros de Saída<br>Memória yy + 0 Versão do sistema de arquivo, no formato "vRrr", onde:

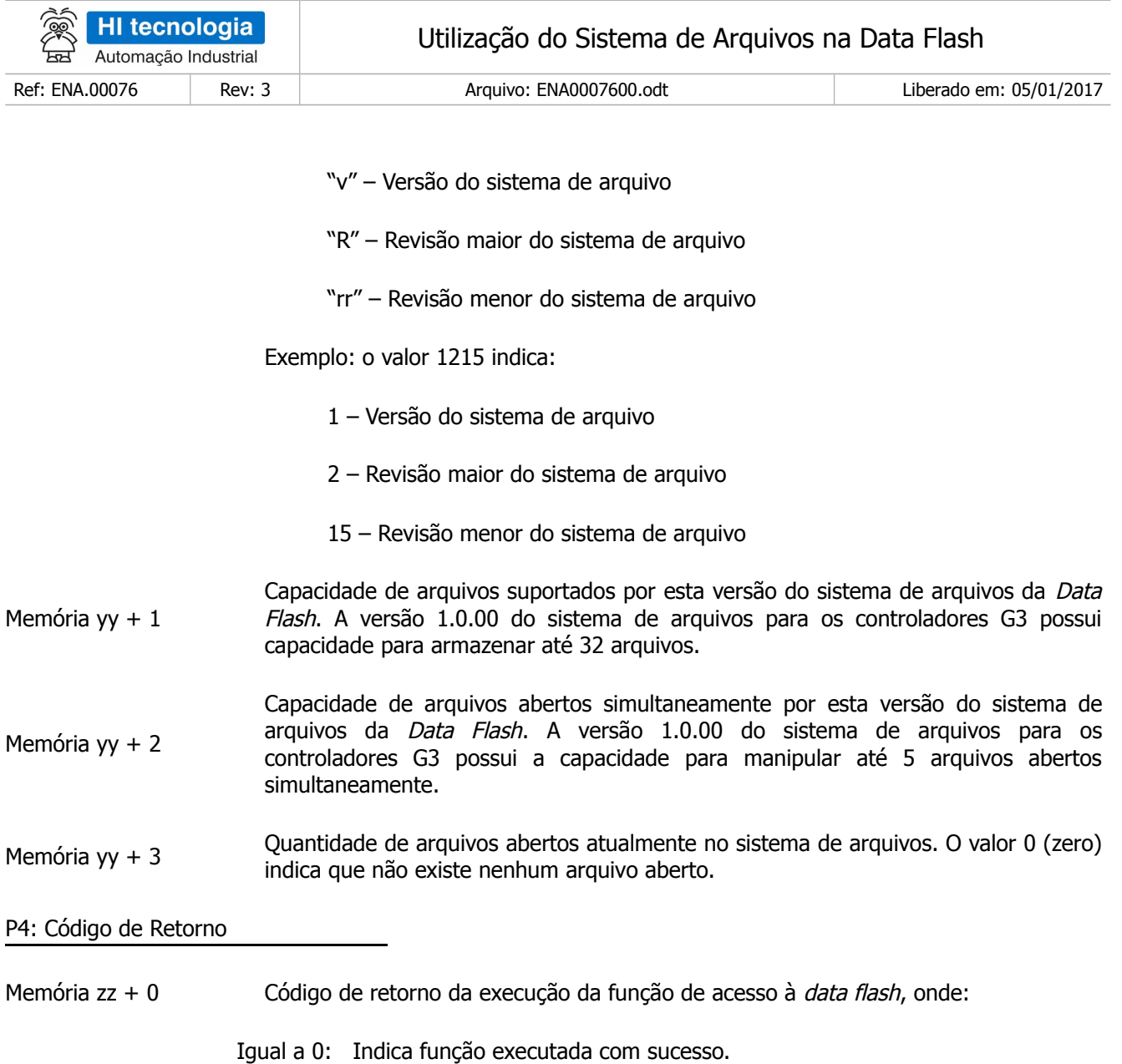

- Diferente de 0: Indica condição de falha. Vide a lista de códigos de retorno disponíveis no Item Códigos de Retorno.
- [OBS 5.3a] Uma vez ativada a função através da transição da entrada E1 para ON, deve-se monitorar a saída S1 do bloco SCB, que por sua vez, somente estará ativa após o término da execução da função. Este processo não é imediato, podendo levar alguns ciclos do programa Ladder.

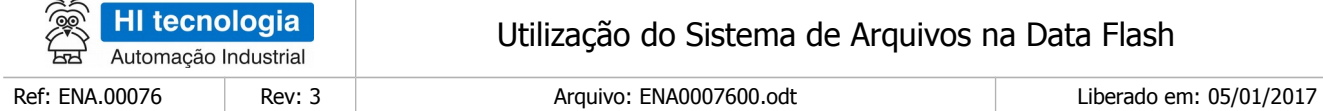

# <span id="page-32-0"></span>**9.4 Função "Get Space File System"**

 $\sim$ 

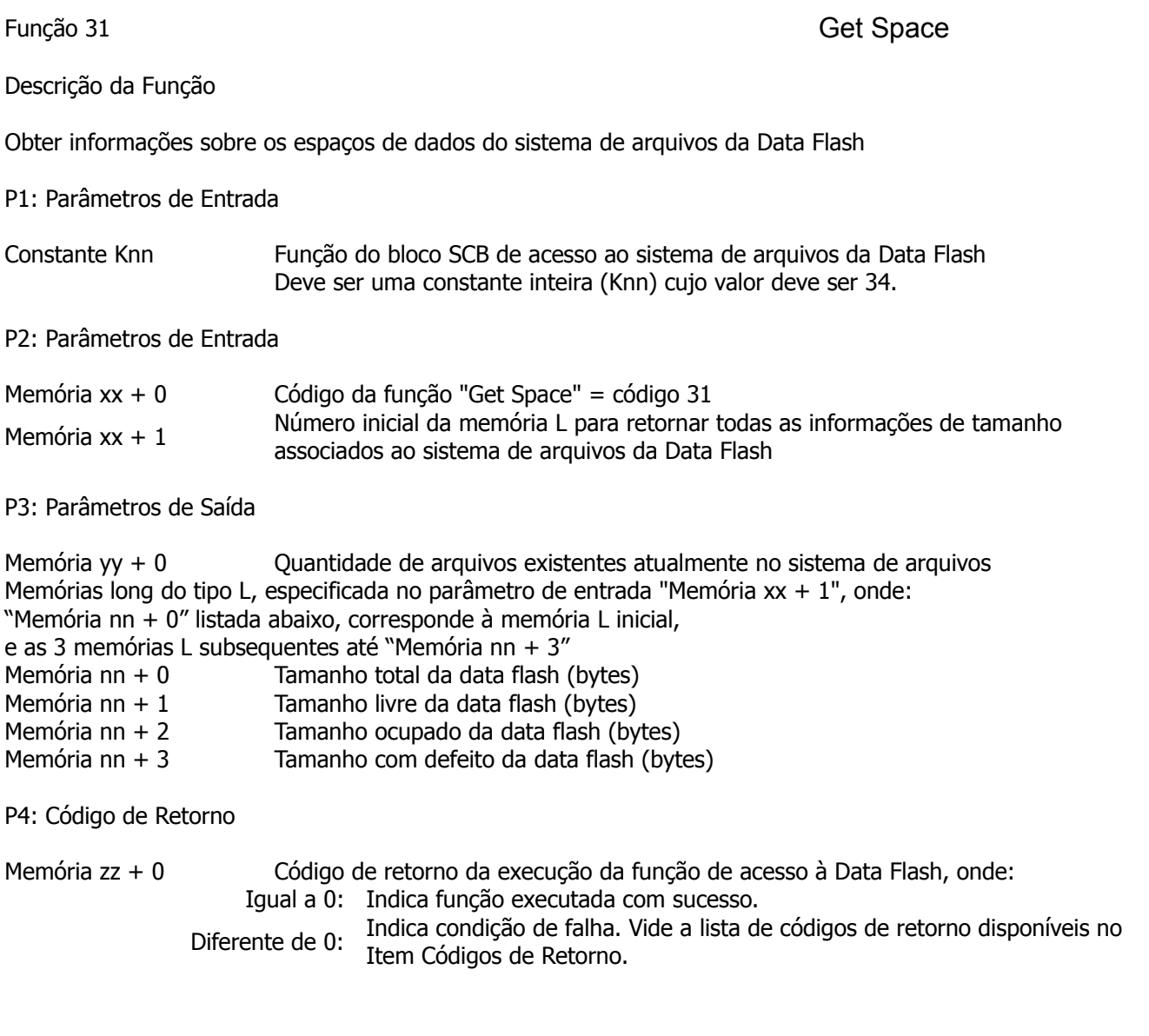

[OBS 5.4a] Uma vez ativada a função através da transição da entrada E1 para ON, deve-se monitorar a saída S1 do bloco SCB, que por sua vez, somente estará ativa após o término da execução da função. Este processo não é imediato, podendo levar alguns ciclos do programa ladder.

Este documento pode ser alterado sem notificação prévia entra entra entra entra entra entra entra Página 33 de 68

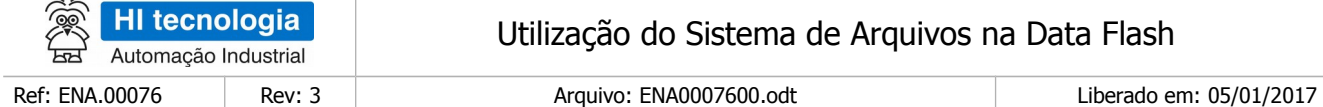

# <span id="page-33-1"></span>**9.5 Função "Create File"**

 $\sim$ 

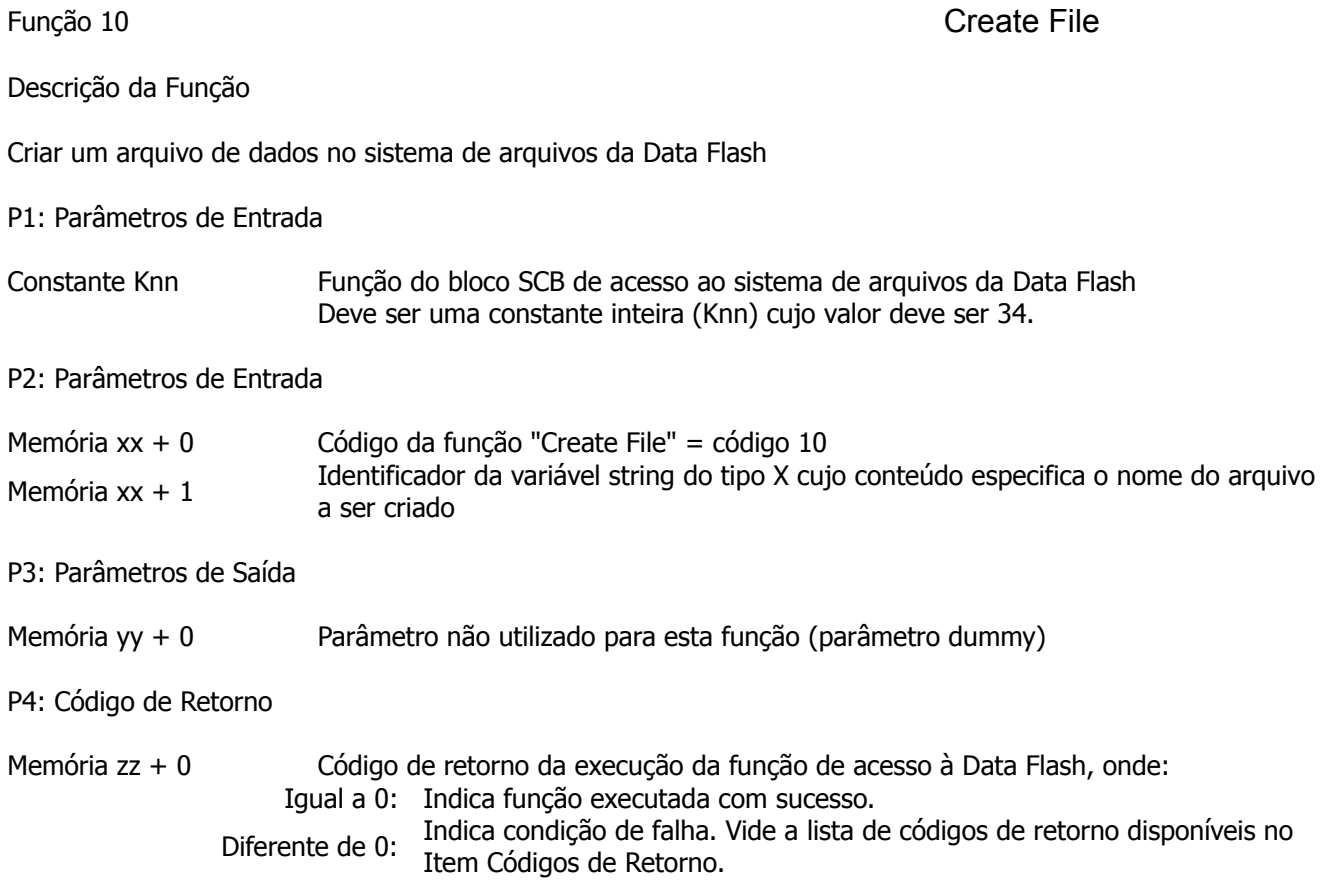

[OBS 5.5a] Uma vez ativada a função através da transição da entrada E1 para ON, deve-se monitorar a saída S1 do bloco SCB, que por sua vez, somente estará ativa após o término da execução da função. Este processo não é imediato, podendo levar alguns ciclos do programa ladder.

### <span id="page-33-0"></span>**9.6 Função "Delete File"**

Função 11 Delete File

Descrição da Função

Eliminar um arquivo de dados no sistema de arquivos da Data Flash.

Nota de Aplicação

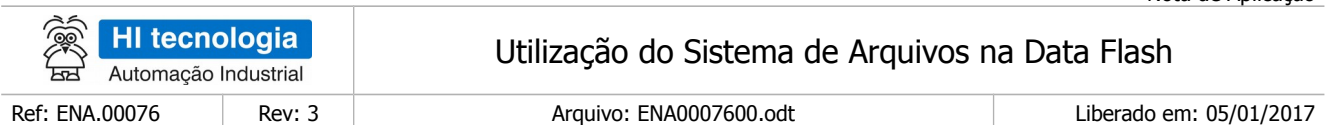

#### P1: Parâmetros de Entrada

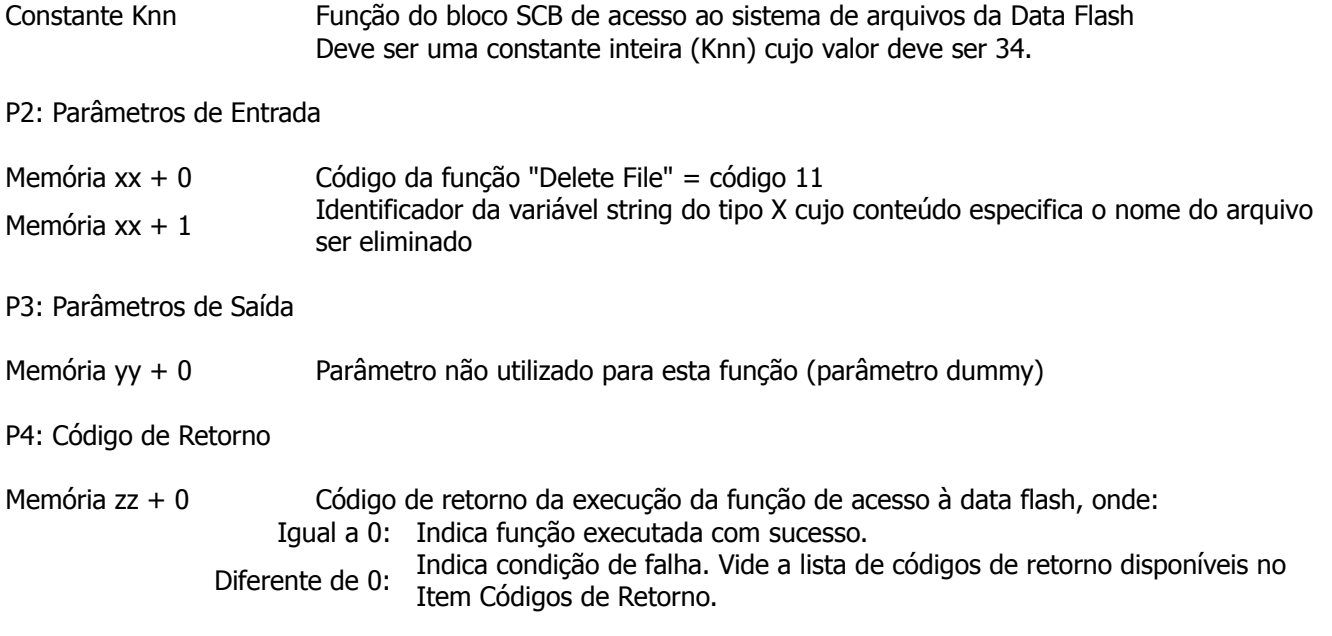

[OBS 5.6a] Uma vez ativada a função através da transição da entrada E1 para ON, deve-se monitorar a saída S1 do bloco SCB, que por sua vez, somente estará ativa após o término da execução da função. Este processo não é imediato, podendo levar alguns ciclos do programa Ladder.

# <span id="page-34-0"></span>**9.7 Função "Rename File"**

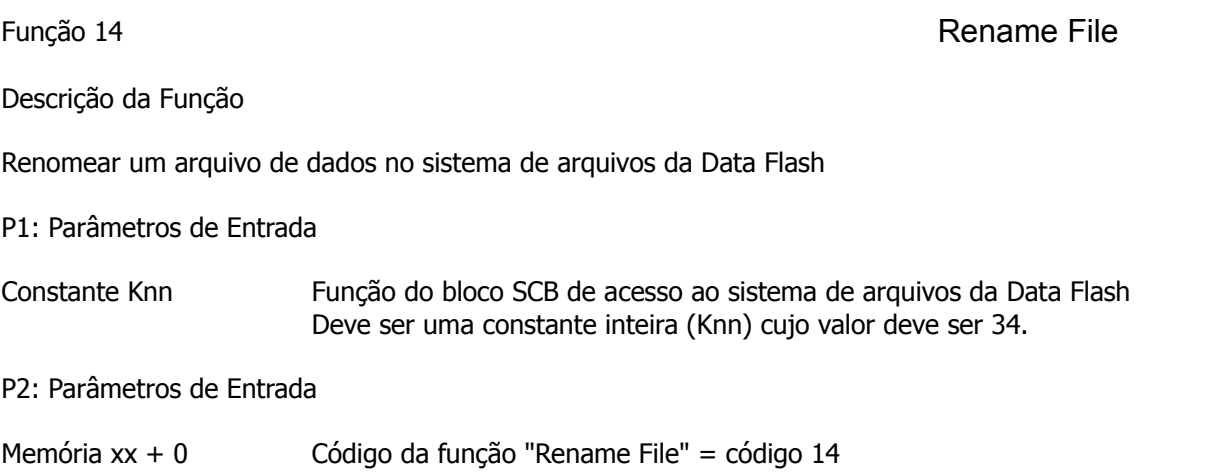

Nota de Aplicação

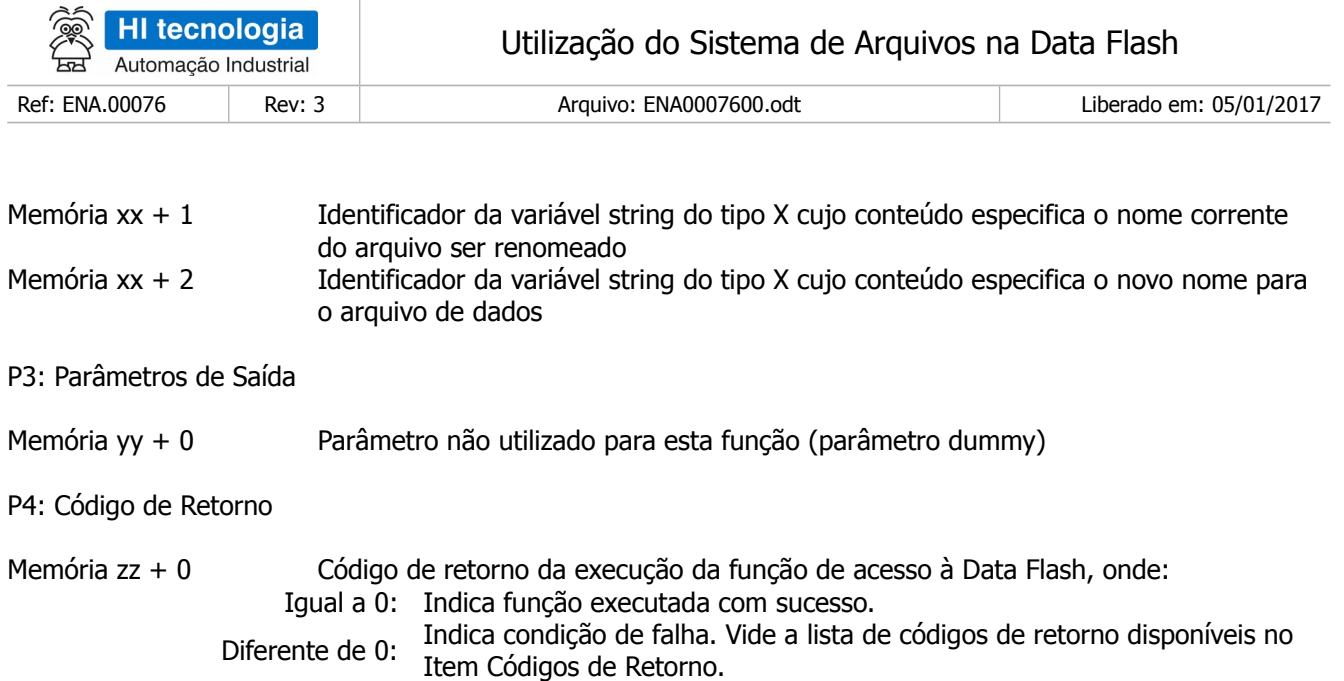

[OBS 5.7a] Uma vez ativada a função através da transição da entrada E1 para ON, deve-se monitorar a saída S1 do bloco SCB, que por sua vez, somente estará ativa após o término da execução da função. Este processo não é imediato, podendo levar alguns ciclos do programa Ladder.

# <span id="page-35-0"></span>**9.8 Função "Length File"**

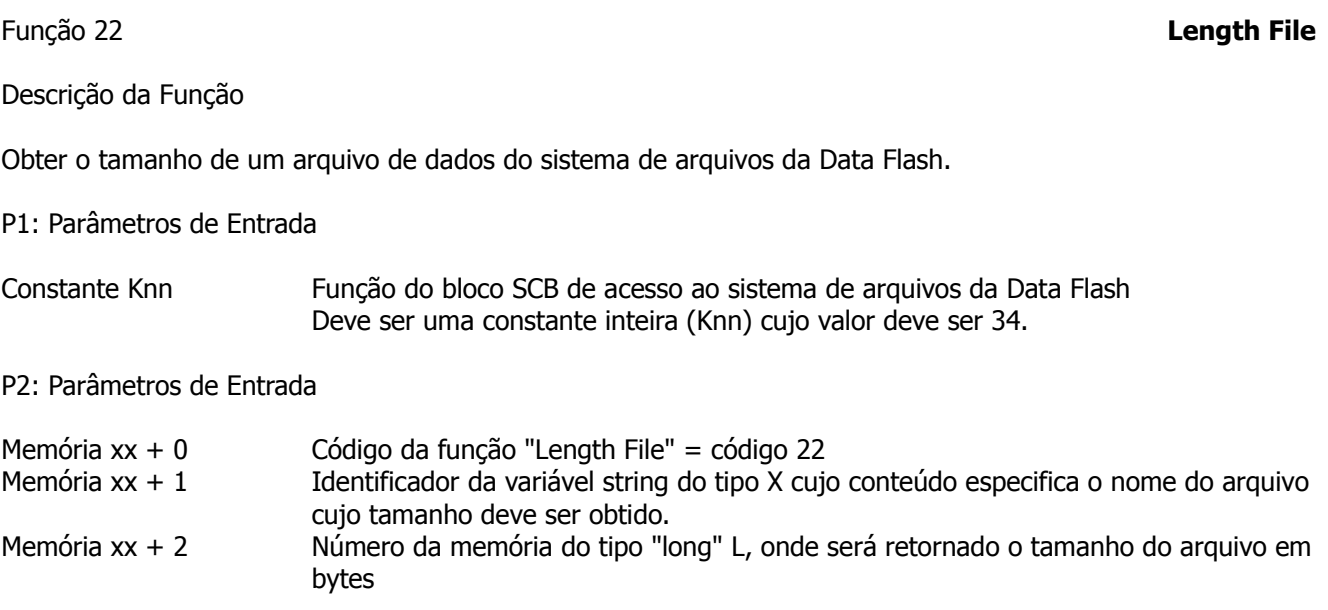

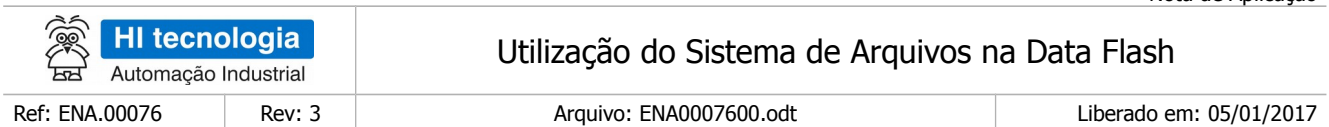

P3: Parâmetros de Saída

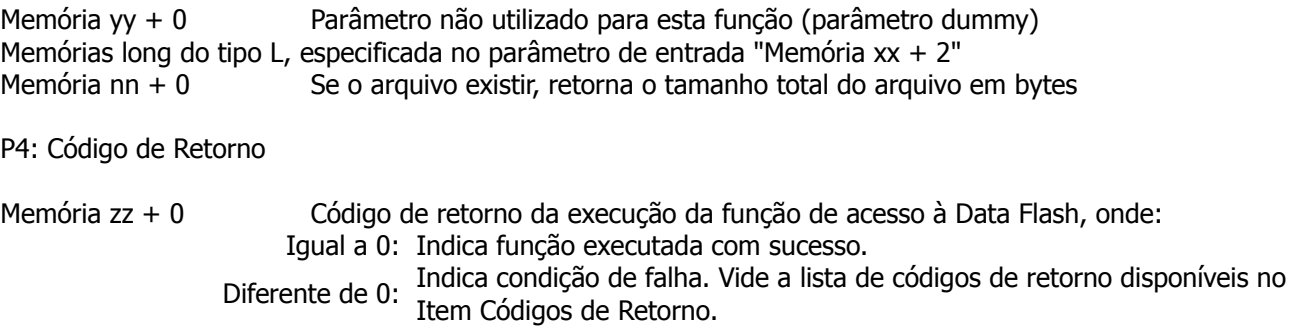

[OBS 5.8a] Uma vez ativada a função através da transição da entrada E1 para ON, deve-se monitorar a saída S1 do bloco SCB, que por sua vez somente estará ativa após o término da execução da função. Este processo não é imediato, podendo levar alguns ciclos do programa Ladder.

### <span id="page-36-0"></span>**9.9 1.1 Função "Exist File"**

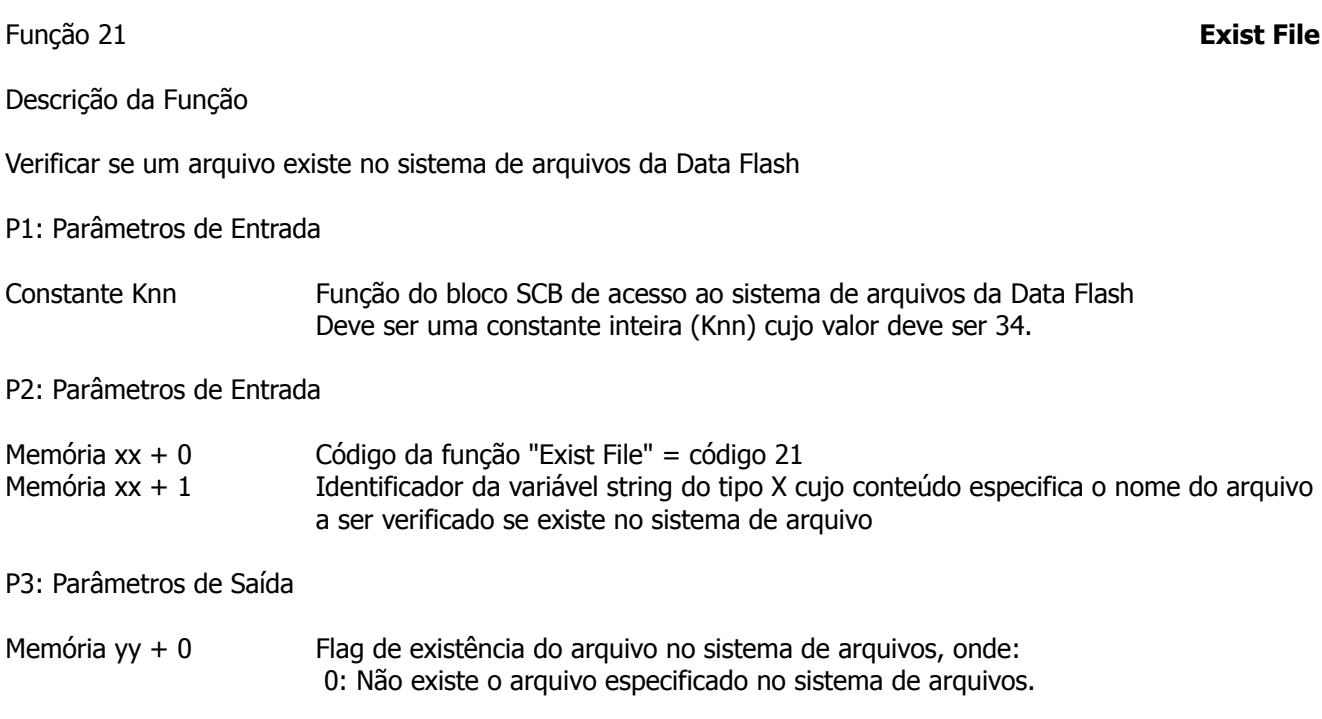

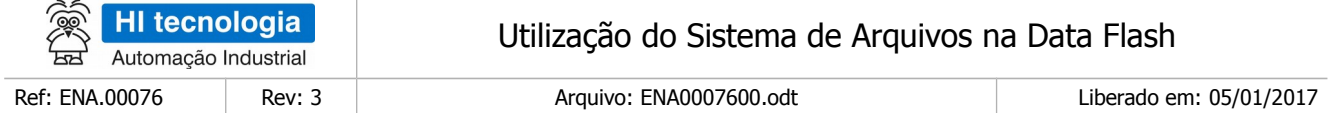

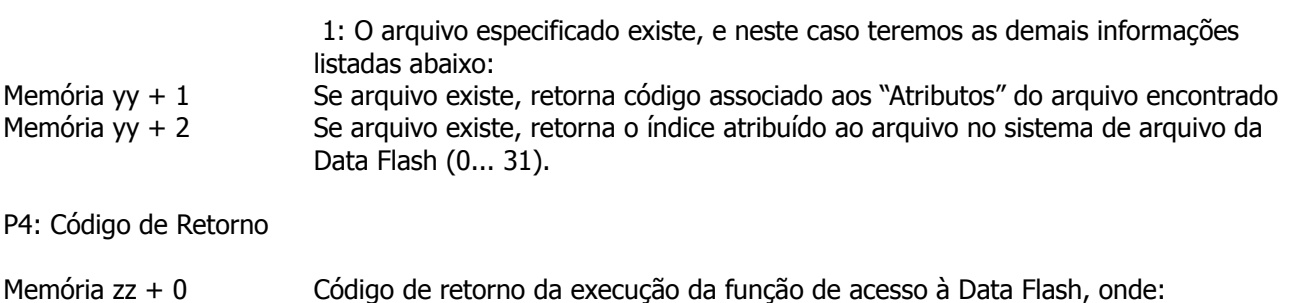

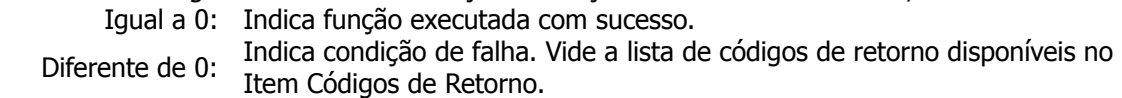

[OBS 5.9a] Uma vez ativada a função através da transição da entrada E1 para ON, deve-se monitorar a saída S1 do bloco SCB, que por sua vez somente estará ativa após o término da execução da função. Este processo não é imediato, podendo levar alguns ciclos do programa Ladder.

[OBS 5.9b] Tabela com os códigos de atributos associado aos arquivos:

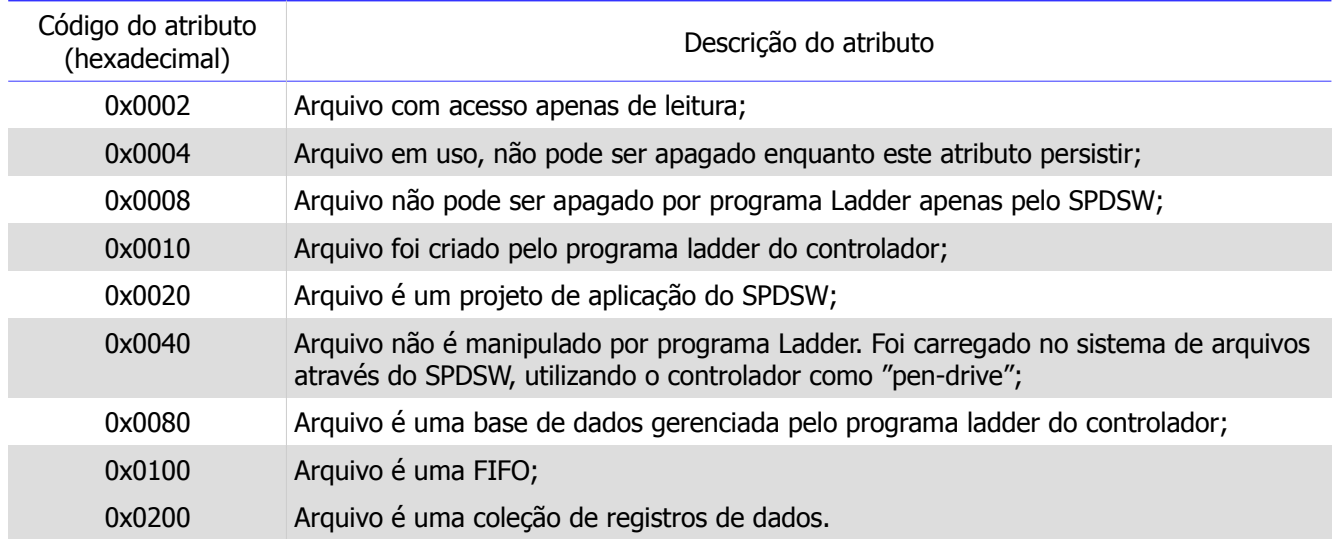

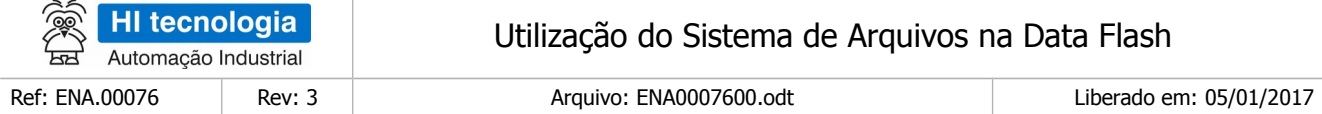

### <span id="page-38-0"></span>**9.10 Função "Info Index File"**

Função 20 **Info Index File** 

Descrição da Função

Obter informações do arquivo que está associado a um índice do sistema de arquivo. Este índice do arquivo é obtido como parâmetro de retorno da função "Exist File". Assim, através da função "Exist File", pode-se verificar se o arquivo existe, e se o mesmo existe, através desta função "Info Index File", obter as informações sobre o arquivo. Ou então, através desta função, percorrer todos os índices disponíveis no sistema de arquivos, e identificar quais arquivos existem, atualmente definidos no sistema.

P1: Parâmetros de Entrada

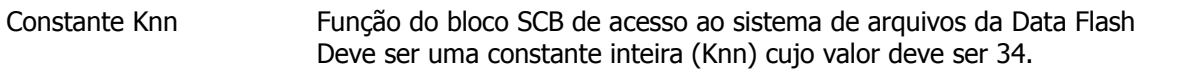

P2: Parâmetros de Entrada

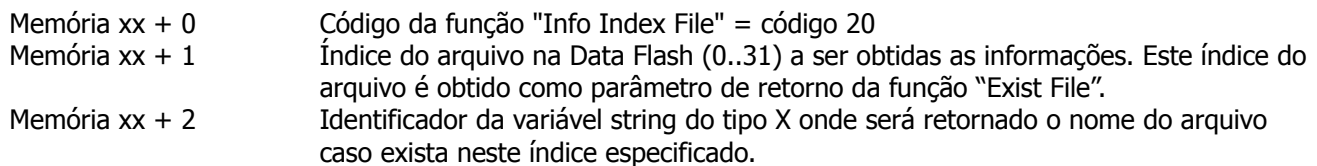

P3: Parâmetros de Saída

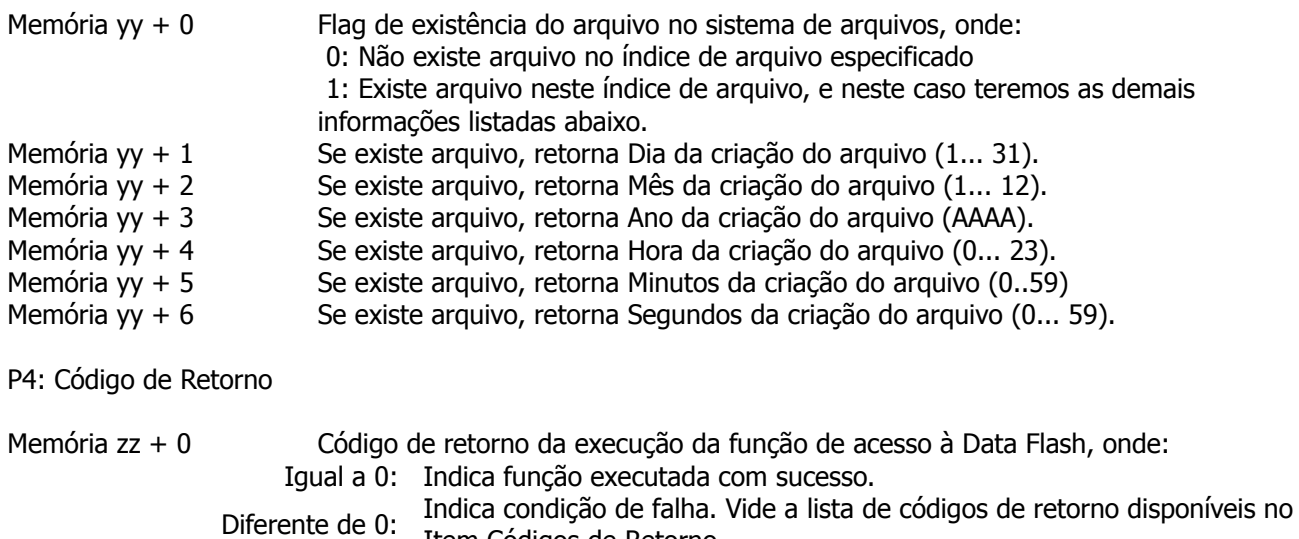

Item Códigos de Retorno.

[OBS 5.10a] Uma vez ativada a função através da transição da entrada E1 para ON, deve-se monitorar a saída S1 do bloco SCB, que por sua vez, somente estará ativa após o término da execução da função. Este

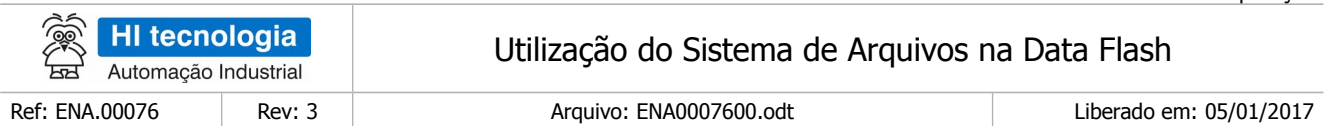

processo não é imediato, podendo levar alguns ciclos do programa Ladder.

[OBS 5.10b] Um recurso disponível através desta função consiste em disponibilizar recursos para que a aplicação Ladder identifique quais arquivos existem atualmente no sistema de arquivos. Para tal, basta varrer todos os 32 possíveis índices do sistema de arquivos e verificar se existe arquivo alocado em cada um destes índices.

### <span id="page-39-0"></span>**9.11 Função "Get Status File"**

Função 24 Get Status File Descrição da Função Obter status de um arquivo do sistema. Deve ser uma constante inteira (Knn) cujo valor deve ser 34. Memória xx + 0 Código da função "Get Status File" = código 24. nome do arquivo que se deseja obter as informações de status. Memória yy + 0 Número total de acessos abertos para leitura do arquivo. Memória yy + 1 Número total de acessos abertos para escrita no arquivo. P4: Código de Retorno Memória zz + 0 Código de retorno da execução da função de acesso à Data Flash, onde: Igual a 0: Indica função executada com sucesso. Diferente de 0: Indica condição de falha. Vide a lista de códigos de retorno disponíveis no Item Códigos de Retorno.

[OBS 5.10a] Uma vez ativada a função através da transição da entrada E1 para ON, deve-se monitorar a saída S1 do bloco SCB, que por sua vez, somente estará ativa após o término da execução da função. Este processo não é imediato, podendo levar alguns ciclos do programa Ladder.

Este documento pode ser alterado sem notificação prévia Página 40 de 68

P1: Parâmetros de Entrada

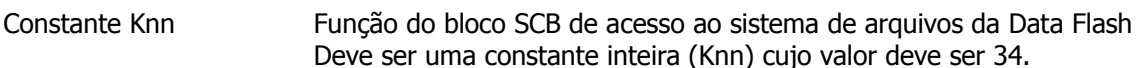

P2: Parâmetros de Entrada

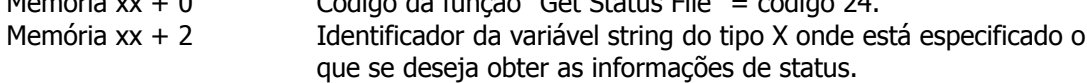

P3: Parâmetros de Saída

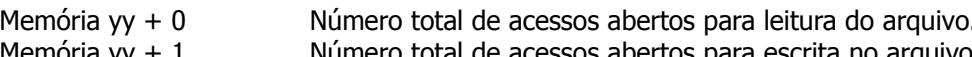

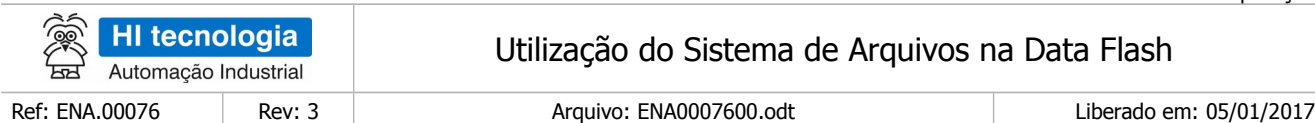

# <span id="page-40-0"></span>**9.12 Função "Open File"**

Função 12 **Open File** 

Descrição da Função

Abrir um arquivo de dados no sistema de arquivos da Data Flash e obter um identificador (handle) de acesso para o arquivo aberto.

P1: Parâmetros de Entrada

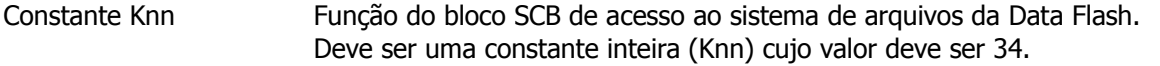

P2: Parâmetros de Entrada

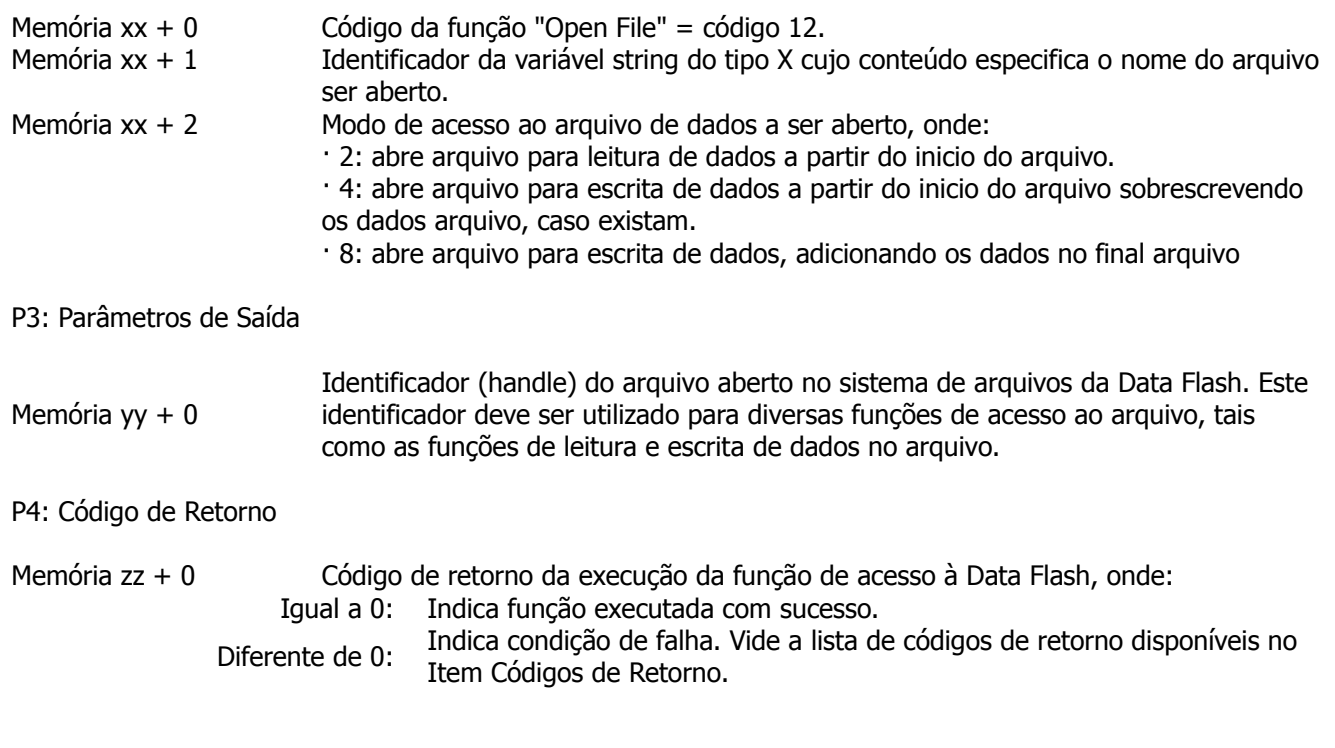

[OBS 5.11a] Uma vez ativada a função através da transição da entrada E1 para ON, deve-se monitorar a saída S1 do bloco SCB, que por sua vez, somente estará ativa após o término da execução da função. Este processo não é imediato, podendo levar alguns ciclos do programa Ladder.

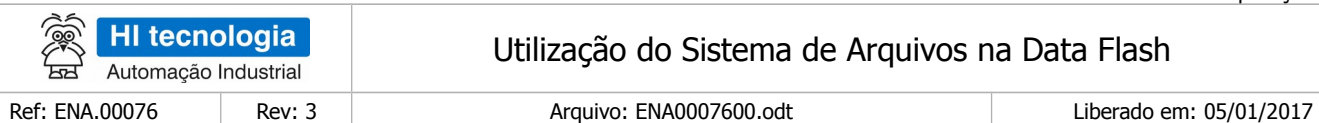

### <span id="page-41-0"></span>**9.13 Função "Seek File"**

Função 15 Seek File

Descrição da Função

Reposicionar o ponto de acesso para leitura/escrita de um arquivo de dados que foi aberto pela função "Open File".

P1: Parâmetros de Entrada

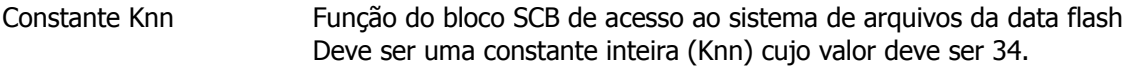

P2: Parâmetros de Entrada

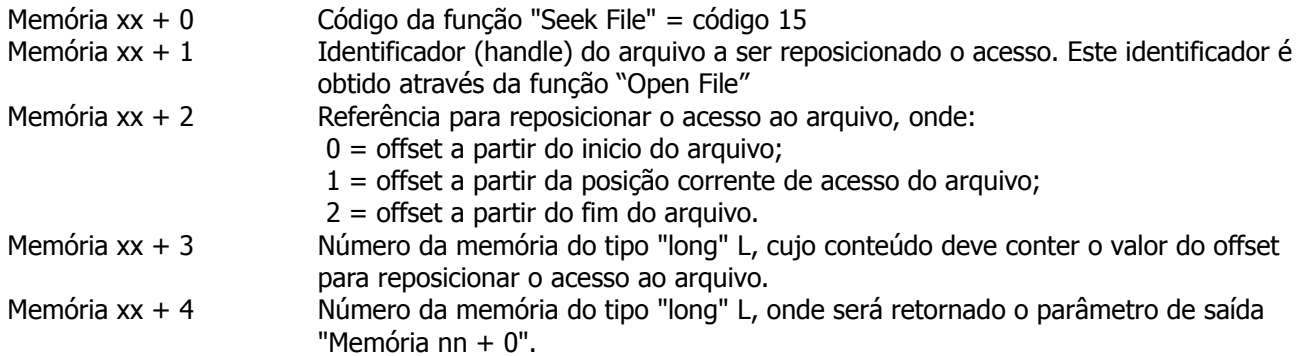

P3: Parâmetros de Saída

Memória yy + 0 Parâmetro não utilizado para esta função (parâmetro dummy). Memória long do tipo L, especificada no parâmetro de entrada "Memória xx + 4". Memória nn + 0 Total de bytes considerando como referência o início do arquivo até a nova posição de acesso do arquivo. Para calcular esta quantidade de bytes, sempre é utilizada como referência o início do arquivo, independente da referência especificada no parâmetro de entrada "Memória xx + 2".

P4: Código de Retorno

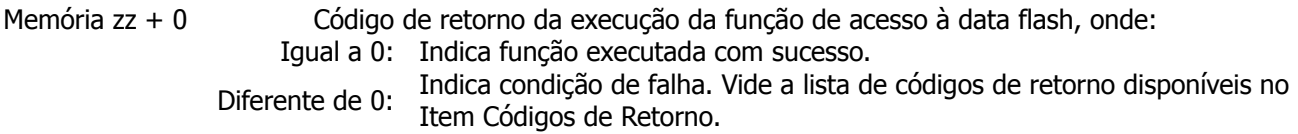

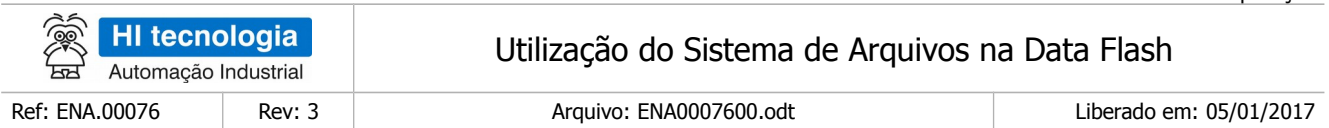

[OBS 5.12] Uma vez ativada a função através da transição da entrada E1 para ON, deve-se monitorar a saída S1 do bloco SCB, que por sua vez somente estará ativa após o término da execução da função. Este processo não é imediato, podendo levar alguns ciclos do programa Ladder.

## <span id="page-42-0"></span>**9.14 Função "Write Variable"**

Função 2 Write Variable

Descrição da Função

Escrever um conjunto de variáveis da base de dados da aplicação ladder em um arquivo de dados do sistema de arquivos da Data Flash.

P1: Parâmetros de Entrada

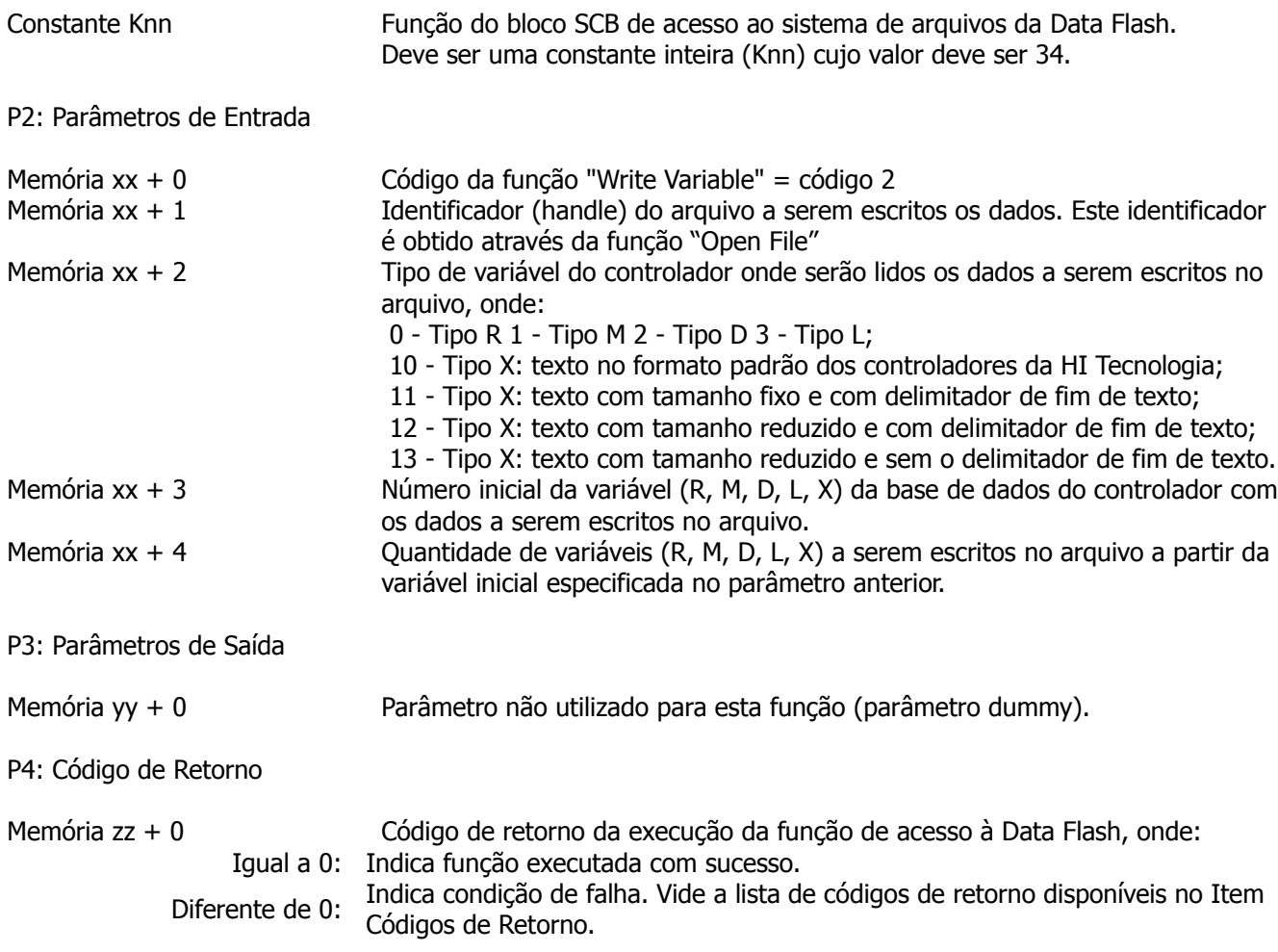

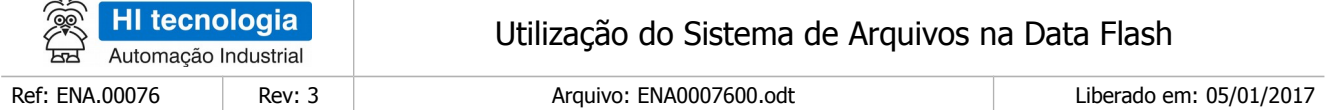

- [OBS 5.13a] Uma vez ativada a função através da transição da entrada E1 para ON, deve-se monitorar a saída S1 do bloco SCB, que por sua vez, somente estará ativa após o término da execução da função. Este processo não é imediato, podendo levar alguns ciclos do programa Ladder.
- [OBS 5.13b] Os dados escritos na *Data Flash* são armazenados temporariamente em um buffer interno em memória RAM e, posteriormente, transferidos para a Data Flash sempre que este buffer é completado. O comando "Flush File", força a transferência destes dados para a Data Flash independentemente da quantidade de dados do buffer.

[OBS 5.13c] – Especificação dos diversos formatos de texto disponíveis para escrita no arquivo:

• **Formato 10** - Tipo X: texto no formato padrão dos controladores da HI Tecnologia.

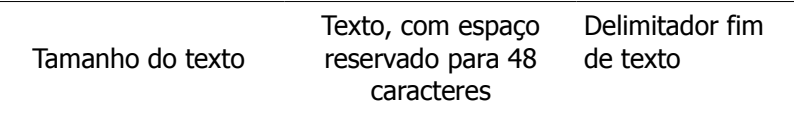

 $|$  ← 1 byte  $\rightarrow$   $|$  ← tamanho fixo, máximo 48 bytes  $\rightarrow$   $|$  ← 1 byte  $\rightarrow$   $|$ Total: tamanho fixo de 50 bytes.

**Formato 11** - Tipo X: texto com tamanho fixo e com delimitador de fim de texto.

Texto, com espaço reservado para 48 Delimitador fim de texto caracteres.

 $\left| \leftarrow \right.$  tamanho fixo, máximo 48 bytes  $\rightarrow \left| \leftarrow \right. 1$  byte  $\rightarrow \left| \right.$ 

Total: tamanho fixo de 49 bytes.

• **Formato 12** - Tipo X: texto com tamanho reduzido e com delimitador de fim de texto.

Texto, somente com os caracteres do Delimitador fim de texto texto.

 $\left| \leftarrow \text{tamanho variable} \right| \rightarrow \left| \leftarrow 1 \text{ byte } \rightarrow \right|$ 

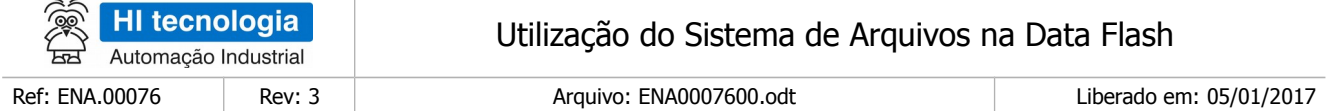

 $\left| \leftarrow \right.$  máximo de 48 bytes  $\rightarrow \right|$ 

Total: tamanho variável, com tamanho máximo de 49 bytes.

• **Formato 13** - Tipo X: texto com tamanho reduzido e sem o delimitador de fim de texto.

Texto, somente com os caracteres do texto

 $|\leftarrow$  tamanho variável  $\rightarrow |$ 

 $\left| \leftarrow \right.$  máximo de 48 bytes  $\rightarrow \left| \right.$ 

Total: tamanho variável, com tamanho máximo de 48 bytes.

#### <span id="page-44-0"></span>**9.15 Função "Read Variable"**

Função 1 Read Variable

Descrição da Função

Ler um conjunto de variáveis de um arquivo de dados do sistema de arquivos da Data Flash e armazená-los em variáveis da base de dados da aplicação ladder.

P1: Parâmetros de Entrada

Constante Knn Função do bloco SCB de acesso ao sistema de arquivos da Data Flash. Deve ser uma constante inteira (Knn) cujo valor deve ser 34.

P2: Parâmetros de Entrada

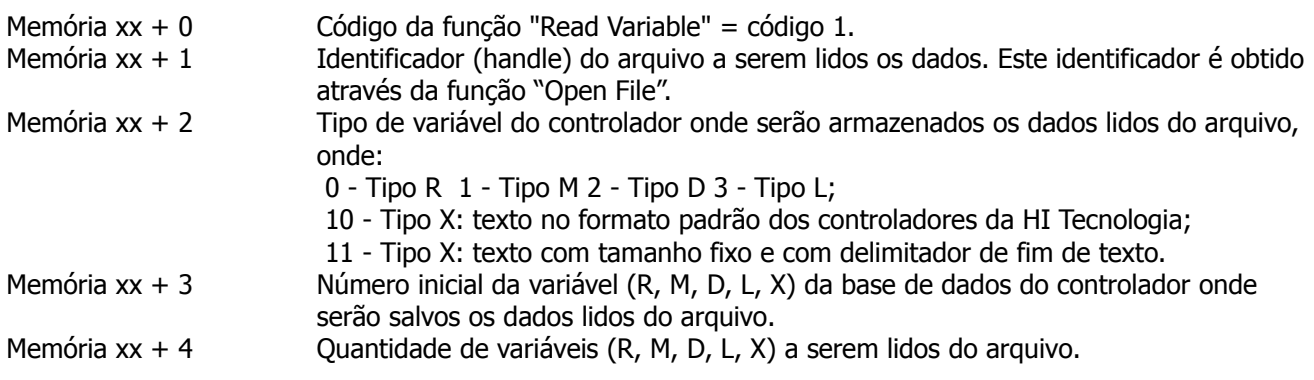

Nota de Aplicação

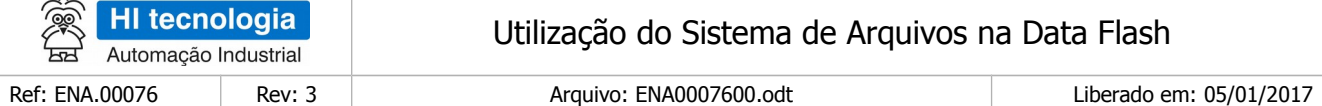

P3: Parâmetros de Saída

Memória yy + 0 Parâmetro não utilizado para esta função (parâmetro dummy).

P4: Código de Retorno

Memória zz + 0 Código de retorno da execução da função de acesso à Data Flash, onde: Igual a 0: Indica função executada com sucesso. Diferente de 0: Indica condição de falha. Vide a lista de códigos de retorno disponíveis no Item Códigos de Retorno.

[OBS 5.14a] Uma vez ativada a função através da transição da entrada E1 para ON, deve-se monitorar a saída S1 do bloco SCB, que por sua vez, somente estará ativa após o término da execução da função. Este processo não é imediato, podendo levar alguns ciclos do programa Ladder.

#### <span id="page-45-0"></span>**9.16 Função "Write Register"**

Função 2 Write Register

Descrição da Função

Escrever um conjunto de registros de dados da base de dados da aplicação ladder em um arquivo de dados do sistema de arquivos da Data Flash.

Atenção: neste caso, faz-se necessário definir a estrutura do registro de dados na configuração da aplicação, utilizando o aplicativo SDPSW.

P1: Parâmetros de Entrada

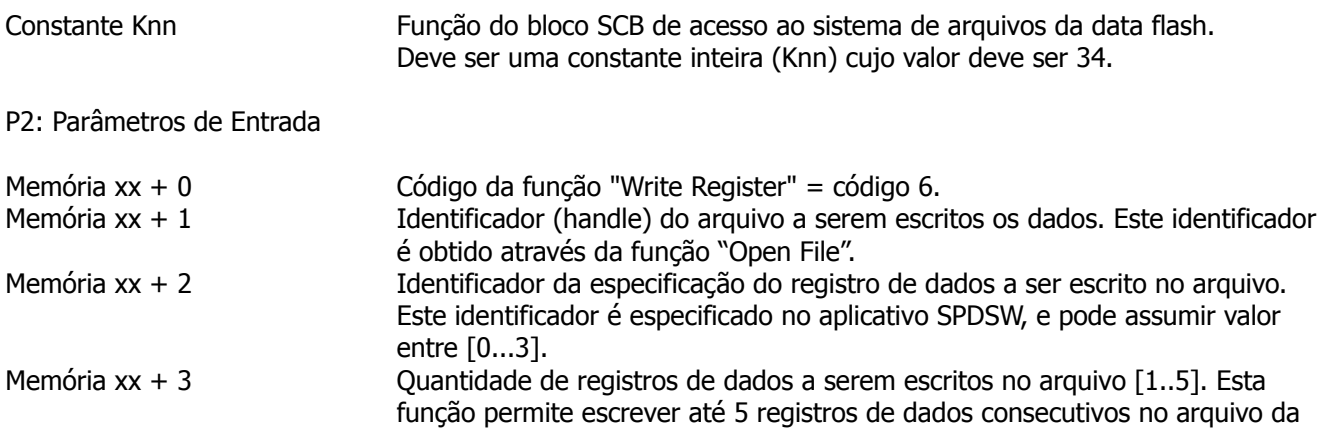

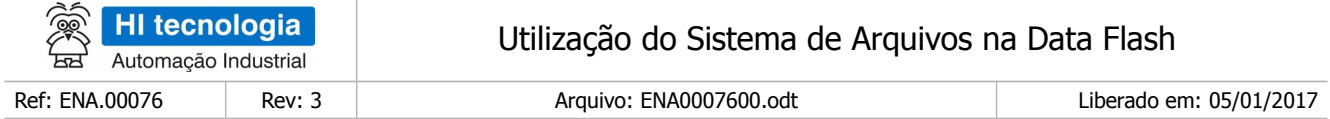

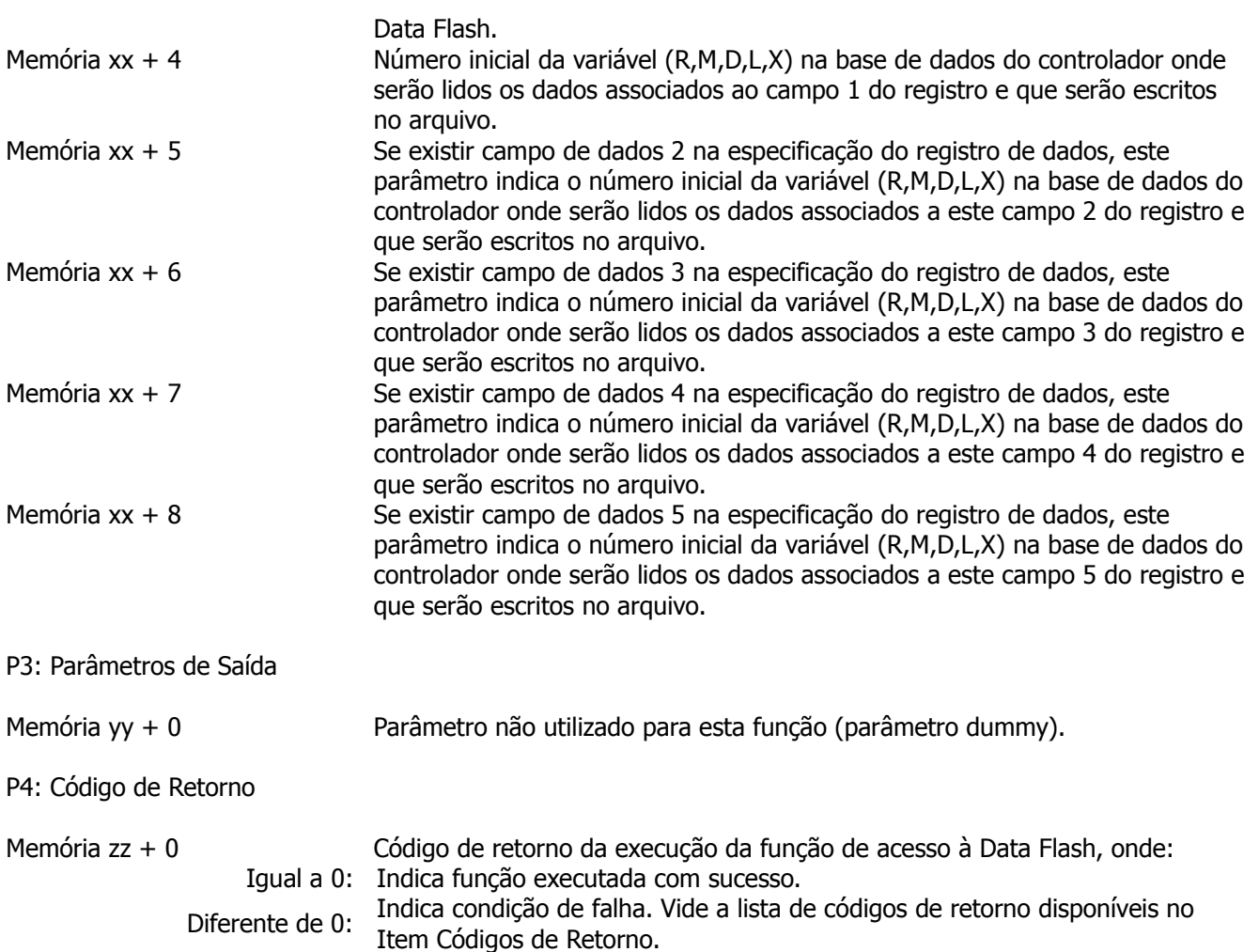

[OBS 5.15a] Uma vez ativada a função através da transição da entrada E1 para ON, deve-se monitorar a saída S1 do bloco SCB, que por sua vez, somente estará ativa após o término da execução da função. Este processo não é imediato, podendo levar alguns ciclos do programa ladder.

- [OBS 5.15b] Os dados escritos na *Data Flash* são armazenados temporariamente em um buffer interno em memória RAM e, posteriormente, transferidos para a Data Flash sempre que este buffer é completado. O comando "Flush File", força a transferência destes dados para a Data Flash independentemente da quantidade de dados do buffer.
- [OBS 5.15c] A especificação dos registros de dados a serem lidos/escritos no arquivo na *data flash* deve ser especificado através do aplicativo SPDW. Para tanto, com o projeto de aplicação ladder carregado no SPDSW, selecione a opção "Programa | Setup do Programa". No formulário apresentado, selecione a aba "Meta Data", conforme ilustrado abaixo:

#### Este documento pode ser alterado sem notificação prévia Página 47 de 68

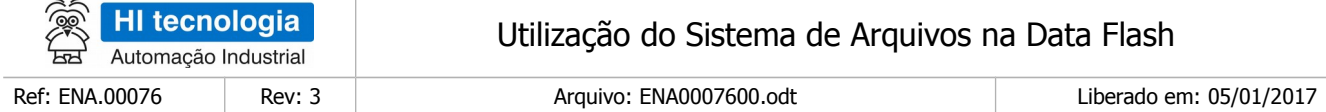

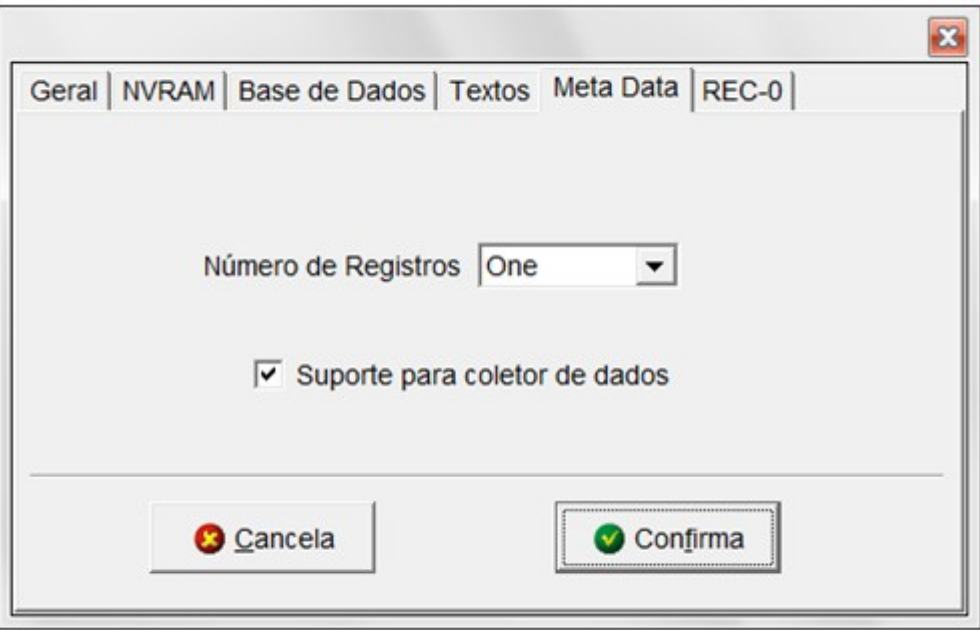

Nesta aba também é possível habilitar a funcionalidade para coleta de dados via o módulo SCD912 da HI Tecnologia. É possível especificar até 4 registros de dados diferentes em uma aplicação ladder. O parâmetro de entrada "Memória xx + 2" refere-se a este identificador do registro, conforme ilustrado na tabela abaixo:

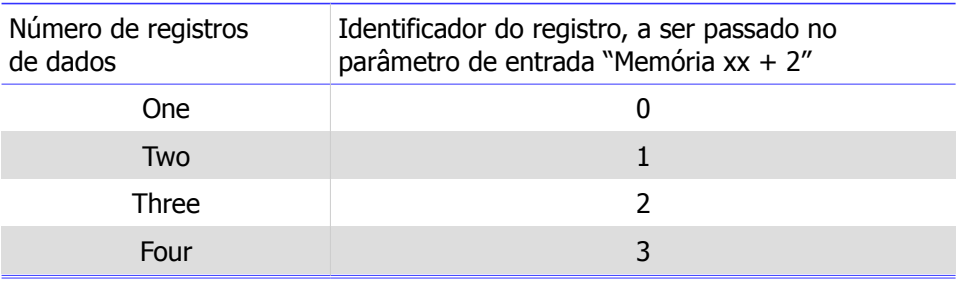

Uma vez especificada a quantidade de registros de dados, a próxima etapa consiste, para cada um destes registros de dados, especificar os campos de dados que o compõe. Para tanto, neste mesmo formulário, apresenta-se uma aba para cada registro, conforme ilustrado na figura abaixo:

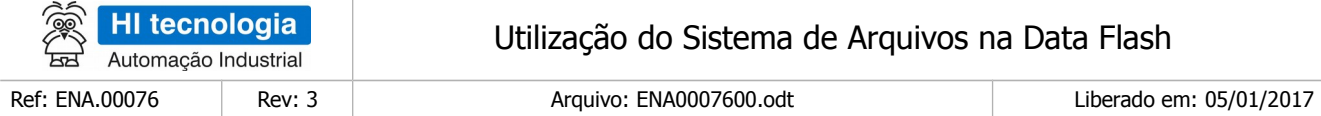

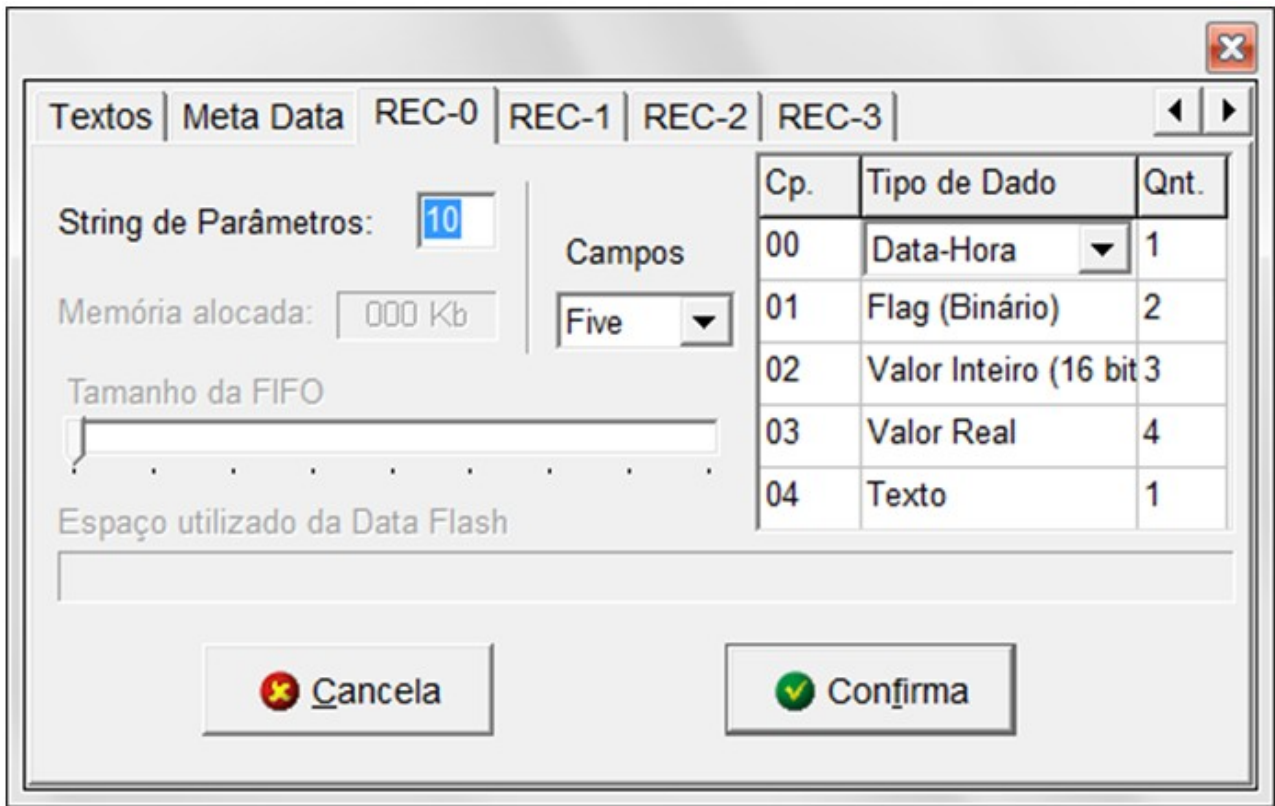

Cada registro de dados pode possuir de 1 a 5 campos de dados distintos. Para cada campo de dados especificado no registro devem-se especificar as variáveis nos parâmetros de entrada, conforme ilustrado na tabela abaixo:

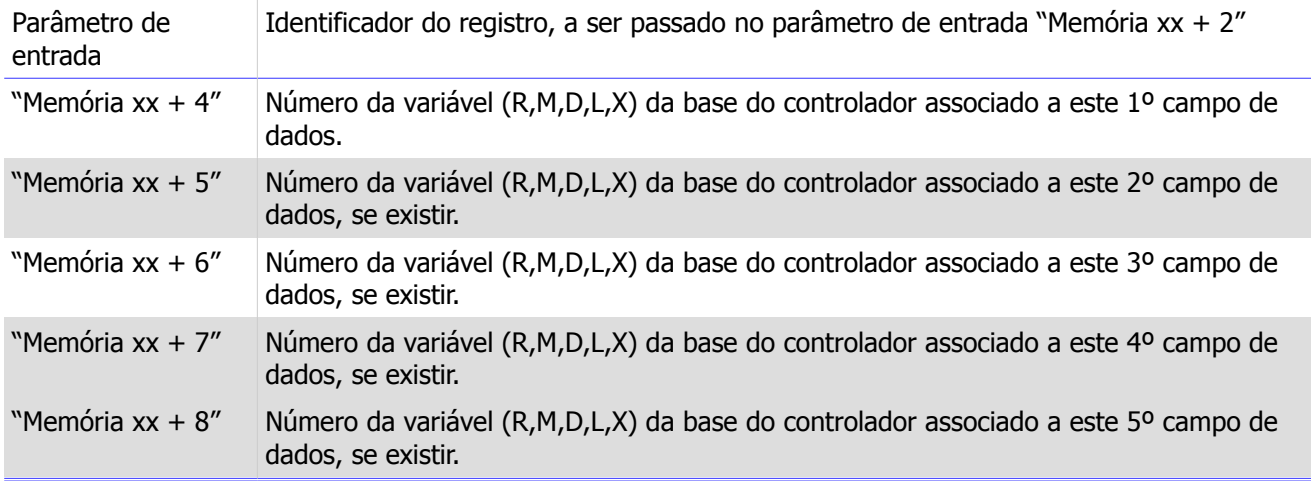

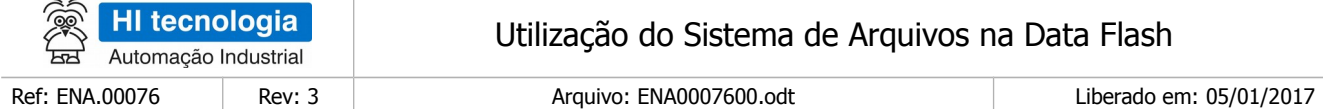

# <span id="page-49-0"></span>**9.17 Função "Read Register"**

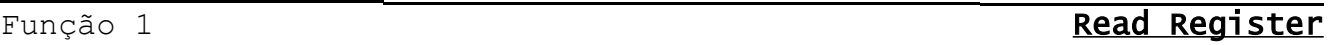

#### Descrição da Função

 $\sim$ 

Ler um conjunto de registros de dados de um arquivo de dados do sistema de arquivos da Data Flash e armazená-lo em variáveis da base de dados da aplicação ladder.

Atenção: neste caso, faz-se necessário definir a estrutura do registro de dados na configuração da aplicação, utilizando o aplicativo SDPSW.

#### P1: Parâmetros de Entrada

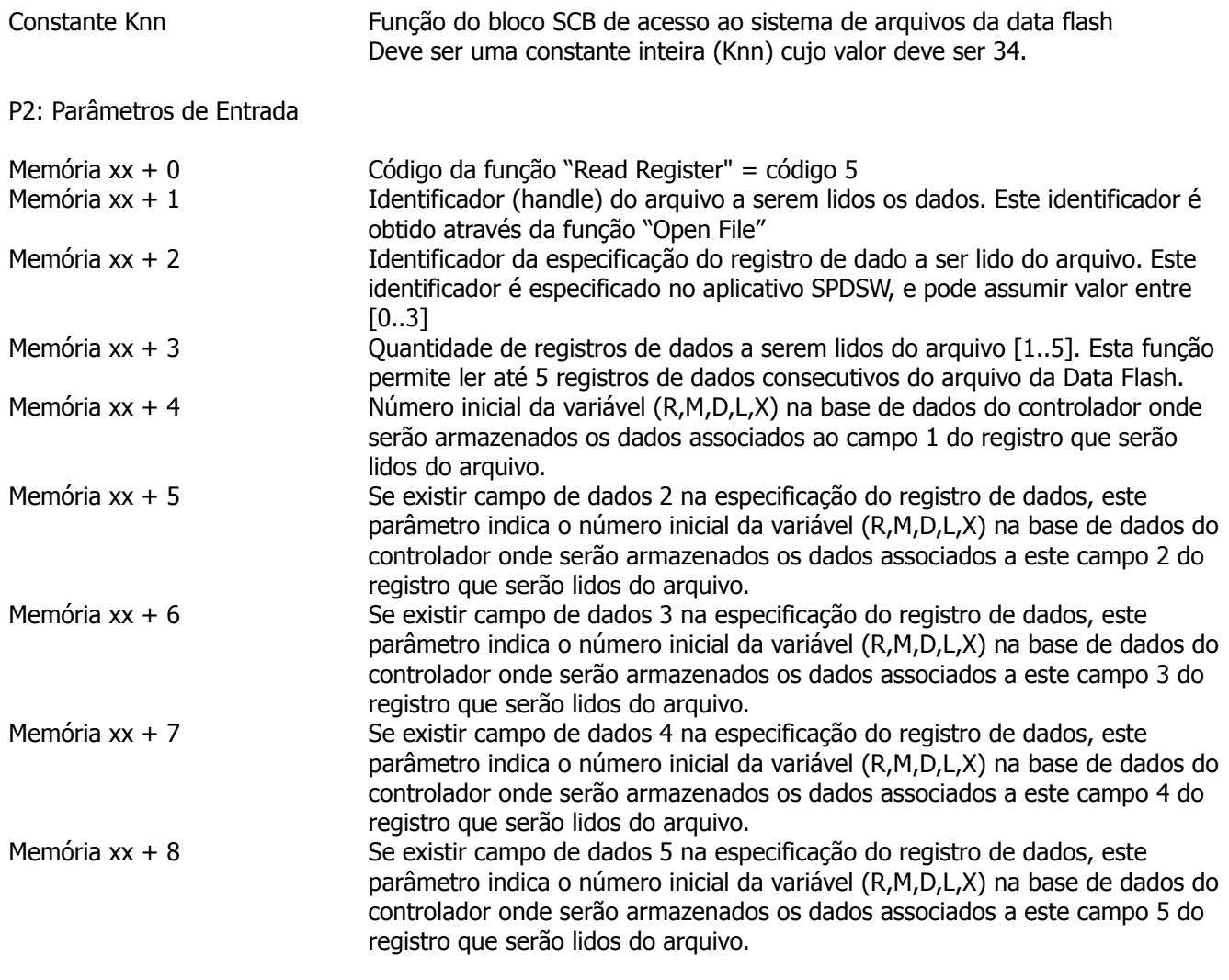

Nota de Aplicação

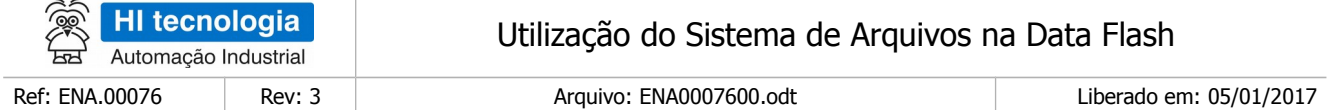

P3: Parâmetros de Saída

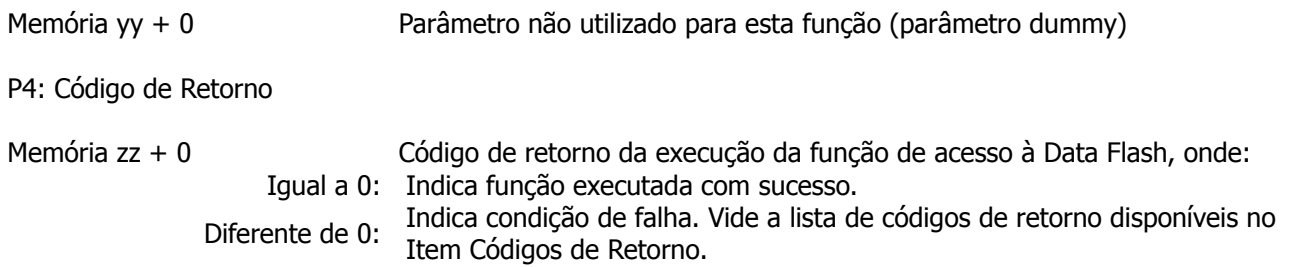

[OBS 5.16a] Uma vez ativada a função através da transição da entrada E1 para ON, deve-se monitorar a saída S1 do bloco SCB, que por sua vez, somente estará ativa após o término da execução da função. Este processo não é imediato, podendo levar alguns ciclos do programa Ladder.

[OBS 5.16b] A definição dos registros é realizada conforma descrito na função "Write Register".

### <span id="page-50-0"></span>**9.18 Função "Flush File"**

Função 3 **Flush File**

Descrição da Função

O processo de escrita em arquivos armazena temporariamente os dados em uma base interna na memória do controlador. Esta função salva efetivamente os dados desta base interna no arquivo na Data Flash, sem que seja necessário fechar o arquivo. Cabe lembrar que este procedimento para salvar os dados efetivamente na Data Flash é realizado automaticamente pelo controlador, e se necessário para a aplicação ladder, também disponibilizamos esta funcionalidade através desta função "Flush".

P1: Parâmetros de Entrada

Constante Knn Função do bloco SCB de acesso ao sistema de arquivos da data flash Deve ser uma constante inteira (Knn) cujo valor deve ser 34.

P2: Parâmetros de Entrada

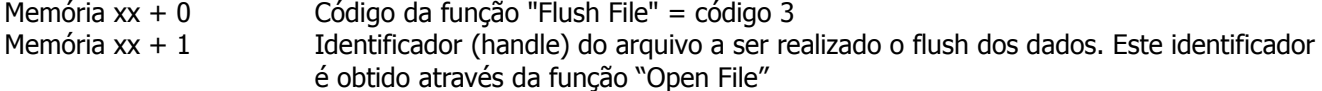

P3: Parâmetros de Saída

Nota de Aplicação

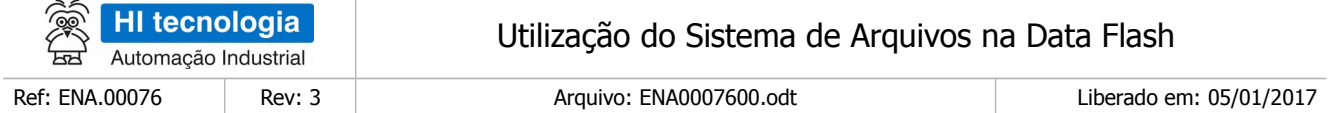

Memória yy + 0 Parâmetro não utilizado para esta função (parâmetro dummy)

P4: Código de Retorno

- Memória zz + 0 Código de retorno da execução da função de acesso à Data Flash, onde: Igual a 0: Indica função executada com sucesso. Diferente de 0: Indica condição de falha. Vide a lista de códigos de retorno disponíveis no Item Códigos de Retorno.
- [OBS 5.17a] Uma vez ativada a função através da transição da entrada E1 para ON, deve-se monitorar a saída S1 do bloco SCB, que por sua vez, somente estará ativa após o término da execução da função. Este processo não é imediato, podendo levar alguns ciclos do programa Ladder.

#### <span id="page-51-0"></span>**9.19 Função "Close File"**

Função 13 **Close File**

Descrição da Função

Fechar um arquivo de dados no sistema de arquivos da data flash, garantindo que todos os dados escritos sejam efetivamente persistidos na Data Flash.

P1: Parâmetros de Entrada

Constante Knn Função do bloco SCB de acesso ao sistema de arquivos da Data Flash Deve ser uma constante inteira (Knn) cujo valor deve ser 34.

P2: Parâmetros de Entrada

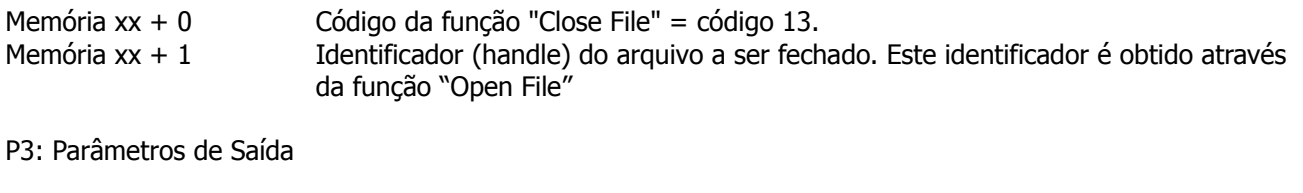

Memória yy + 0 Parâmetro não utilizado para esta função (parâmetro dummy).

P4: Código de Retorno

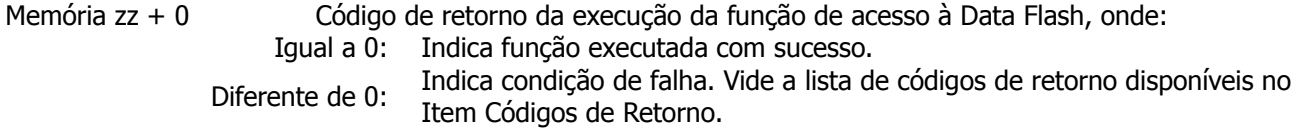

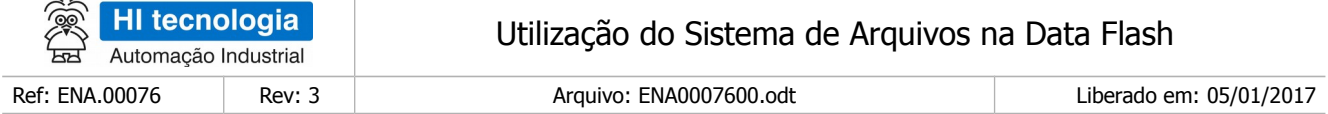

[OBS 5.18a] Uma vez ativada a função através da transição da entrada E1 para ON, deve-se monitorar a saída S1 do bloco SCB, que por sua vez somente estará ativa após o término da execução da função. Este processo não é imediato, podendo levar alguns ciclos do programa *Ladder*.

#### <span id="page-52-0"></span>**9.20 Códigos de Retorno das Funções de Acesso ao Sistema de Arquivos**

Como resultado da execução das funções de acesso à *Data Flash*, podem ser retornados os seguintes códigos de retorno no parâmetro P4 do bloco SCB:

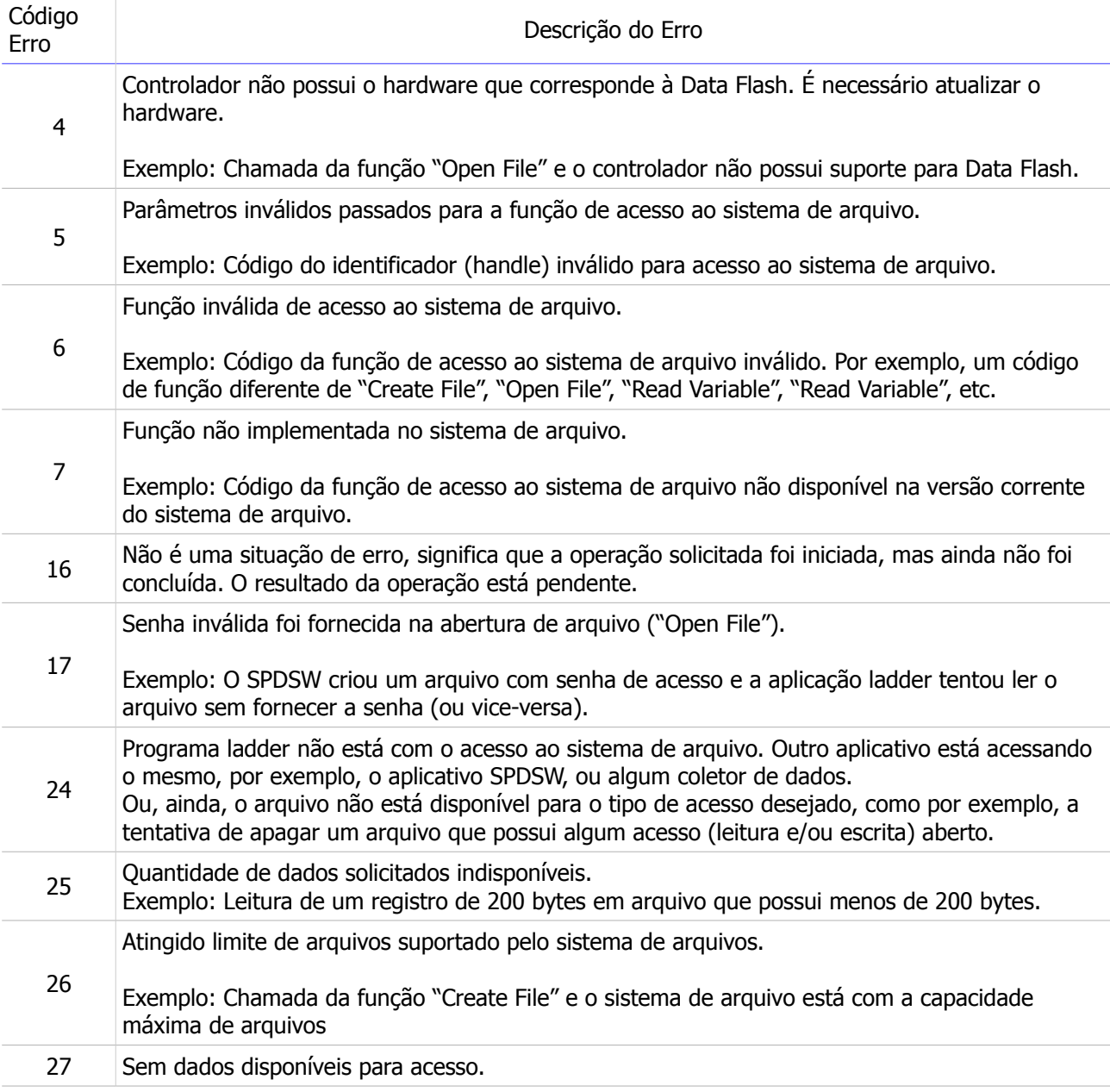

 $\sim$ 

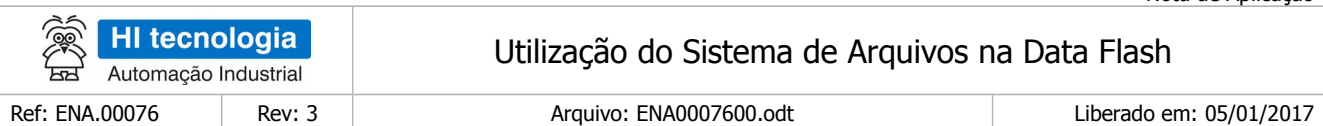

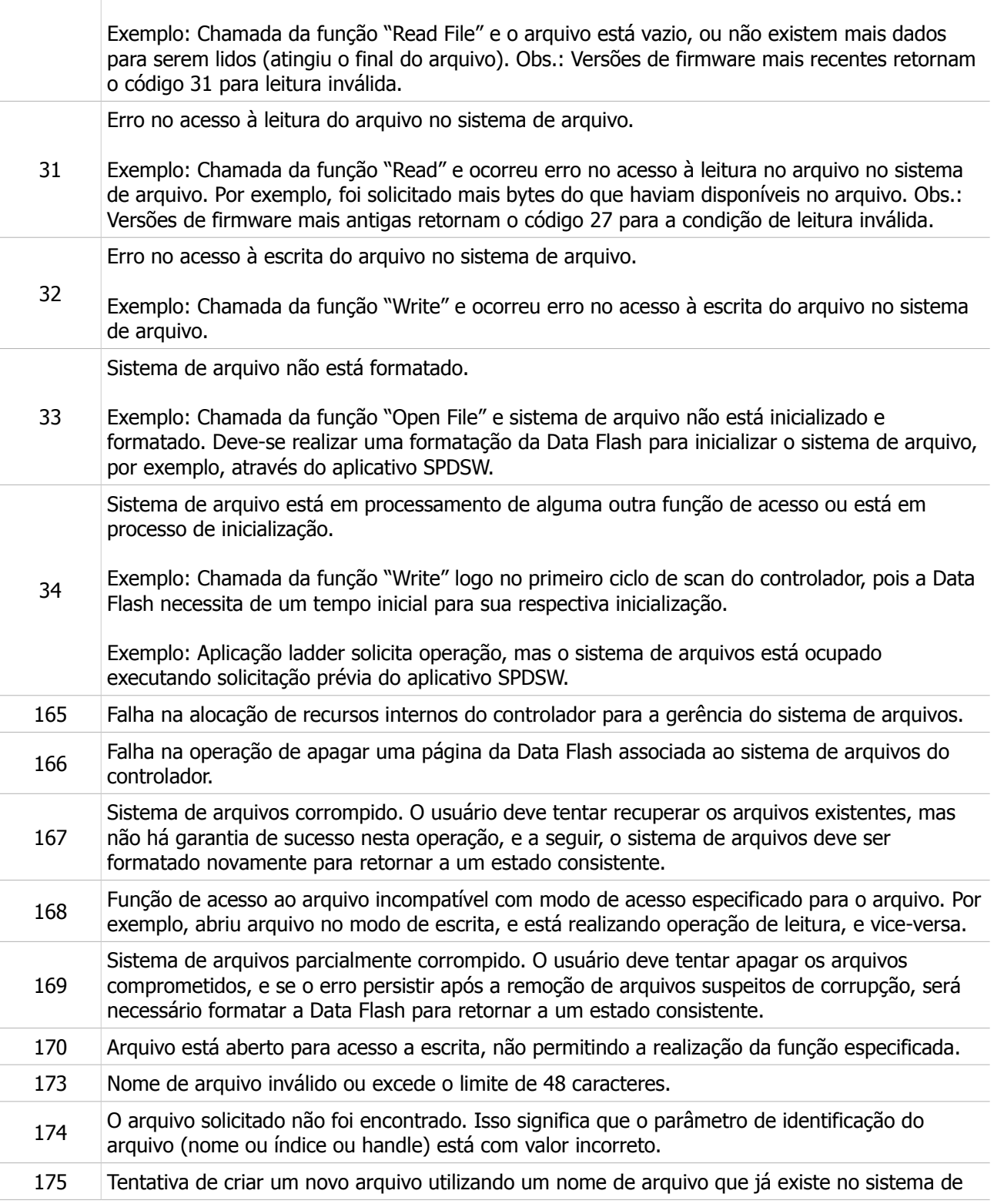

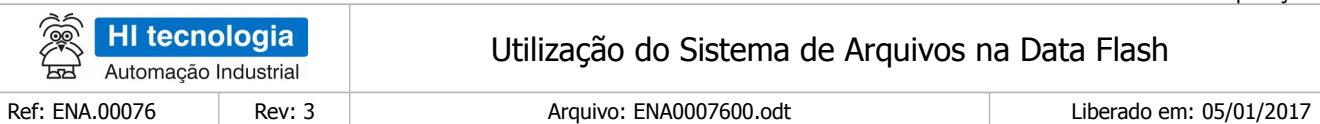

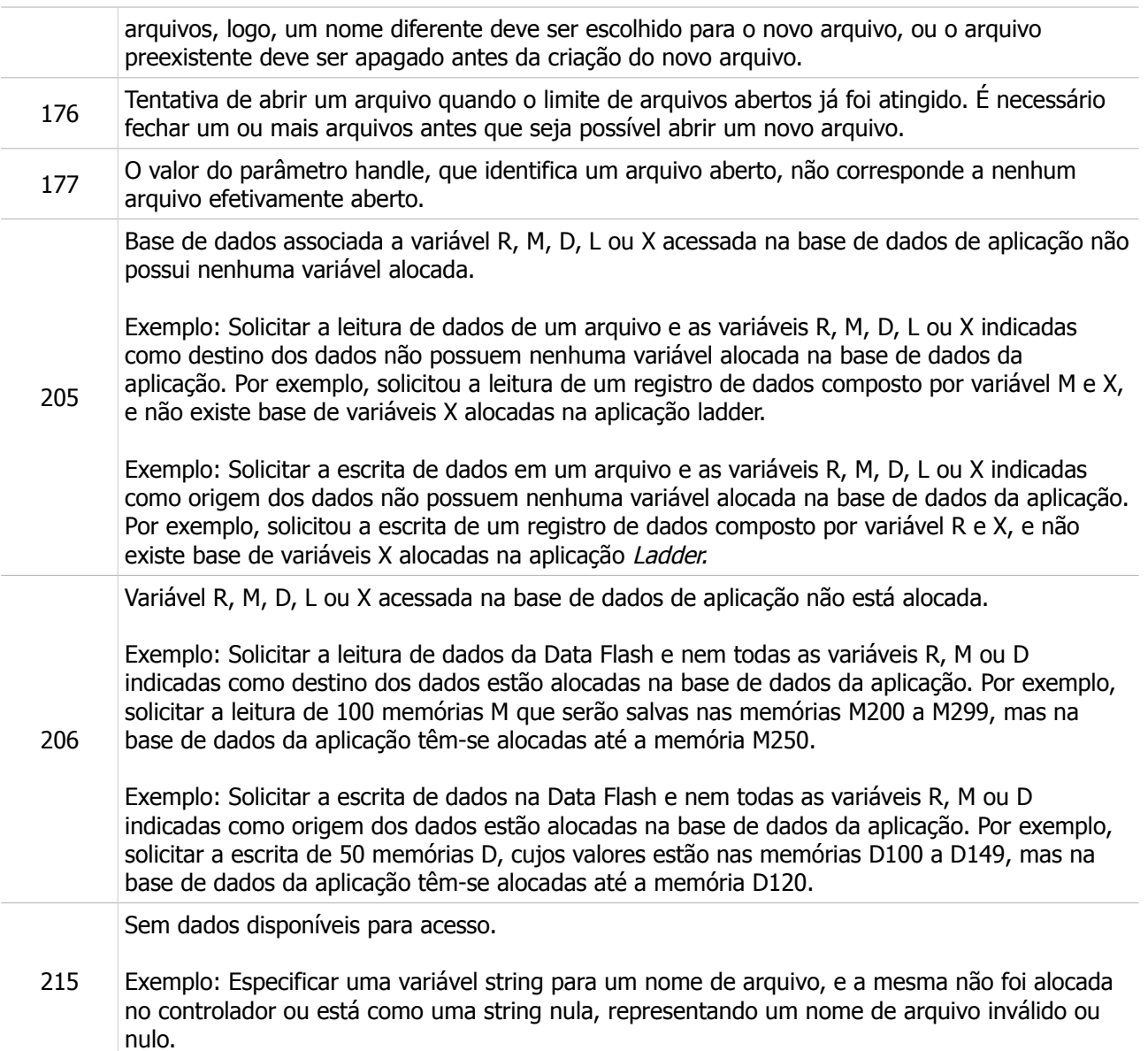

# <span id="page-54-0"></span>**10 Exemplo de Utilização**

Apresentamos a seguir exemplos de utilização das funções de acesso à Data Flash. No website da HI Tecnologia (www.hitecnologia.com.br), pode-se obter o programa PJW039 com exemplos adicionais de utilização da Data Flash.

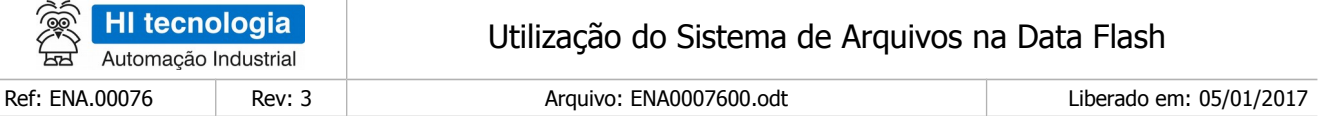

## <span id="page-55-1"></span>**10.1 Programa de Exemplo EPE.00058**

Este programa de exemplo ilustra todas as funções de acesso ao sistema de arquivos. Apresenta exemplos dos seguintes blocos de função SCB disponíveis para acesso ao sistema de arquivos:

- Função "Format"
- Função "Get Info File System"
- Função "Get Space File System"
- Função "Create File"
- Função "Delete File"
- Função "Rename File"
- Função "Length File"
- Função "Exist File"
- Função "Info Index File"
- Função "Open File"
- Função "Seek File"
- Função "Write Variable"
- Função "Read Variable"
- Função "Write Register"
- Função "Read Register"
- Função "Flush File"
- Função "Close File"

## <span id="page-55-0"></span>**10.2 Programa de Exemplo EPE.00059**

Este programa de exemplo ilustra a geração de um arquivo de dados histórico com valores de variáveis do tipo R, M, D, L e X da base de dados do controlador.

Ilustra a leitura e escrita direta de variáveis neste arquivo de dados no controlador HI utilizando as funções de "Read Variable" e "Write Variable" para acesso ao sistema de arquivo. A utilização destas funções de escrita e leitura de variáveis NÃO permite a coleta deste arquivo de dados via o módulo de coleta SCD912 da HI Tecnologia.

São apresentadas as seguintes funcionalidades:

- Cria um arquivo de dados histórico denominado "ArquivoHistoricoDados.plc"
- Escreve um conjunto de variáveis da base do controlador neste arquivo de dados, no caso,
	- 1. Escreve variáveis tipo R: R100 ... R105

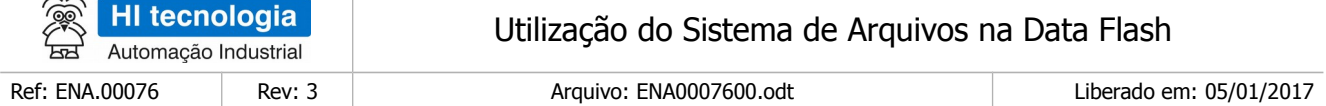

- 2. Escreve variáveis tipo M: M600 ... M606
- 3. Escreve variáveis tipo D: D50 ... D53
- 4. Escreve variáveis tipo L: L5 ... L7
- 5. Escreve variáveis tipo X: X7 ... X8
- Lê um conjunto de variáveis deste arquivo de dados e armazena os valores em variáveis da base de dados do controlador, no caso:
	- 1. Lê variáveis tipo R: R110 ... R115
	- 2. Lê variáveis tipo M: M620 ... M626
	- 3. Lê variáveis tipo D: D60 ... D63
	- 4. Lê variáveis tipo L: L10 ... L12
	- 5. Lê variáveis tipo X: X9 ... X10
- Apaga o arquivo de dados histórico.

Após a execução deste exemplo e consulta ao sistema de arquivos, teremos o seguinte arquivo de dados gerado no sistema de arquivo do controlador:

#### <span id="page-56-0"></span>**10.3 Programa de Exemplo EPE.00060**

Este programa de exemplo ilustra a geração de um arquivo de dados do tipo texto, com formato CSV, contendo registro de dados histórico com alguns valores de variáveis da base de dados do controlador. Este arquivo de dados no formato CSV pode ser aberto pelo aplicativo "Excel" e posteriormente gerar planilhas de dados sobre a operação do processo.

Ilustra a escrita direta de variáveis do tipo X (texto) neste arquivo de dados no controlador HI, utilizando a função "Write Variable" para acesso ao sistema de arquivo. A utilização desta função de escrita de variáveis NÃO permite a coleta deste arquivo de dados via o módulo de coleta SCD912 da HI Tecnologia

São apresentadas as seguintes funcionalidades:

Cria um arquivo de dados histórico denominado "ArquivoHistoricoEventos.csv"

Escreve um conjunto de variáveis da base do controlador neste arquivo de dados, no caso,

1. Escreve variáveis tipo X: X7 ... X9

Apaga o arquivo de dados histórico

Após a execução deste exemplo e consulta ao sistema de arquivos, teremos o seguinte arquivo de dados gerado no sistema de arquivo do controlador:

Este documento pode ser alterado sem notificação prévia entrante de ser alterado sem página 57 de 68

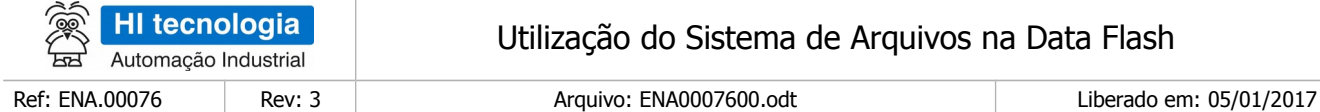

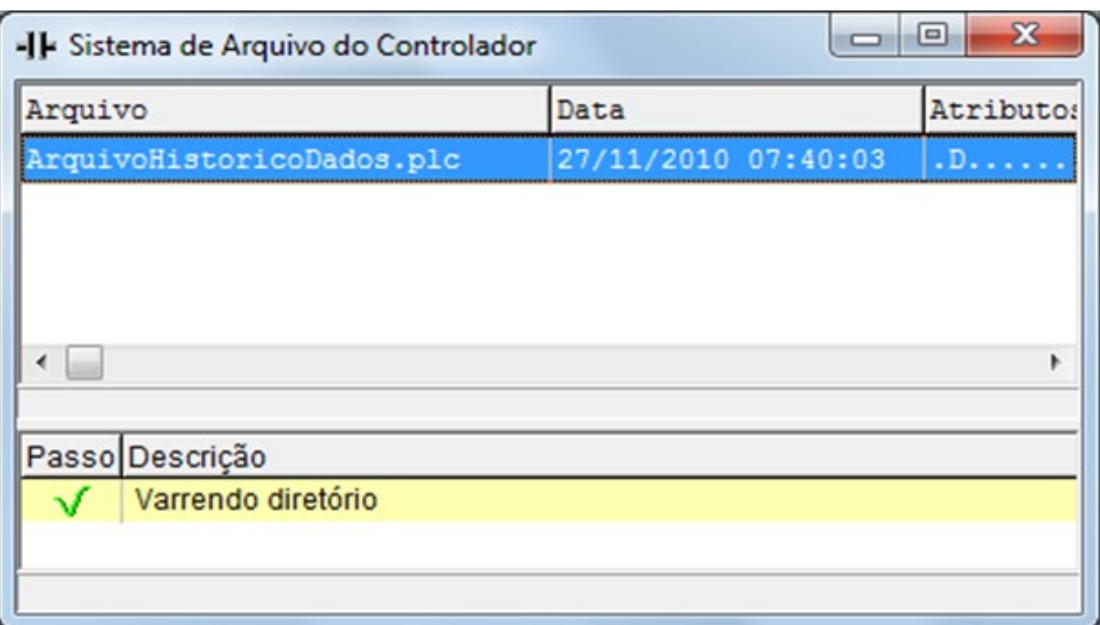

Utilizando o aplicativo SPDSW, e transferindo o arquivo "ArquivoHistoricoEventos.csv" (que foi gerado no controlador) para um computador, é possível abri-lo utilizando o aplicativo Excel, conforme ilustrado abaixo:

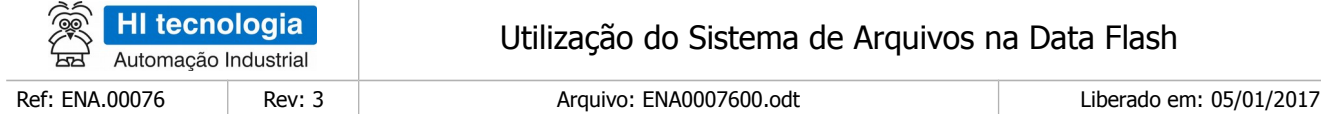

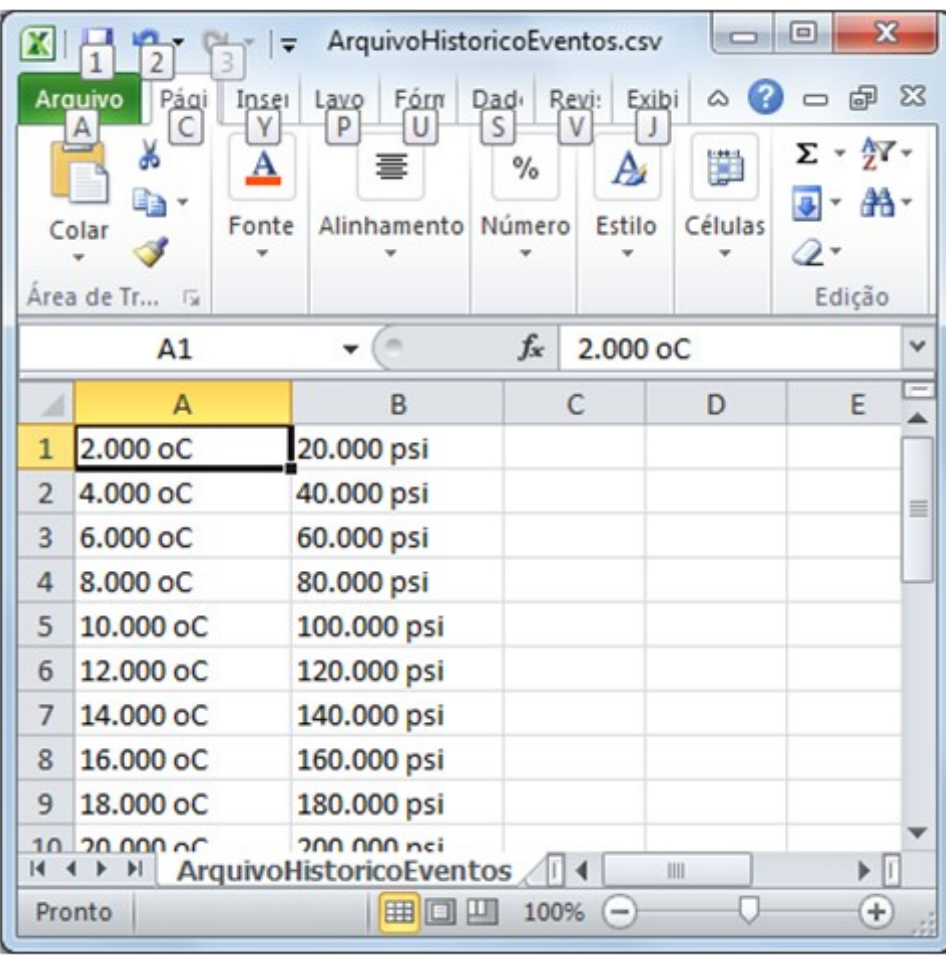

## <span id="page-58-0"></span>**10.4 Programa de Exemplo EPE.00062**

Este programa de exemplo ilustra a geração de um arquivo de dados histórico com valores de registros de dados baseados em variáveis do tipo R, M, D, L e X da base de dados do controlador.

Ilustra a leitura e escrita de registros de variáveis neste arquivo de dados no controlador HI, utilizando as funções de "Read Register" e "Write Register" para acesso ao sistema de arquivo. A utilização destas funções de escrita e leitura de variáveis permite a coleta deste arquivo de dados via o módulo de coleta SCD912 da HI Tecnologia.

A etapa de definição do registro de dados deve ser realizada no aplicativo SPDSW, Para tanto, com o projeto de aplicação ladder carregado no SPDSW, selecione a opção "Programa | Setup do Programa". No formulário apresentado, selecione a aba "Modelo de Registros", conforme ilustrado abaixo:

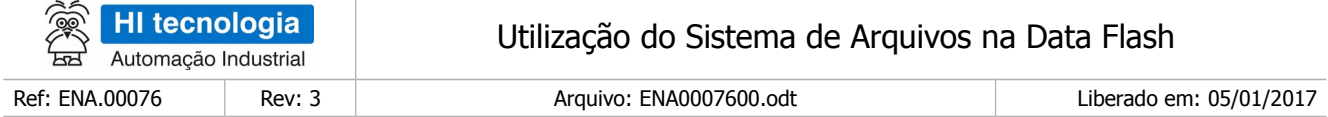

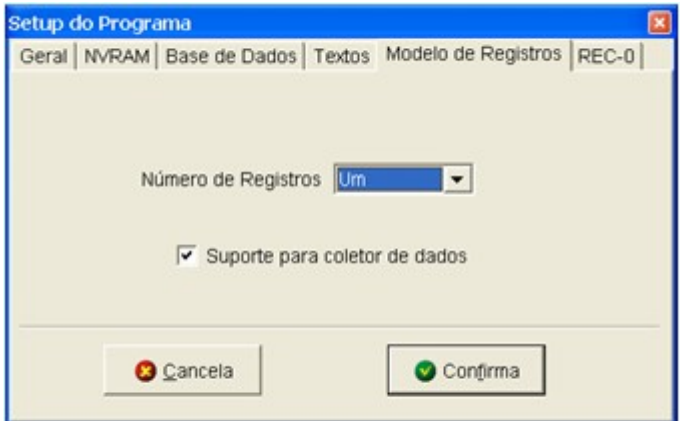

Neste exemplo será utilizado apenas um registro de dados e, posteriormente, deve-se definir os campos de dados que compõe este respectivo registro de dados, conforme ilustrado na figura abaixo:

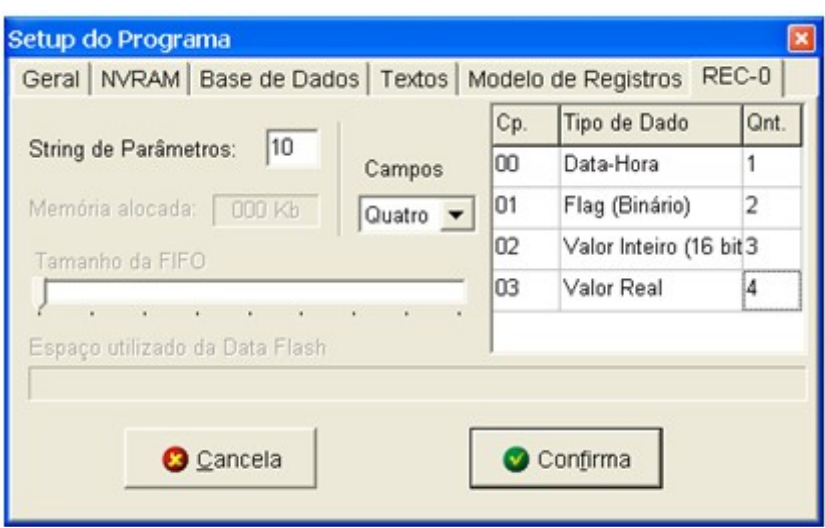

Neste exemplo, o registro de dados é composto pelos seguintes campos de dados:

- 1. Campo 0: 1 variável do tipo Data e hora.
- 2. Campo 1: 2 variáveis do tipo R.
- 3. Campo 2: 3 variáveis do tipo M.
- 4. Campo 3: 4 variáveis do tipo D.

No programa Ladder são apresentadas as seguintes funcionalidades:

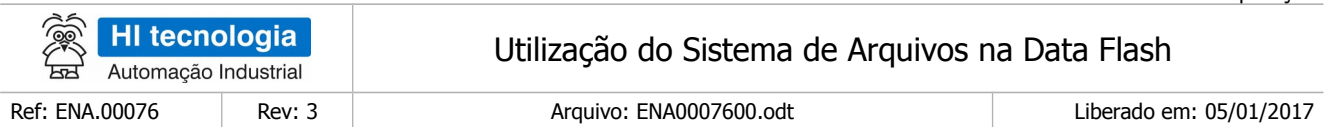

- Cria um arquivo de dados histórico denominado "Dados.dat".
- Escreve um conjunto de registro de dados da base do controlador neste arquivo de dados, no caso, composto pelas seguintes variáveis da base de dados do controlador:
	- 1. Escreve variáveis tipo DataHora: M45 ... M46.
	- 2. Escreve variáveis tipo R: R30 ... R31.
	- 3. Escreve variáveis tipo M: M50 ... M52.
	- 4. Escreve variáveis tipo D: D0 ... D3.
- Lê um conjunto de registro de dados deste arquivo de dados e armazena os valores em variáveis da base de dados do controlador, no caso,
	- 1. Armazena em variáveis tipo DataHora : M60 ... M61
	- 2. Armazena em variáveis tipo R: R40 ... R41
	- 3. Armazena em variáveis tipo M: M65 ... M67
	- 4. Armazena em variáveis tipo D: D10 ... D13
- Apaga o arquivo de dados histórico

Após a execução deste exemplo e consulta ao sistema de arquivos, teremos o seguinte arquivo de dados gerado no sistema de arquivo do controlador:

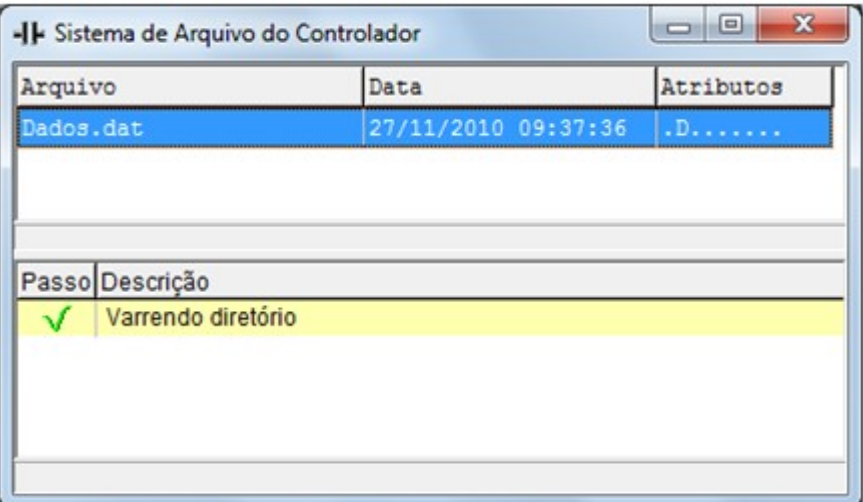

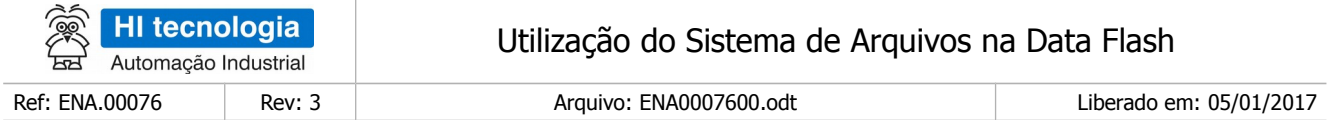

#### <span id="page-61-1"></span>10.4.1 Coleta do arquivo de dados do controlador

Após a execução deste programa de exemplo, pode-se realizar a coleta do arquivo de dados "Dados.dat" gerado no controlador, utilizando o aplicativo D2W\_Extractor ou através do módulo de coleta SCD912, ambos da HI Tecnologia. Posteriormente, após a coleta do arquivo de dados, podem-se visualizar os dados armazenados no arquivo utilizando o aplicativo D2W\_Viewer, permitindo visualizar os dados em uma planilha Excel.

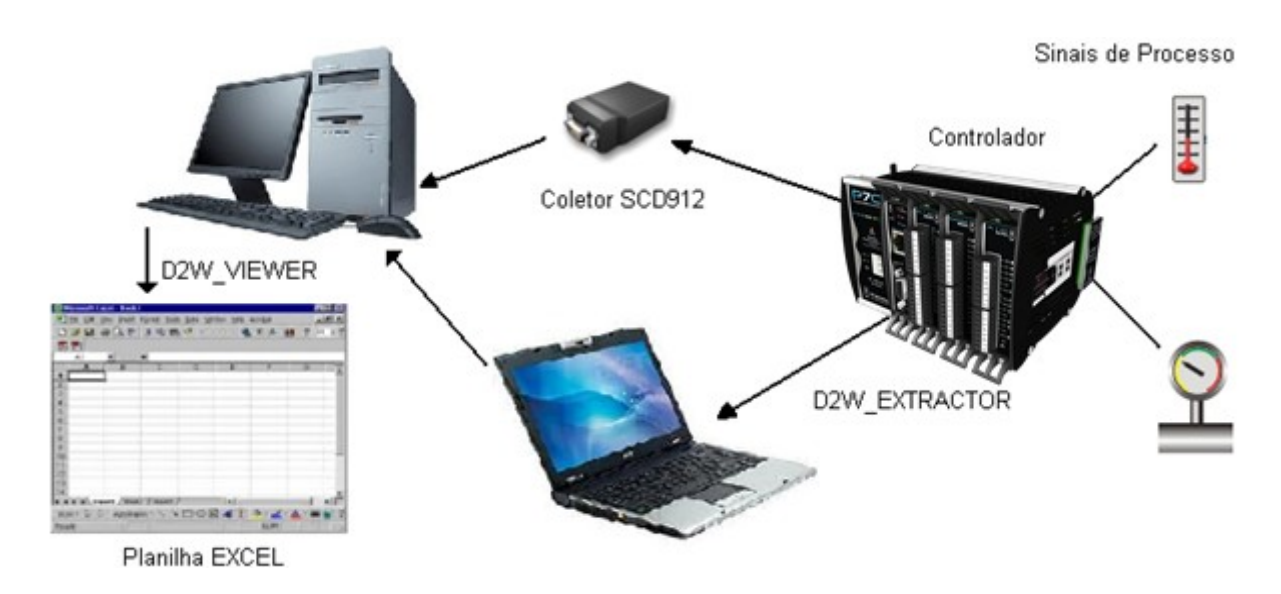

Note-se que se realizar a transferência deste arquivo de dados "Dados.dat" do controlador para o computador, utilizando o aplicativo SPDSW, o arquivo transferido "Dados.dat" não poderá ser utilizado como arquivo de dados para ser processado pelo aplicativo D2W\_Viewer, pois a etapa de coleta via o SCD912 ou D2W\_Extrator realiza transformações no respectivo arquivo de dados.

#### <span id="page-61-0"></span>10.4.2 Coleta via aplicativo D2W\_Extractor

Após a execução deste programa de exemplo, pode-se realizar a coleta do arquivo de dados gerado no controlador utilizando o aplicativo D2W\_Extractor da HI Tecnologia. Este aplicativo D2W está disponível para download gratuito em nosso site [www.hitecnologia.com.br.](http://www.hitecnologia.com.br/)

No aplicativo D2W\_Extractor, depois de conectado com o controlador onde foi gerado o respectivo arquivo de dados, basta realizar a coleta do arquivo, selecionando a opção "Adquire Dados" do D2W\_Extractor, conforme ilustrado abaixo:

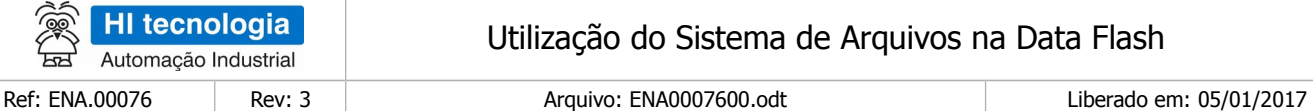

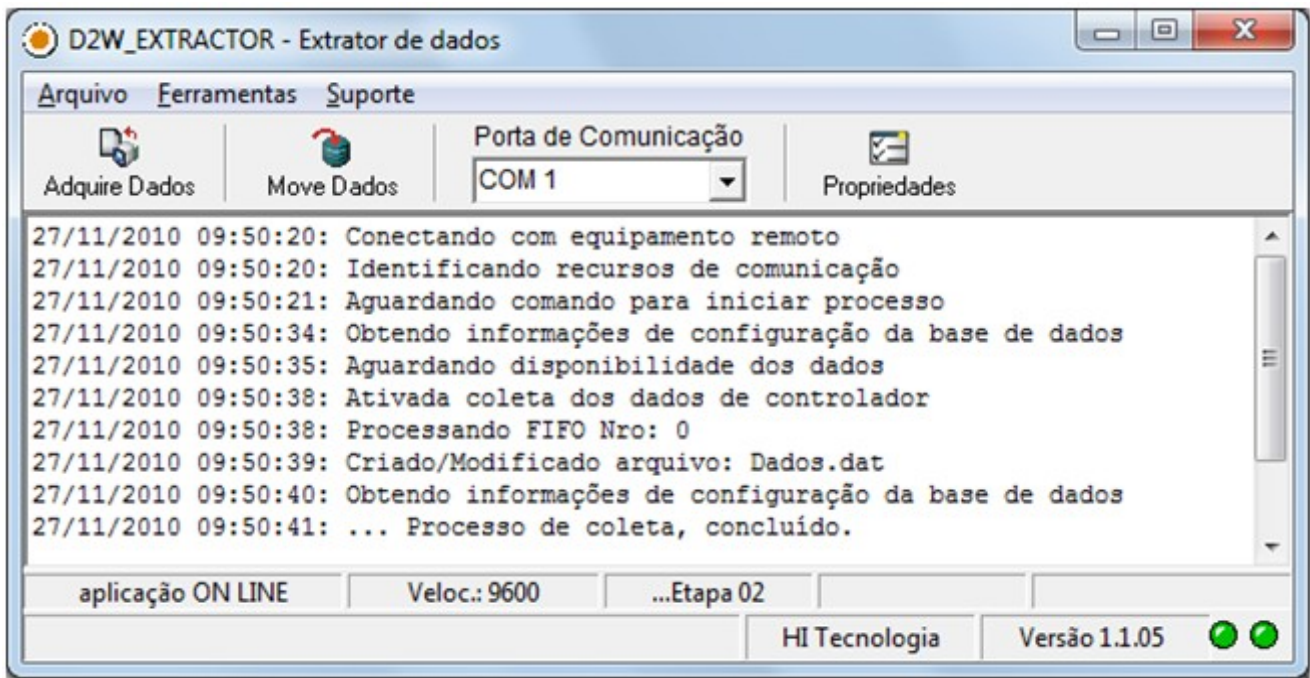

Após a coleta dos dados, o respectivo arquivo de dados "Dados.dat" deve estar armazenado no diretório de transferência configurado no aplicativo D2W\_Extractor, através da opção "Propriedades", conforme ilustrado abaixo:

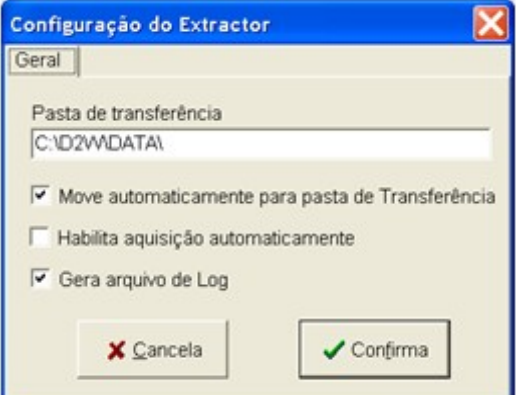

Pode-se verificar no diretório configurado para a transferência de dados a existência do arquivo "Dados.Dat", conforme ilustrado abaixo:

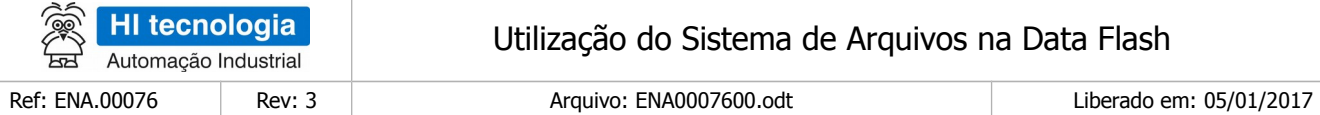

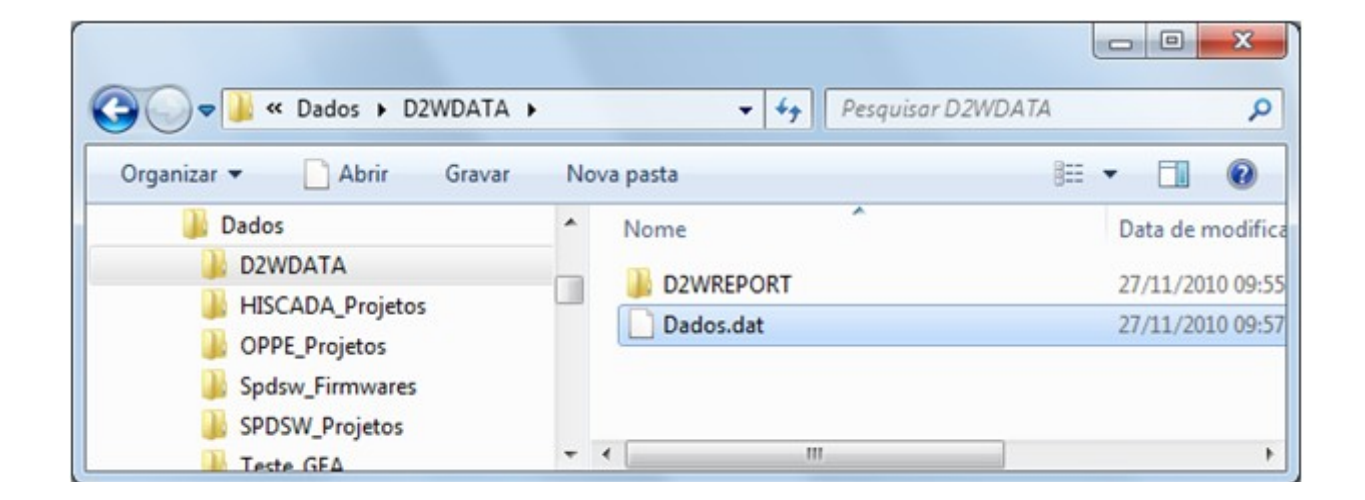

## <span id="page-63-0"></span>10.4.3 Coleta via módulo SCD912

Após a execução deste programa de exemplo, pode-se realizar a coleta do arquivo de dados gerado no controlador utilizando o módulo SCD912 da HI Tecnologia. Informações sobre este módulo podem ser obtidas em nosso site [www.hitecnologia.com.br.](http://www.hitecnologia.com.br/)

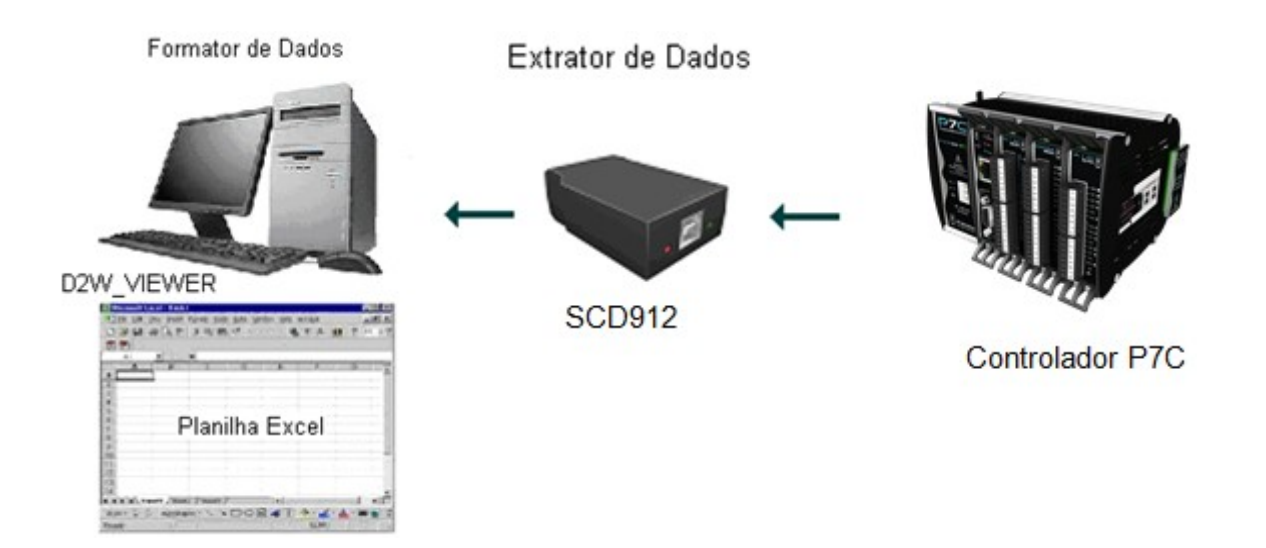

Neste caso, basta conectar o módulo SCD912 no controlador HI (por exemplo, o controlador P7C) e realizar a transferência do arquivo "Dados.dat" do controlador para o módulo SCD912, e posteriormente, transferi-lo para o computador, e finalmente utilizando o aplicativo D2W\_Viewer, visualizar os dados em uma planilha Excel.

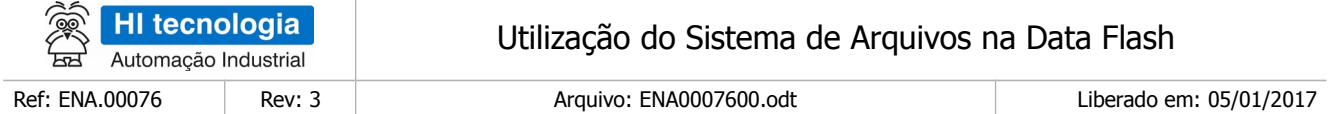

# <span id="page-64-0"></span>10.4.4 Visualização dos dados através do D2W\_Viewer

Após a coleta do arquivo de dados "Dados.Dat" do controlador, pode-se realizar a visualização dos dados contidos no arquivo utilizando o aplicativo D2W\_Viewer da HI Tecnologia. Este aplicativo D2W está disponível para download gratuito em nosso site [www.hitecnologia.com.br.](http://www.hitecnologia.com.br/)

A primeira etapa consiste em disponibilizar o arquivo a ser processado no diretório configurado para a pasta de coleta do D2W\_Viewer. Para tal, ative o no aplicativo D2W\_Viewer, conforme ilustrado abaixo:

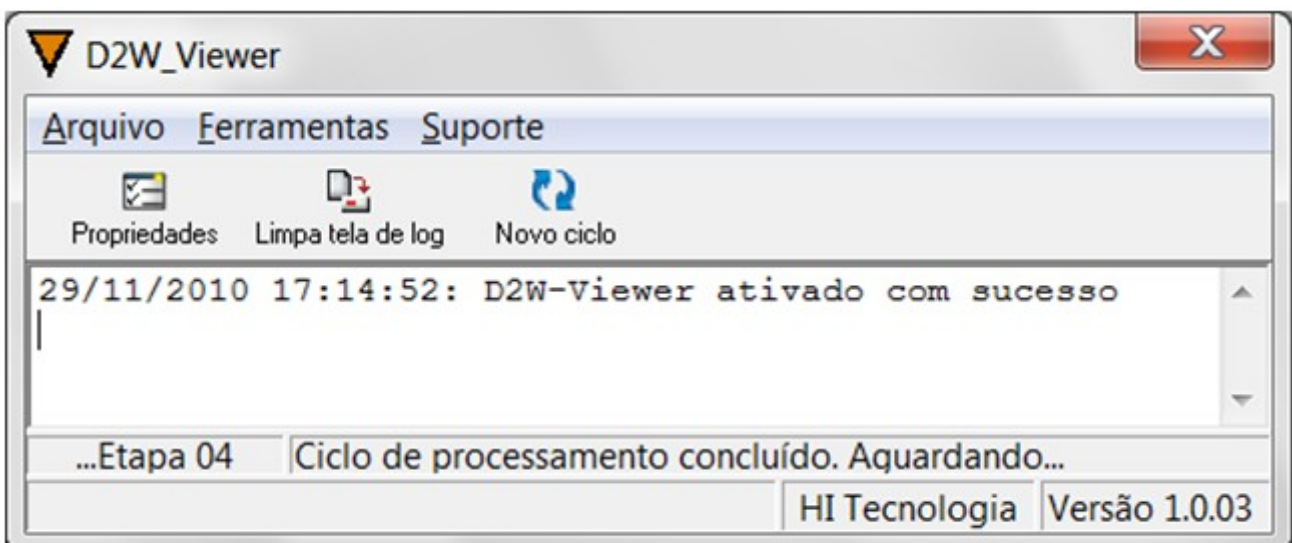

Na opção "Propriedades", verifique na aba "Geral" a opção "Pasta de Coleta". Especifique a pasta onde está o arquivo de dados coletado do controlador, por exemplo, onde está o arquivo "Dados.Dat

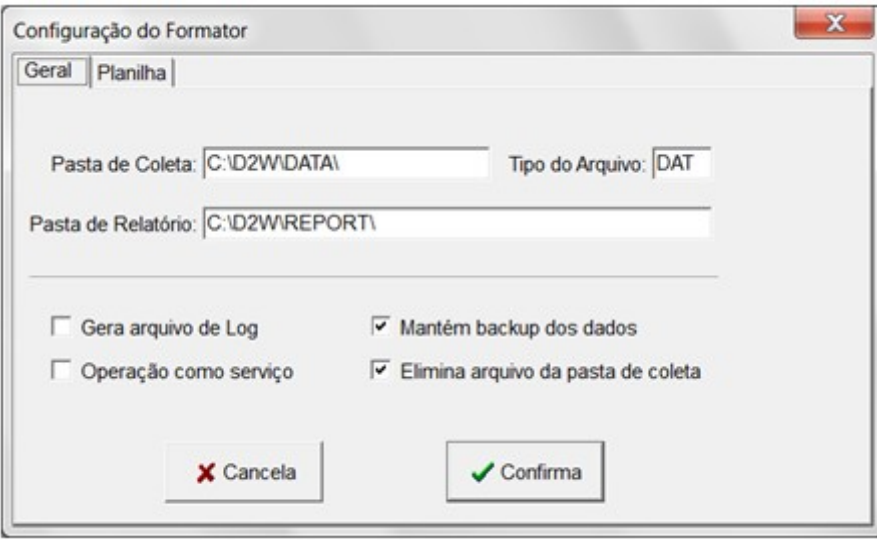

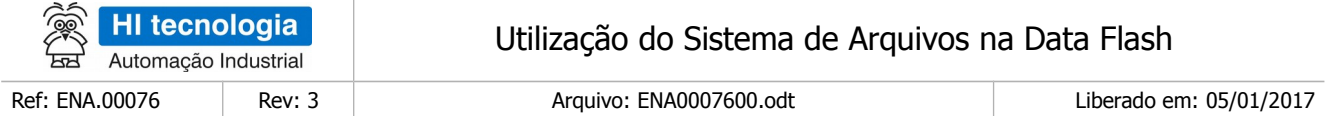

Na pasta configurada para coleta de dados, certifique-se que o arquivo de coleta de dados "Dados.Dat", está nesta respectiva pasta, conforme ilustrado abaixo:

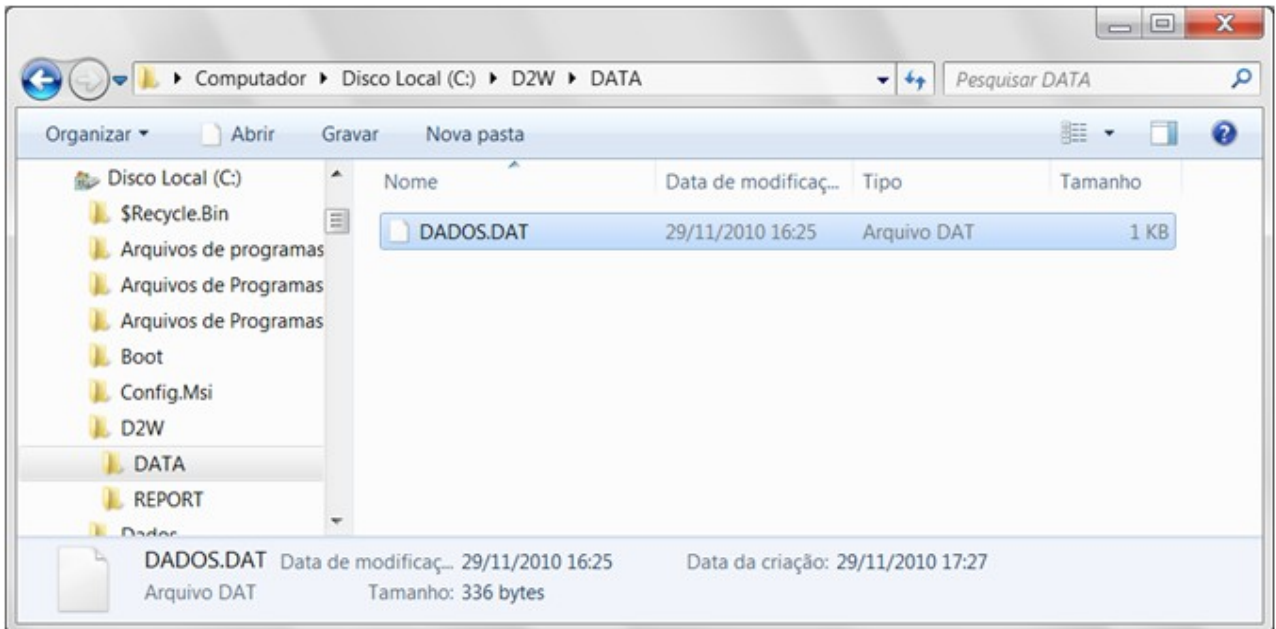

Após a disponibilização do arquivo de dados na pasta de coleta, selecione a opção "Novo Ciclo" no aplicativo D2W\_Viewer, para realizar o processamento do arquivo de dados. Após a execução deste comando, o aplicativo D2W\_Viewer processa o arquivo e apresenta os dados em uma planilha do Excel, conforme ilustrado nas figuras seguintes:

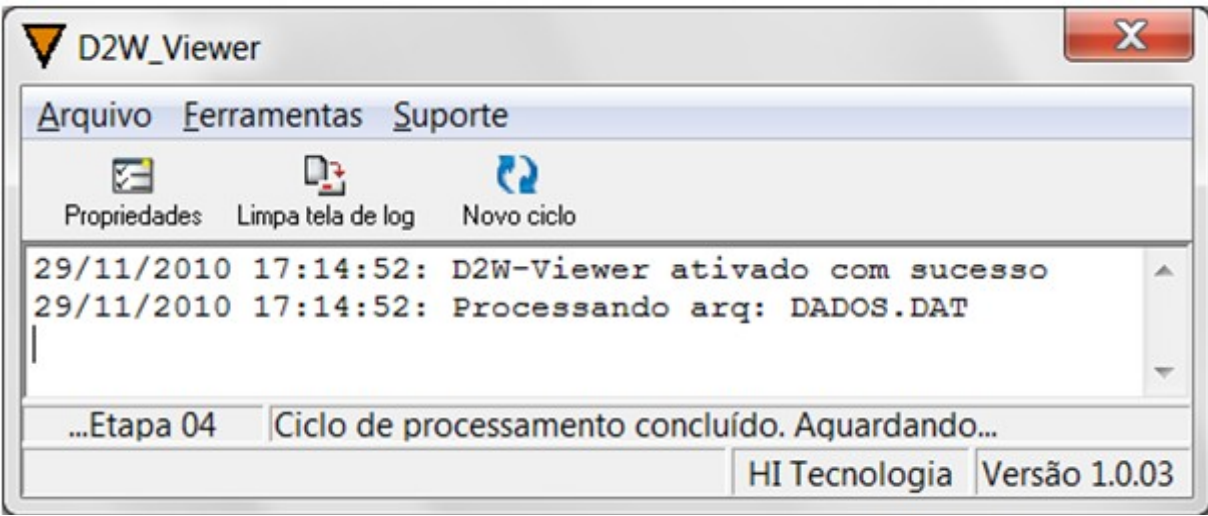

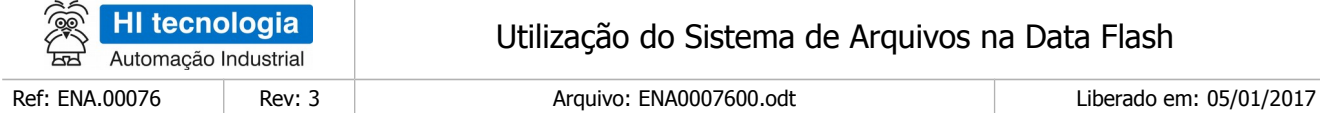

#### Exemplo de planilha Excel apresentada com os dados obtidos do arquivo "Dados.Dat":

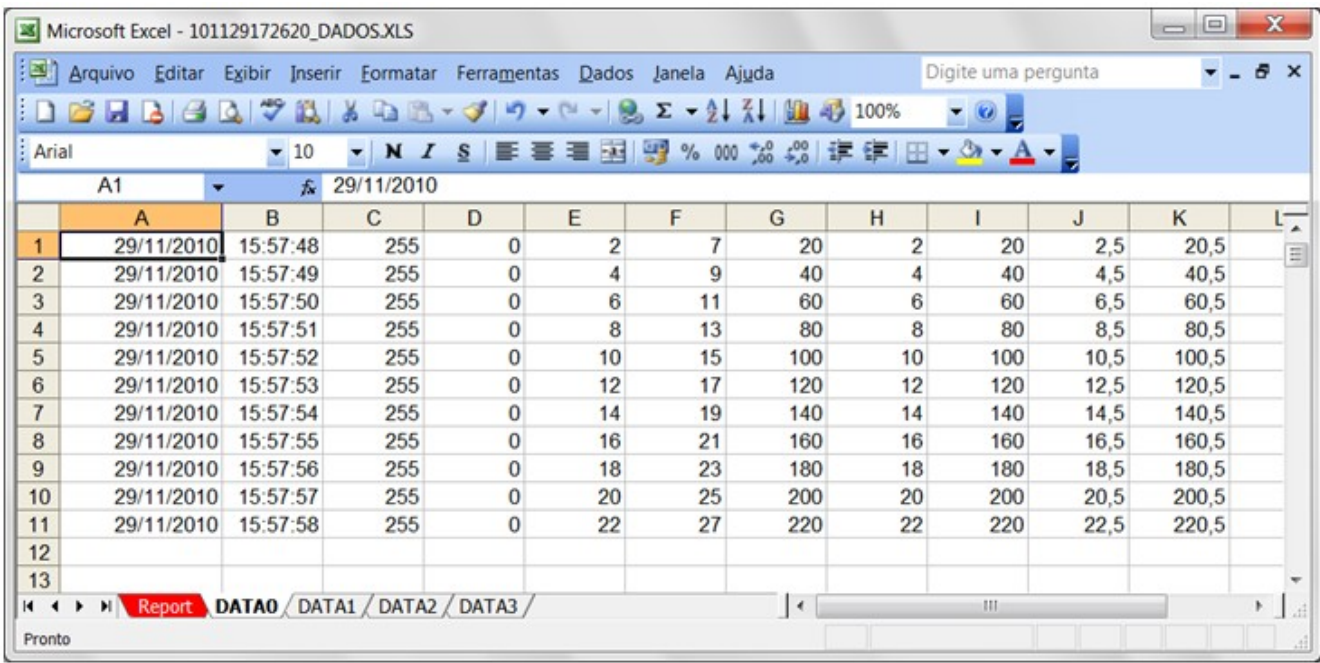

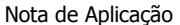

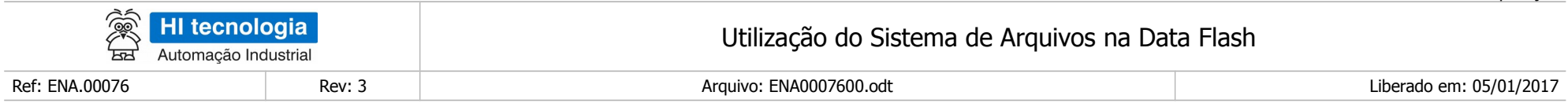

# **Controle do Documento**

# **Considerações gerais**

- 1. Este documento é dinâmico, estando sujeito a revisões, comentários e sugestões. Toda e qualquer sugestão para seu aprimoramento deve ser encaminhada ao departamento de suporte ao cliente da **HI Tecnologia Indústria e Comércio Ltda.**, fornecendo os dados especificados na "Apresentação" deste documento.
- 2. Os direitos autorais deste documento são de propriedade da **HI Tecnologia Indústria e Comércio Ltda.**

<span id="page-67-1"></span><span id="page-67-0"></span>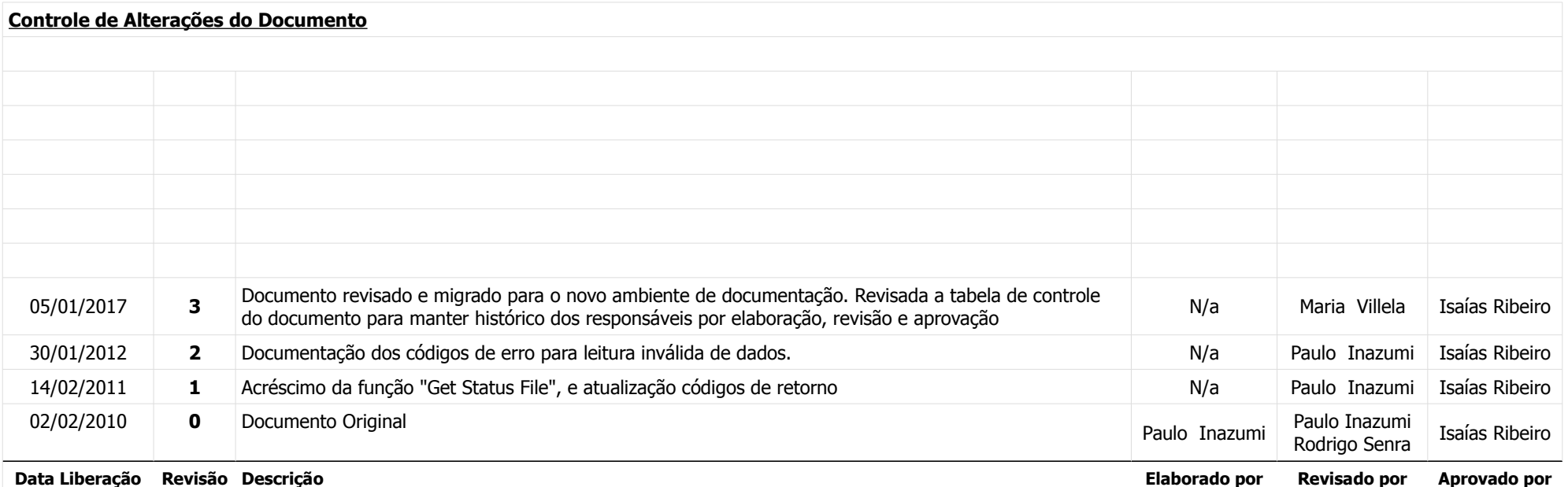